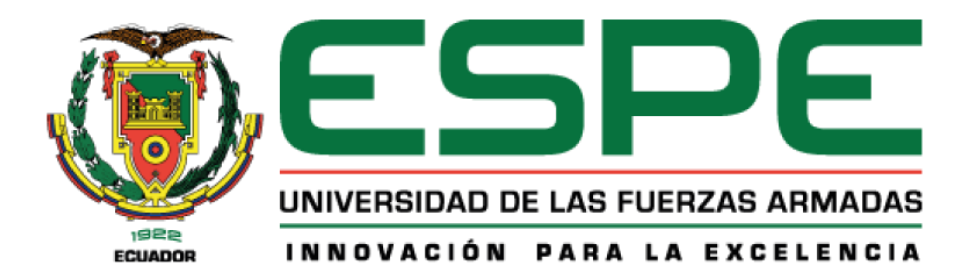

**Diseño e implementación de un sistema de entrenamiento basado en una tarjeta de desarrollo embebida, para el laboratorio de Instrumentación y Sensores del Departamento de Eléctrica, Electrónica y Telecomunicaciones de la Universidad de las Fuerzas Armadas ESPE.**

Fuenmayor Boada, Carla Johanna y León Gaona, Jhordy Kristofer

Departamento de Eléctrica, Electrónica y Telecomunicaciones

Carrera de Ingeniería en Electrónica, Automatización y Control

Trabajo de titulación, previo a la obtención del título de Ingeniero en Electrónica,

Automatización y Control

Mgs. León Pérez, Rita Paola

10 de mayo 2023

12/5/23, 15:18

Documento Final Tesis

# Informe de originalidad

NOMBRE DEL CURSO Tesistas 2023

NOMBRE DEL ALUMNO CARLA JOHANNA FUENMAYOR BOADA

NOMBRE DEL ARCHIVO

CARLA JOHANNA FUENMAYOR BOADA - Documento Tesis Fuenmayor\_Leon

SE HA CREADO EL INFORME

12 may 2023

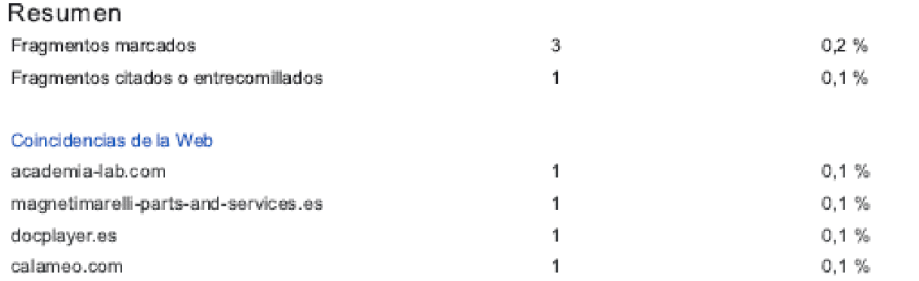

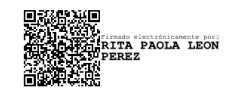

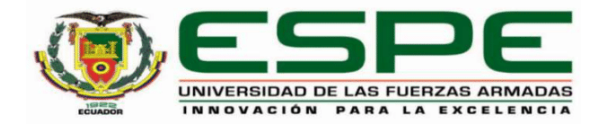

#### Departamento de Eléctrica, Electrónica y Telecomunicaciones

#### Carrera de Ingeniería en Electrónica, Automatización y Control

#### Certificación

Certifico que el trabajo de titulación: "Diseño e implementación de un sistema de entrenamiento basado en una tarjeta de desarrollo embebida, para el laboratorio de Instrumentación y Sensores del Departamento de Eléctrica, Electrónica y Telecomunicaciones de la Universidad de las Fuerzas Armadas ESPE" fue realizado por los señores Fuenmayor Boada, Carla Johanna y León Gaona, Jhordy Kristofer; el mismo que cumple con los requisitos legales, teóricos, científicos, técnicos y metodológicos establecidos por la Universidad de las Fuerzas Armadas ESPE, además fue revisado y analizado en su totalidad por la herramienta de prevención y/o verificación de similitud de contenidos; razón por la cual me permito acreditar y autorizar para que se lo sustente públicamente.

Sangolquí, 09 de mayo del 2023

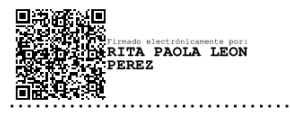

León Pérez, Rita Paola C.C. 1714599097

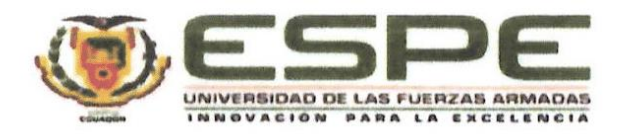

Departamento de Eléctrica, Electrónica y Telecomunicaciones

Carrera de Ingeniería en Electrónica, Automatización y Control

Responsabilidad de Autoría

Nosotros, Fuenmayor Boada, Carla Johanna y León Gaona, Jhordy Kristofer, con cédulas de ciudadanía n°1717469751 y n°1900477082, declaramos que el contenido, ideas y criterios del trabajo de titulación: Diseño e implementación de un sistema de entrenamiento basado en una tarjeta de desarrollo embebida, para el laboratorio de Instrumentación y Sensores del Departamento de Eléctrica, Electrónica y Telecomunicaciones de la Universidad de las Fuerzas Armadas ESPE es de nuestra autoría y responsabilidad, cumpliendo con los requisitos legales, teóricos, científicos, técnicos, y metodológicos establecidos por la Universidad de las Fuerzas Armadas ESPE, respetando los derechos intelectuales de terceros y referenciando las citas bibliográficas.

Sangolquí, 09 de mayo del 2023

unyorf

Fuenmayor Boada, Carla Johanna

C.C.: 1717469751

León Gaona, Jhordy Kristofer C.C.: 1900477082

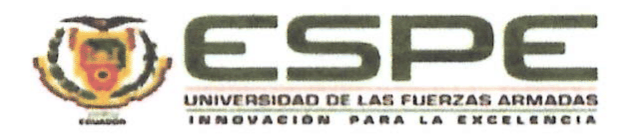

## Departamento de Eléctrica, Electrónica y Telecomunicaciones

Carrera de Ingeniería en Electrónica, Automatización y Control

## Autorización de Publicación

Nosotros Fuenmayor Boada, Carla Johanna y León Gaona, Jhordy Kristofer, con cédulas de ciudadanía nº1717469751 y nº1900477082, autorizamos a la Universidad de las Fuerzas Armadas ESPE publicar el trabajo de titulación: Diseño e implementación de un sistema de entrenamiento basado en una tarjeta de desarrollo embebida, para el laboratorio de Instrumentación y Sensores del Departamento de Eléctrica, Electrónica y Telecomunicaciones de la Universidad de las Fuerzas Armadas ESPE en el Repositorio Institucional, cuyo contenido, ideas y criterios son de nuestra responsabilidad.

Sangolquí, 09 de mayo del 2023

Funnis 12

Fuenmayor Boada, Carla Johanna

C.C.: 1717469751

León Gaona, Jhordy Kristofer

C.C.: 1900477082

#### **Dedicatoria**

*Quiero dedicar este trabajo a mis padres y a mi hermano, quienes han sido mi apoyo incondicional y mi guía a lo largo de toda mi vida. Agradezco profundamente su constante aliento, creencia en mí y los sacrificios que han realizado para brindarme las mejores oportunidades. Gracias a su amor y confianza, he encontrado la fortaleza necesaria para superar cada etapa de mi formación académica. A los 7 Fantásticos que año tras año me han brindado sus consejos, apoyo y entre llantos risas siempre hemos encontrado la forma de salir adelante.*

*También, quiero dedicar este logro a mis amigos más cercanos: Ronaldo, Nicolás, Daniel, y Cristian que han estado a mi lado en cada nivel y en cada nuevo desafío de la carrera, brindándome un apoyo invaluable para alcanzar este título. Su amistad y respaldo han sido pilares fundamentales en mi camino, y siempre valoraré su amistad. A José Luis, quien se convirtió en mi principal apoyo, tanto en los momentos buenos como en los difíciles de la carrera. Su presencia constante y su apoyo incondicional han significado mucho para mí.*

#### **Carla Johanna Fuenmayor Boada**

#### **Dedicatoria**

*Dedico el esfuerzo de este proyecto a mi familia, principalmente a mis padres Fredy y Nancy ya que siempre estuvieron presentes en cada momento, por los consejos e inculcarme buenos valores desde un inicio y formarme como una buena persona, por su amor incondicional y sobre todo por la motivación para nunca claudicar y enfrentar los diferentes retos durante toda mi trayectoria universitaria, este trabajo es una muestra de mi gratitud hacia ellos en recompensa de todo.*

*Además, se lo dedico a mis hermanos, quienes son mi fuente de inspiración para demostrarles que todo es posible con perseverancia y constancia.* 

*A mis amigos Andrés, José, Cristian y Alexis, quienes me brindaron su amistad y confianza, por ese empujón que supimos darnos para no rendirnos en cualquier circunstancia, además de todas las experiencias conformadas de buenos y malos momentos, por cada amanecida que hoy en día podemos decir que valió la pena.* 

*A Titi por ser esa persona indispensable en mi vida, que me supo brindar su apoyo de diferentes maneras a lo largo del desarrollo de este proyecto, al igual que estuvo conmigo en aquellas situaciones de oscuridad, también por enseñarme a ver las cosas de diferentes perspectivas, por sentirse orgullosa de mis logros, solo me queda agradecer infinitamente a Dios por llegar a conformar lo mejor de mi vida.* 

## *Jhordy Kristofer León Gaona*

## **Agradecimiento**

Deseamos expresar nuestro más sincero y profundo agradecimiento a todas las personas que hicieron posible la realización de esta tesis. Sus valiosas contribuciones y apoyo incondicional desempeñaron un papel fundamental en el éxito de este trabajo de investigación. En primer lugar, nos gustaría expresar nuestro más sincero agradecimiento a nuestra tutora, la Mgs. Paola León, cuya orientación, dedicación, conocimientos y perspectivas enriquecieron enormemente este proyecto. Además, queremos expresar nuestra gratitud hacia los profesores del Departamento de Eléctrica y Electrónica, quienes a lo largo de nuestra carrera nos brindaron su enseñanza y asesoramiento de manera invaluable.

Agradezco a Dios por la oportunidad de culminar mi carrera y guiar mi camino a lo largo de estos años, también quiero agradecer a mi familia y amigos cuyo apoyo incondicional fue invaluable durante toda la carrera y me dio la fuerza necesaria para seguir adelante y alcanzar este logro.

#### **Carla Johanna Fuenmayor Boada**

Primero agradezco a Dios por permitirme llegar a este momento de mi vida, por su guía y el cuidado que me ha brindado a lo largo de toda mi carrera universitaria, a mi familia que es mi pilar fundamental y fuente de apoyo día tras día, al sacrificio y preocupación de mis padres en los momentos más complicados, a mis amigos que se encontraron en cada momento bueno y malo haciendo de esta travesía la mejor experiencia, finalmente a la tutora del presente proyecto que nos supo dirigir y aconsejar para alcanzar este objetivo.

## **Jhordy Kristofer León Gaona**

# Contenido

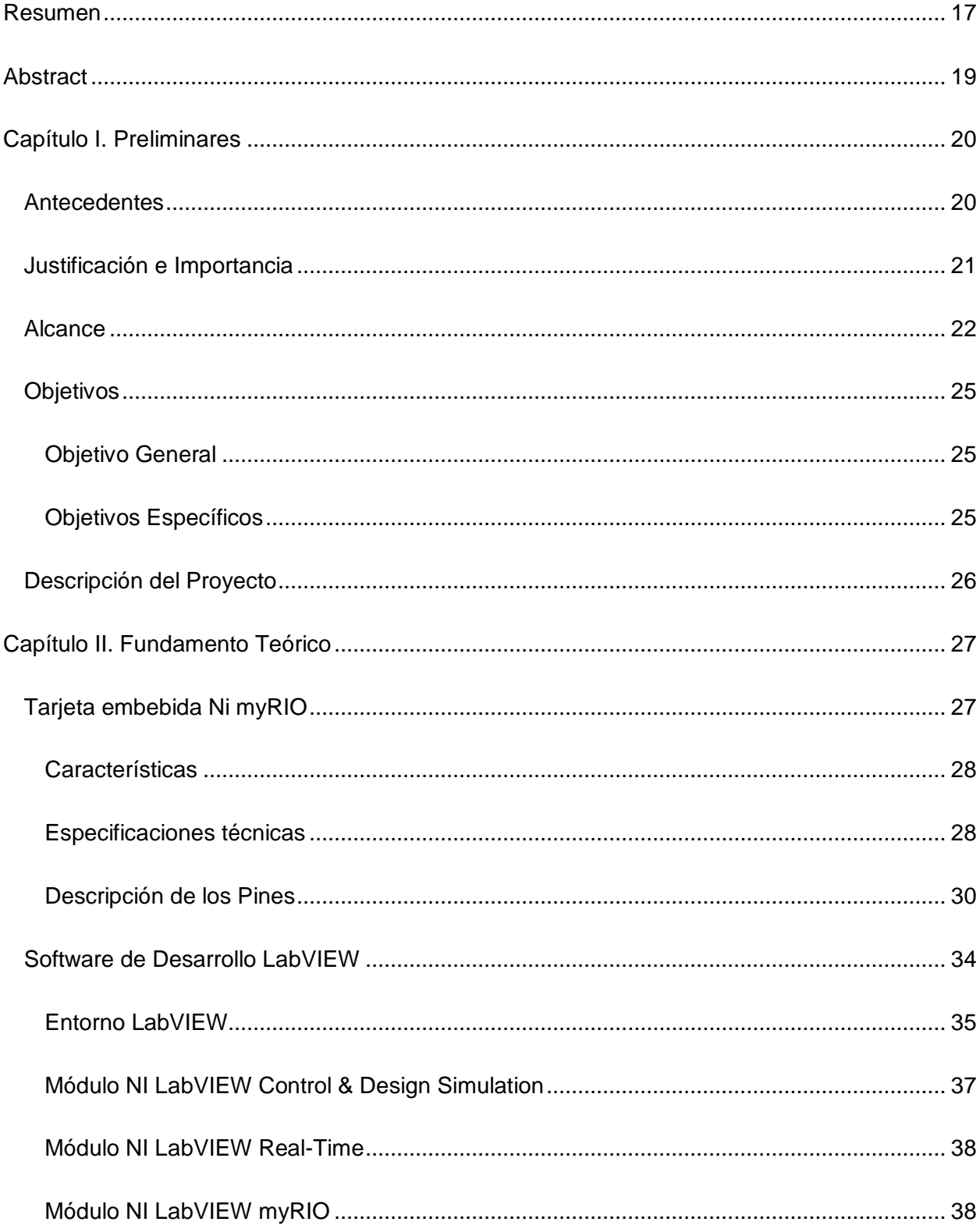

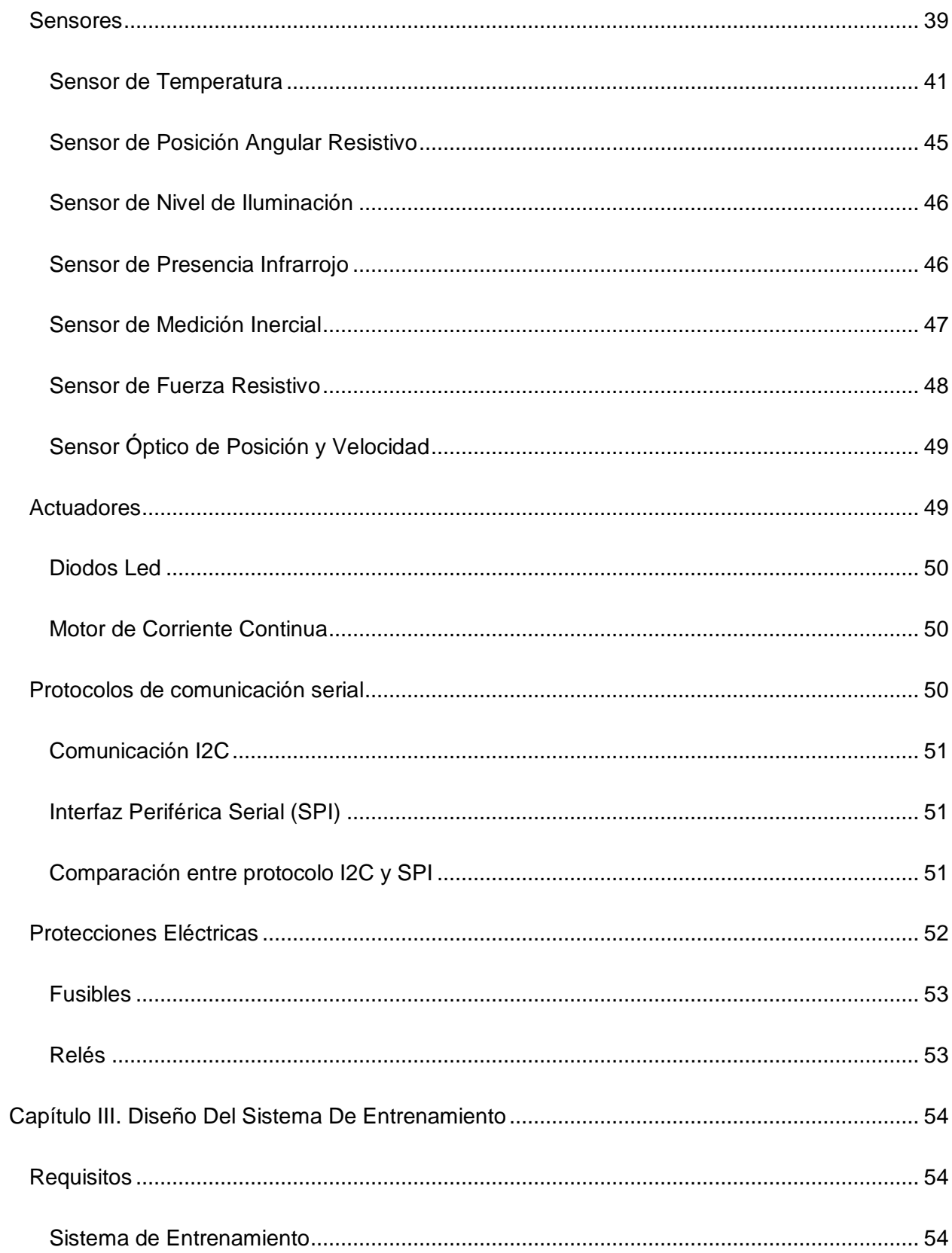

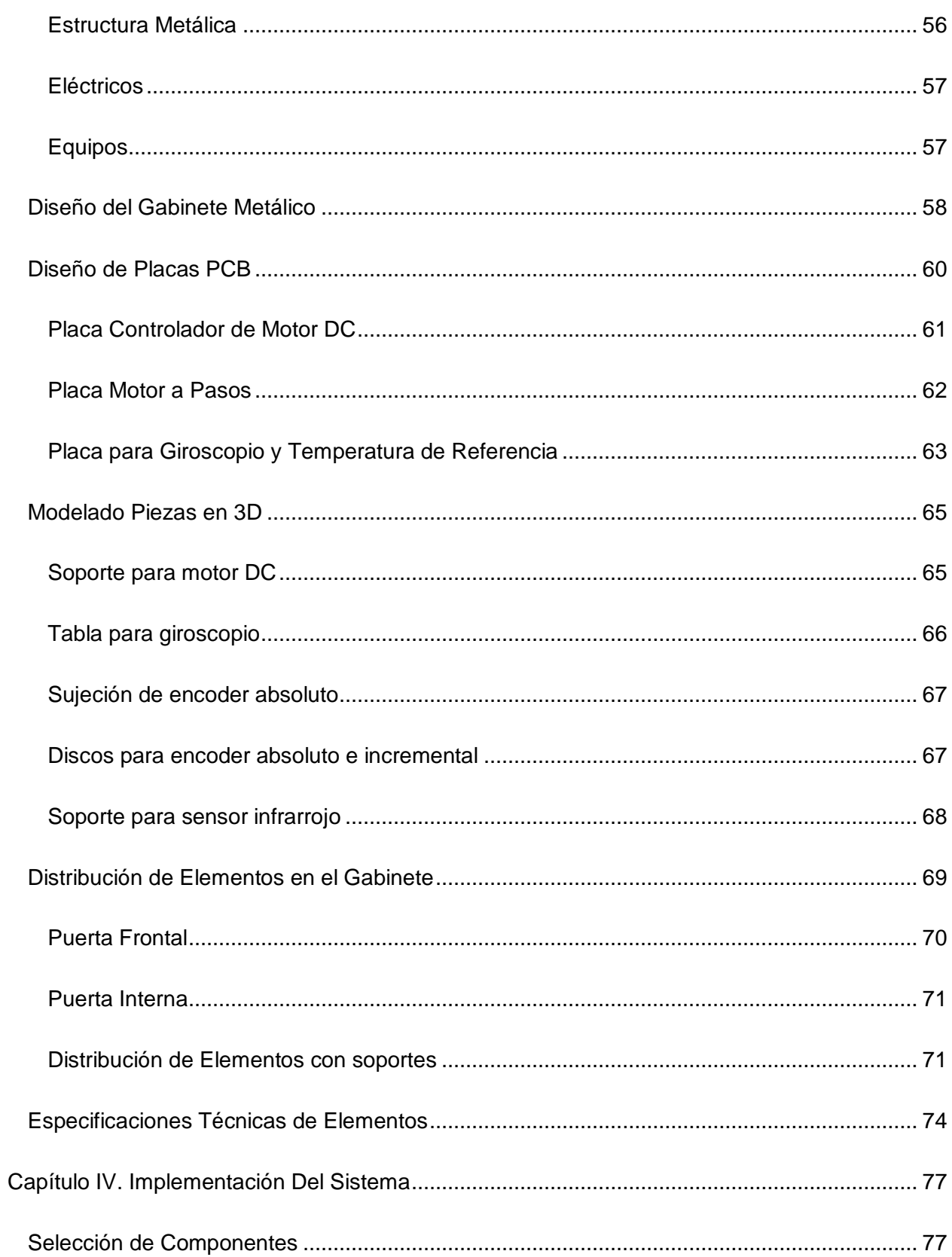

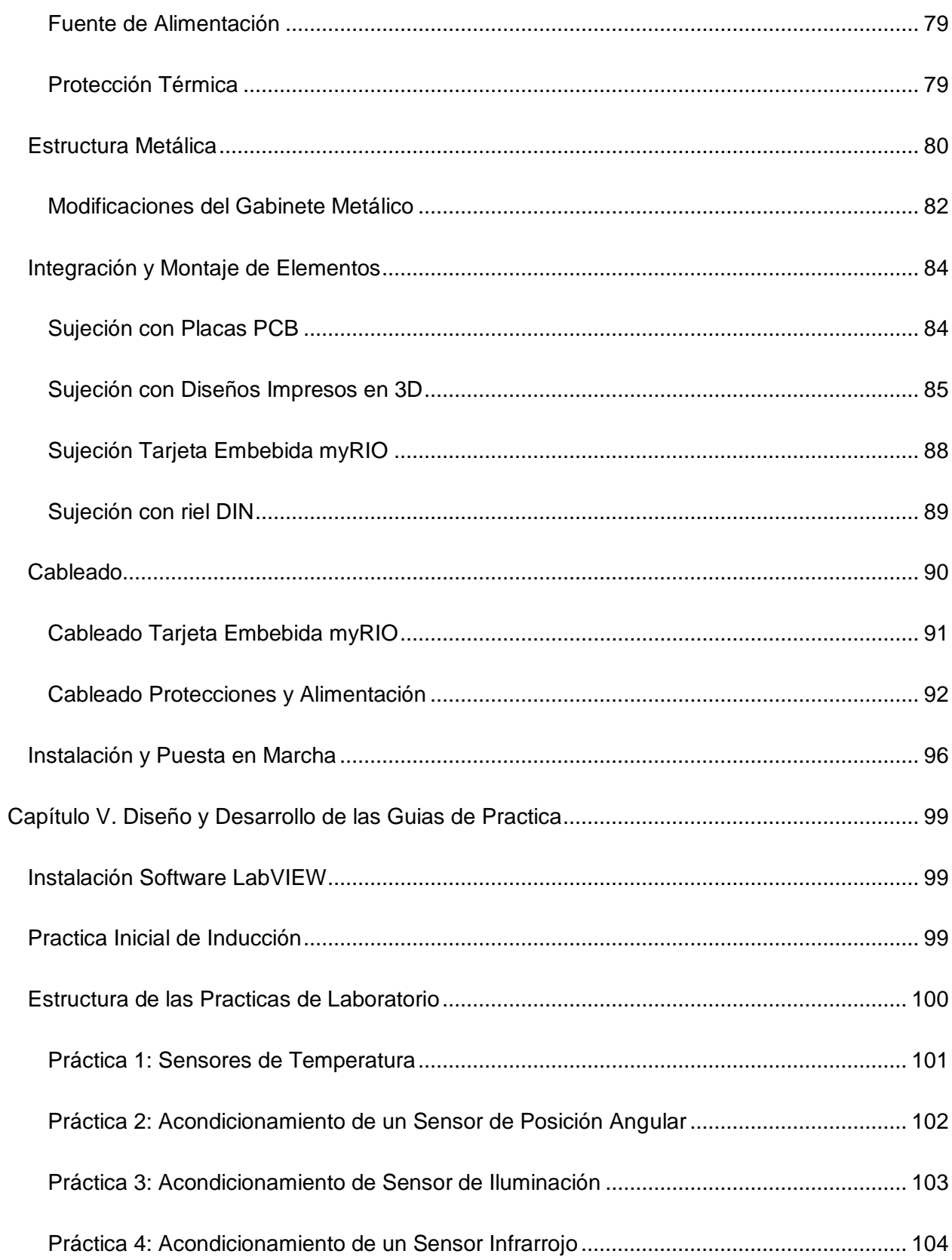

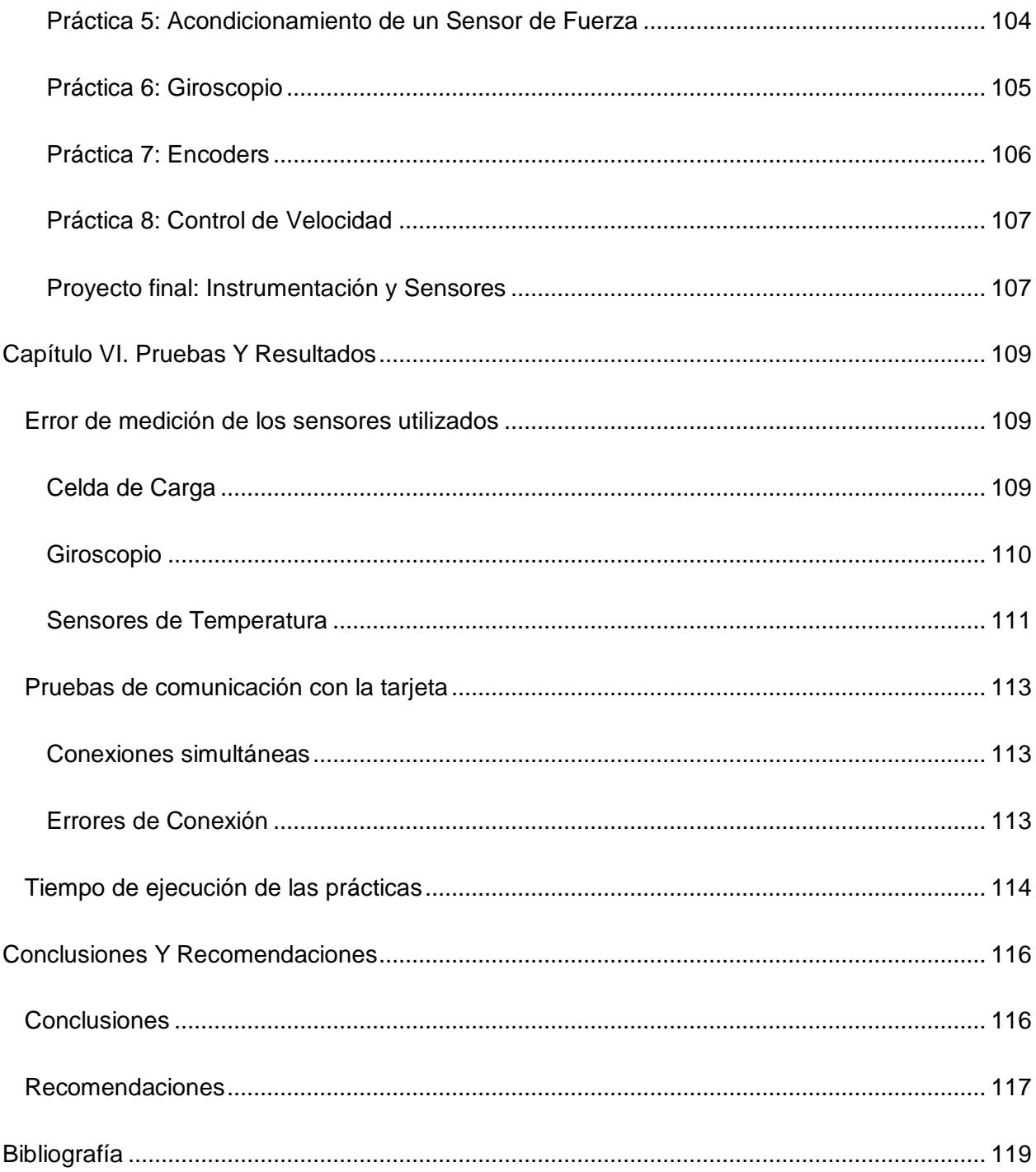

# **Índice de Tablas**

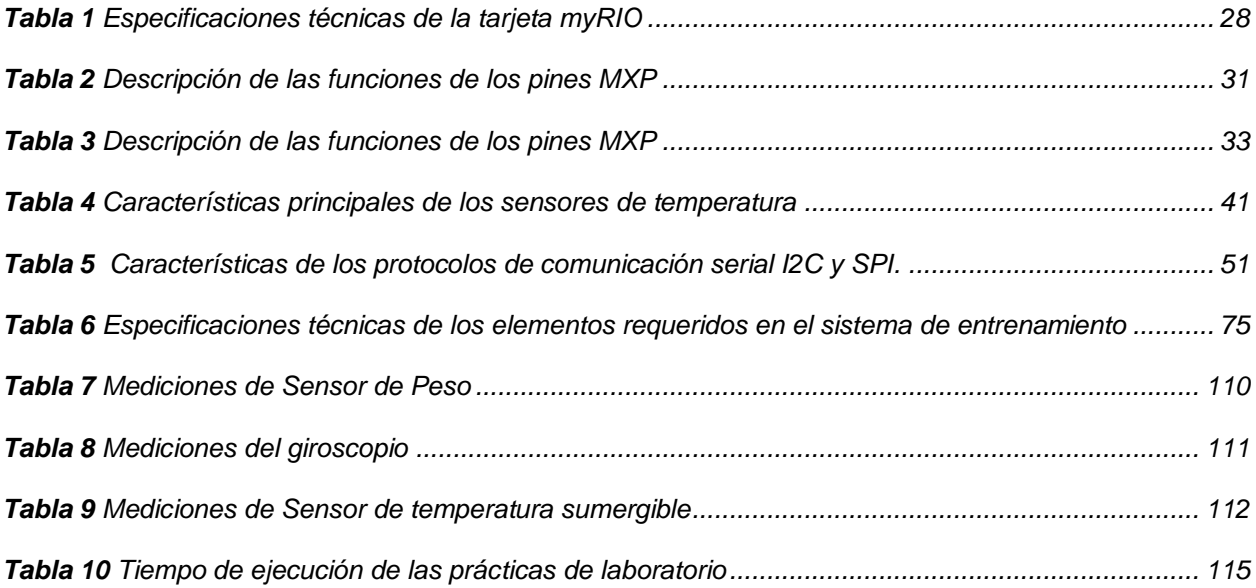

# **Índice de Figuras**

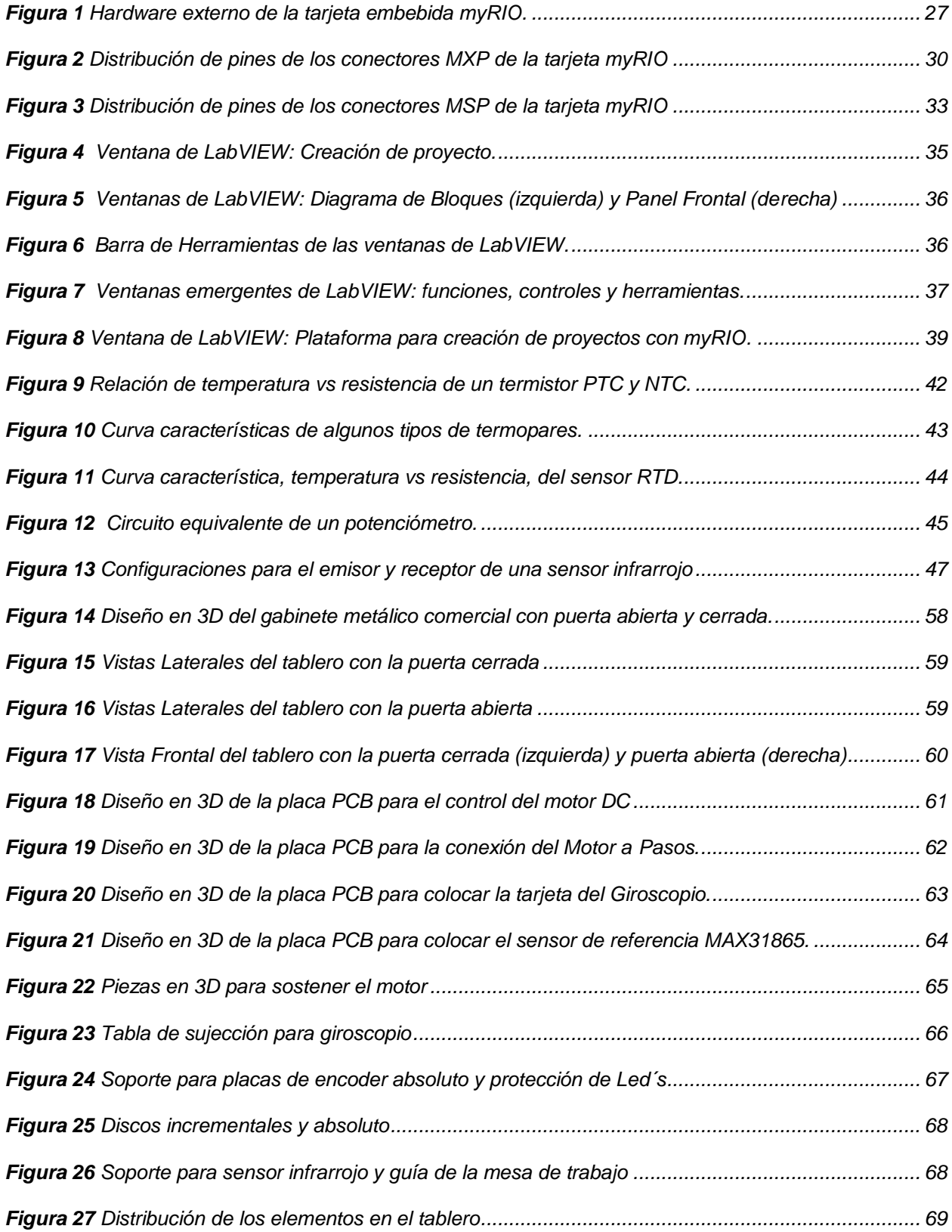

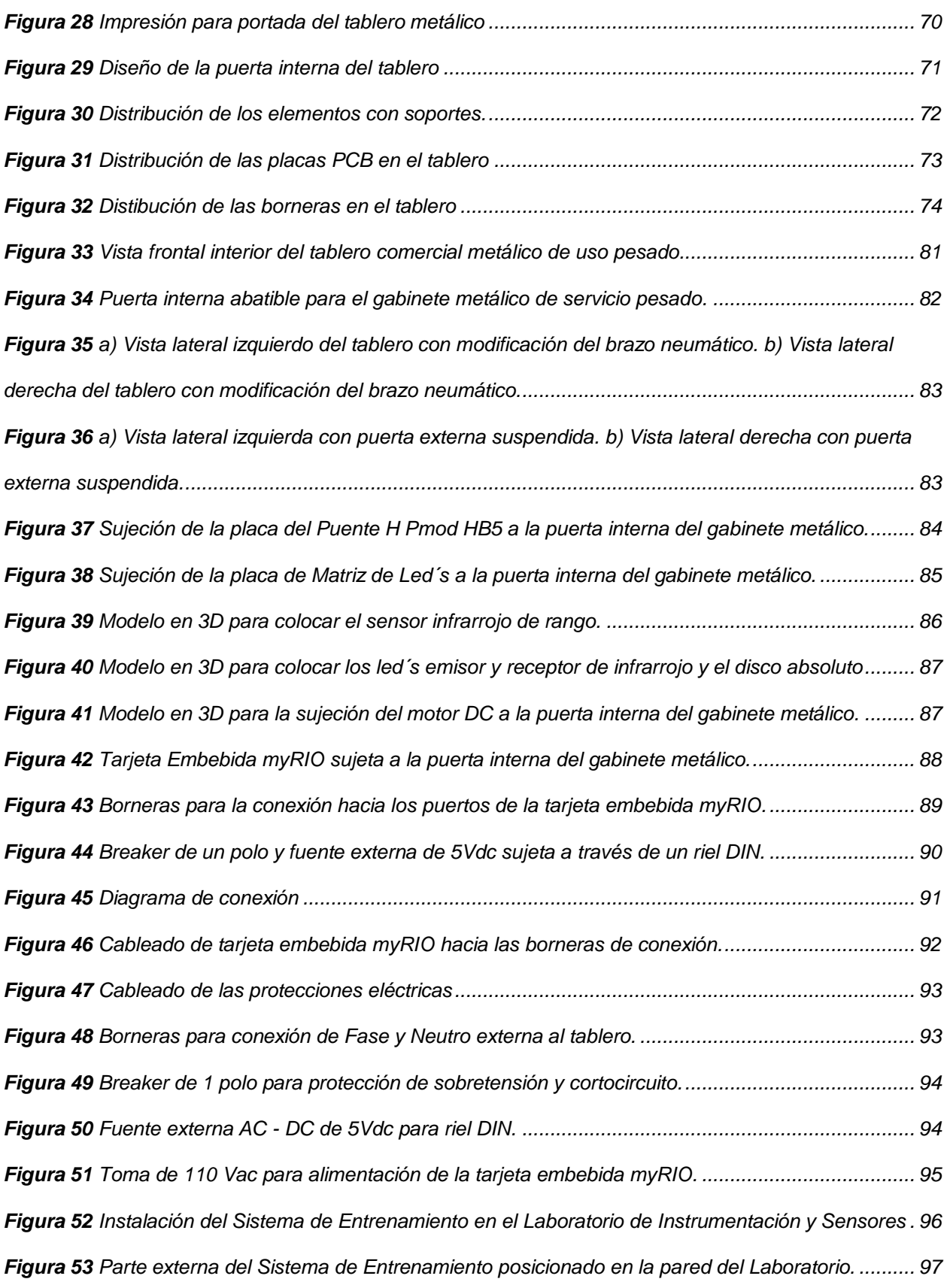

<span id="page-16-0"></span>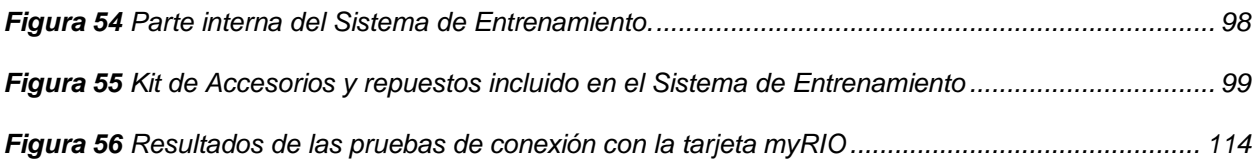

#### **Resumen**

Este documento presenta el diseño e implementación de un sistema de entrenamiento basado en una tarjeta de desarrollo embebida para el laboratorio de Instrumentación y Sensores de la Universidad de las Fuerzas Armadas ESPE. El proyecto se centra en la creación de un tablero didáctico que incluye sensores, actuadores y un controlador MyRIO de la marca National Instruments, con el objetivo de que el estudiante pueda ampliar sus conocimientos con estos dispositivos de manera práctica. El tablero permite realizar comparaciones y calibraciones necesarias para el aprendizaje de las asignaturas de control de procesos e instrumentación y sensores. Además, se realiza un análisis exhaustivo de las características y funcionalidades de la tarjeta de desarrollo embebida y su entorno de programación en LabVIEW. La conexión entre la tarjeta MyRIO y la computadora de programación se establece de manera inalámbrica para facilitar la interacción con el sistema. Se desarrollan guías de prácticas detalladas que acompañan a los estudiantes durante todo el proceso, permitiéndoles familiarizarse de manera intuitiva y segura con el entorno, el lenguaje de programación y los dispositivos utilizados. En resumen, este sistema de entrenamiento proporciona una plataforma eficiente y didáctica para el aprendizaje de instrumentación y sensores, brindando a los estudiantes la oportunidad de adquirir habilidades prácticas en un entorno controlado y guiado.

*Palabras Clave:* MyRIO, sistema de entrenamiento, Instrumentación y Sensores, Control de procesos

#### **Abstract**

<span id="page-18-0"></span>This document presents the design and implementation of a training system based on an embedded development board for the Instrumentation and Sensors Laboratory at Universidad de las Fuerzas Armadas ESPE. The project focuses on creating an instructional board that includes sensors, actuators, and a MyRIO controller from National Instruments, aiming to allow students to expand their knowledge through hands-on experience with these devices. The board enables the necessary comparisons and calibrations for learning subjects such as process control and instrumentation and sensors. Additionally, a complete analysis is conducted on the features and functionalities of the embedded development board and its LabVIEW programming environment. The connection between the MyRIO board and the programming computer is established wirelessly to facilitate interaction with the system. Detailed practice guides are developed to accompany students throughout the process, enabling them to familiarize themselves intuitively and safely with the environment, programming language, and devices used. In summary, this training system provides an efficient and educational platform for learning instrumentation and sensors, offering students the opportunity to acquire practical skills in a controlled and guided environment.

*Keywords:* MyRIO, training system, Instrumentation and Sensors, Process control

#### **Capítulo I. Preliminares**

# <span id="page-19-1"></span><span id="page-19-0"></span>**Antecedentes**

En el Departamento de Eléctrica, Electrónica y Telecomunicaciones, de la Universidad de las Fuerzas Armadas – ESPE, se imparten las asignaturas de Instrumentación y sensores e Instrumentación industrial, cada una de ellas cuenta con sus respectivas prácticas de laboratorio que tienen la finalidad de fortalecer las competencias prácticas en los estudiantes, sin embargo dichas prácticas son limitadas debido a que el laboratorio de instrumentación y sensores, utilizado para las mismas, no ha podido ser actualizado.

Con el rediseño de la malla curricular, la carrera de Ingeniera en Electrónica en Automatización y Control cambió a Ingeniera en Electrónica y Automatización, en la cual, la asignatura de Instrumentación Industrial pasó de ser opcional complementaria a obligatoria para los estudiantes. Por otro lado, la asignatura de Instrumentación y sensores se mantiene obligatoria para ambas carreras del Departamento de Eléctrica, Electrónica y Telecomunicaciones.

Años atrás, la Universidad de las Fuerzas Armadas ESPE adquirió equipos de la empresa National Instruments que consta de un módulo embebido con un Toolkit de desarrollo, que pueden ser aprovechados para que los estudiantes interactúen con sensores, actuadores mediante un controlador, similar a un entorno industrial.

Los futuros egresados de las carreras de Ingeniería Electrónica y Automatización e Ingeniería en Telecomunicaciones, al encontrarse en el medio laboral se ven obligados a trabajar e interactuar con sensores con los que no han tenido oportunidad de familiarizarse debido a la falta de laboratorios con sistemas de entrenamiento que cuenten con tecnología presente en la industria y que se relacionen con el área de estudio.

## <span id="page-20-0"></span>**Justificación e Importancia**

Contribuye con la misión de la Universidad de las Fuerzas Armadas ESPE al aportar en la formación de profesionales con visión de futuro, capaces de proponer e implementar, en el ámbito laboral, soluciones rápidas y eficaces, relacionadas con la manipulación y uso de sensores, actuadores y tarjetas de desarrollo embebidas.

La implementación de un sistema de entrenamiento para el laboratorio de instrumentación permitirá que equipos ya adquiridos por la Universidad, sean utilizados en la formación de estudiantes, de tal forma que, al conocer todas sus características y ventajas, puedan crear soluciones que amplíen y refuercen sus conocimientos en dichas áreas.

Las prácticas de laboratorio desarrolladas en este proyecto serán planteadas de tal manera que el estudiante realice actividades con ayuda de una guía relacionada con el tema de estudio para posteriormente realizar un trabajo autónomo complementario. Adicionalmente, se contará con una práctica inicial para aprender a cerca del entorno de programación LabVIEW y la tarjeta de desarrollo embebida.

El tablero que se diseñará para el sistema de entrenamiento, proporcionará al estudiante un ambiente de trabajo didáctico, seguro, fácil de utilizar y práctico, necesario para la realización de las guías de laboratorio que se proponen en este proyecto.

La disposición de los elementos en el tablero que se diseñará, permitirá al estudiante trabajar con el Toolkit de desarrollo adquirido y a su vez emplear otro tipo de sensores acondicionados por el estudiante. Adicionalmente y con el objetivo de que los estudiantes puedan trabajar desde su estación, el sistema de entrenamiento permitirá acceder inalámbricamente a la información de la tarjeta en tiempo real.

La implementación de este sistema de entrenamiento sienta las bases para nuevos desarrollos basados en el uso de tarjetas de desarrollo embebidas, dando la oportunidad a los estudiantes de ampliar su ámbito de propuestas de solución relacionados con la automatización, la robótica, los sistemas de control, entre otros.

## <span id="page-21-0"></span>**Alcance**

El presente proyecto incluye el diseño y la implementación de un sistema de entrenamiento para las asignaturas de Instrumentación y Sensores e Instrumentación Industrial, junto con el desarrollo de las respectivas guías de laboratorio y guía de proyecto.

Para este propósito se diseñará un tablero didáctico, basado en normativa industrial, que permita al estudiante acceder, configurar, acondicionar, programar el uso y trabajar con la instrumentación, sensores, accesorios y modulo embebido, incluidos dentro del Toolkit de desarrollo, así como emplear otro tipo de sensores acondicionados por el estudiante; las practicas podrá realizarse de forma local como remota, es decir desde la estación de trabajo de cada estudiante, esto debido a que el sistema de entrenamiento permitirá acceder inalámbricamente a la información de la tarjeta en tiempo real.

Adicionalmente, previas coordinaciones se han definido, para cada asignatura, las prácticas para las cuales se desarrollarán las guías de laboratorio, considerando aquellas que contribuyen de mejor manera a la formación del estudiante y maximicen el uso de los elementos, mismas que se detallan a continuación.

En primer lugar y con el objetivo de que los estudiantes se familiaricen con el uso de los equipos propuestos, se plantea una práctica inicial de inducción.

**Practica de Inducción**: Esta práctica está desarrollada de tal manera que el estudiante pueda realizar la comunicación inalámbrica con el dispositivo, visualizar el funcionamiento de la tarjeta, los sensores y actuadores del tablero del sistema de entrenamiento, a través de una interfaz gráfica ya diseñada y las configuraciones requeridas para conectar un sensor adicional o que haya sido acondicionado por el estudiante.

Las prácticas para la materia de Instrumentación y Sensores son:

- Acondicionamiento de un sensor de temperatura RTD y Termistor.
- Acondicionamiento de un sensor de temperatura Termopar.
- Acondicionamiento de un sensor de posición angular.
- Acondicionamiento de un sensor de iluminación.
- Acondicionamiento de un sensor de infrarrojos.
- Acondicionamiento de un sensor de fuerza.
- Análisis de la calibración por software y aplicación de un giroscopio digital.
- Práctica con un encoder absoluto y relativo.
- Proyecto 3er parcial: Integración de los sensores revisados en clase, mediante el planteamiento de un problema de la vida real y visualización en el entorno LabVIEW.

**Practica con Sensores de Temperatura. -** Se planteará una situación en la que se requiera el acondicionamiento de los distintos sensores de temperatura, a continuación, se conectará el circuito implementado a la tarjeta embebida MyRIO, se realizará la programación en LabVIEW para la visualización de los datos y posteriormente se realizará una comparación con un sensor comercial de referencia y se verificará el porcentaje de error.

**Practica con Sensor de Posición Angular. -** Se planteará una situación en la que se requiera el acondicionamiento de un sensor de posición angular, a continuación, se conectará el circuito implementado a la tarjeta embebida MyRIO, se realizará la programación en LabVIEW para la visualización de los datos y posteriormente se realizará una comparación con un sistema de referencia y se verificará el porcentaje de error.

**Practica con un Sensor de Iluminación. -** Se planteará una situación en la que se requiera el acondicionamiento de un sensor de iluminación, obtener la curva de calibración y a continuación, se conectará el circuito implementado a la tarjeta embebida MyRIO, se realizará

la programación en LabVIEW para la visualización de los datos. Finalmente se realizará una comparación con el sensor de nivel de iluminación de referencia y se verificará el porcentaje de error.

**Practica con un Sensor de Infrarrojos. -** Se planteará una situación en la que se requiera el acondicionamiento de un sensor de infrarrojos del propio Toolkit, a continuación, se conectará el circuito implementado a la tarjeta embebida MyRIO, se realizará la programación en LabVIEW para la visualización de los datos y posteriormente se verificará el porcentaje de error.

**Practica con un Sensor de Fuerza. -** Se planteará una situación en la que se requiera el acondicionamiento de un sensor de fuerza, a continuación, se conectará el circuito implementado a la tarjeta embebida MyRIO, se realizará la programación en LabVIEW para la visualización de los datos y posteriormente se realizará una comparación con un sistema de referencia y se verificará el porcentaje de error.

**Practica con el Giroscopio. -** Se realizará un análisis por bloques de la programación para el acondicionamiento de un giroscopio digital proporcionado por National Instruments, que sirva de introducción para el estudiante al momento de trabajar con otras Unidades de Medición Inercial (IMU's), a su vez se planteará una aplicación del sensor, que requiera una programación en LabVIEW para la visualización de los datos y verificación de su funcionamiento.

**Proyecto 3 parcial. -** Se planteará una aplicación, cuyo objetivo sea la integración de todos los sensores revisados con anterioridad, en la que se calibre los sensores a utilizar, a continuación, se realice la programación de la tarjeta en el entorno de LabVIEW y finalmente el diseño de una interfaz concorde a la situación real y que permita la visualización de los datos.

24

Por otra parte, se planteará una guía de laboratorio para la materia de Instrumentación Industrial, que es el diseño de un controlador PID

**Proyecto 3 Parcial:** Se planteará una situación de ámbito industrial, en el cual se realice el Diseño de un controlador PID para el control de velocidad de un motor DC con la ayuda de la tarjeta embebida myRIO y la plataforma de programación LabVIEW.

Se realizará el diseño de las estructuras del sistema de entrenamiento y la distribución de los sensores y actuadores requeridos. El tablero contará con sus respectivas protecciones, equipos debidamente cableados, energizados y etiquetados.

# <span id="page-24-0"></span>**Objetivos**

# <span id="page-24-1"></span>*Objetivo General*

Diseñar e implementar un sistema de entrenamiento basado en tarjeta de desarrollo embebida, para el laboratorio de Instrumentación y Sensores del Departamento de Eléctrica, Electrónica y Telecomunicaciones.

## <span id="page-24-2"></span>*Objetivos Específicos*

- Analizar las características y funcionalidades que engloba el módulo de desarrollo embebido, su Toolkit de desarrollo, y el entorno de programación grafica pertenecientes a la empresa National Instruments.
- Realizar la conexión entre los diferentes sensores, actuadores con la tarjeta embebida de desarrollo myRIO de National Instruments con sus respectivas protecciones eléctricas.
- Implementar un tablero didáctico, basado en normativa industrial, que contenga todos los elementos, sensores y actuadores, interconectados a la tarjeta de desarrollo y a su vez terminales que permitan conexiones externas manteniendo

una buena distribución con la finalidad de que el estudiante pueda interactuar con ellos.

- Establecer la comunicación que permita una conexión inalámbrica de la estación de trabajo del estudiante con el sistema de entrenamiento, con el objetivo de disminuir la cantidad de elementos necesarios para el desarrollo de las prácticas.
- Establecer las actividades prácticas que permitan fortalecer las habilidades de los estudiantes en el área de instrumentación, utilizando la tecnología myRIO que no ha sido abordada en anteriores mallas curriculares.
- Desarrollar guías de prácticas que fortalezca el proceso de aprendizaje de los diferentes contenidos presentados en el sílabo de las asignaturas.

## <span id="page-25-0"></span>**Descripción del Proyecto**

El presente proyecto detalla el diseño e implementación de un tablero didáctico, que contiene elementos electrónicos tales como sensores, actuadores, un controlador y las protecciones necesarias para cada uno de ellos. Adicionalmente se realizaron prácticas de laboratorio para que los estudiantes tengan una guía a cerca del manejo de los equipos, el funcionamiento y calibración de los sensores a utilizar en base a la teoría dictada en las asignaturas correspondientes. De la misma manera, se planteó una guía de proyecto final en las cuales se integra todos los elementos revisados en la materia para validar el correcto aprendizaje durante el periodo académico.

Este prototipo se encuentra instalado en el Laboratorio de Instrumentación y Sensores del Departamento de Eléctrica, Electrónica y Telecomunicaciones de la Universidad de las Fuerzas Armadas ESPE, mientras que las guías de laboratorio y proyectos forman parte de las materias de control de procesos e instrumentación y sensores.

# **Capítulo II. Fundamento Teórico**

## <span id="page-26-1"></span><span id="page-26-0"></span>**Tarjeta embebida Ni myRIO**

La tarjeta embebida myRIO-1900 de la empresa National Instruments es un dispositivo portable con entradas y salidas reconfigurables creada para diseñar sistemas de control, sistemas robóticos y mecatrónicos. Sus siglas en inglés RIO provienen de la abreviación de Reconfigurable I/O. (National Instruments, 2018). Su programación se la realiza mediante el software LabVIEW o C. En la [Figura 1](#page-26-2) se puede visualizar el hardware externo de la tarjeta, incluyendo los cables de conexión necesarios y puertos de expansión que son módulos adicionales opcionales.

# <span id="page-26-2"></span>**Figura 1**

*Hardware externo de la tarjeta embebida myRIO.*

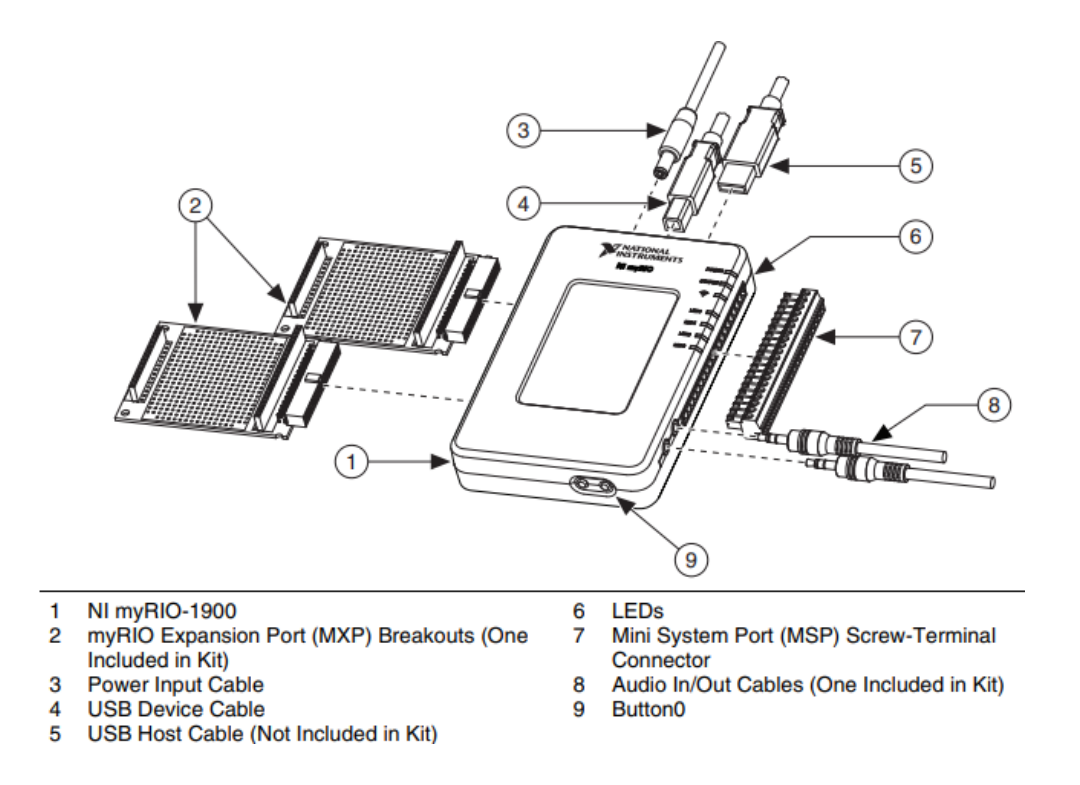

*Nota.* Tomado de *Manual de usuario y Especificaciones NI myRIO-1900*, de National Instruments, 2018.

# <span id="page-27-0"></span>*Características*

Este dispositivo contiene varios elementos que permiten adquirir varias señales al mismo tiempo y adicional posee sensores e indicadores incluidos dentro de la tarjeta, entre las características más relevantes de este dispositivo se encuentra:

- 10 entradas analógicas
- 6 salidas analógicas
- Entradas y Salidas Digitales
- Acelerómetro integrado
- Botón e indicadores integrados
- Comunicación Wifi
- Entrada y Salida de Audio
- Conectores tipo MXP y MSP

# <span id="page-27-1"></span>*Especificaciones técnicas*

Las características técnicas de la tarjeta myRIO, se detallan en la [Tabla 1.](#page-27-2)

# <span id="page-27-2"></span>**Tabla 1**

*Especificaciones técnicas de la tarjeta myRIO*

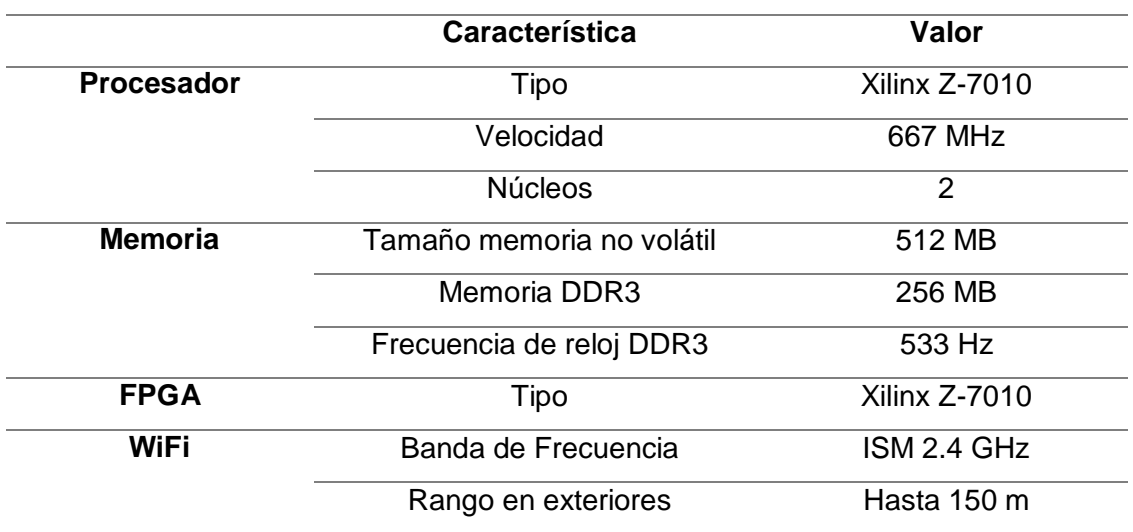

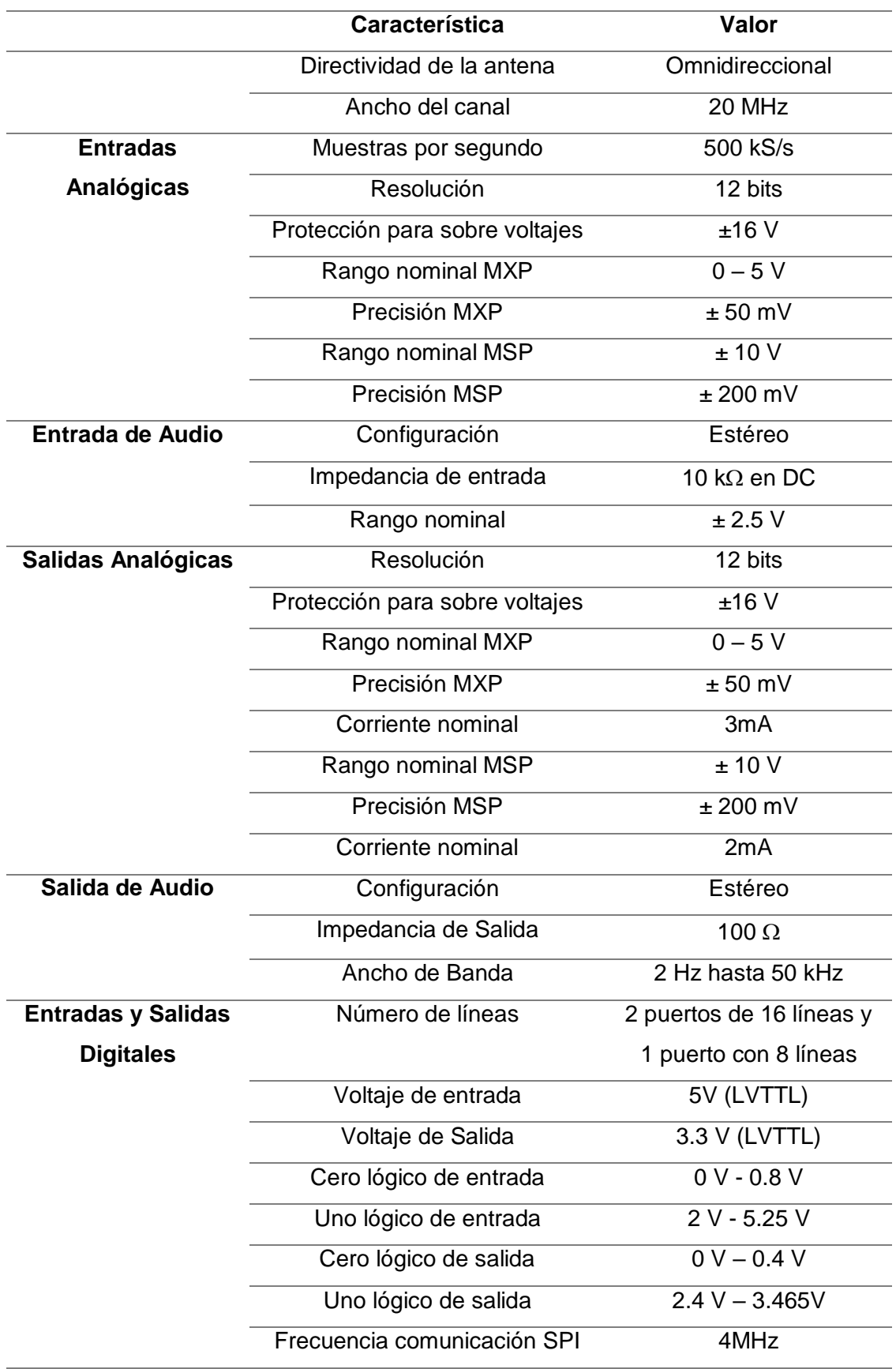

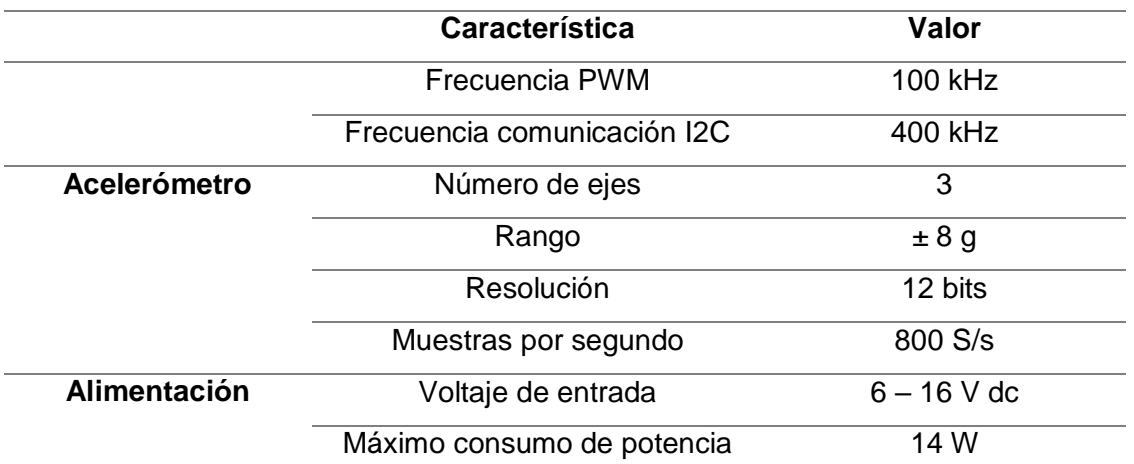

*Nota.* Adaptado de *Manual de usuario y Especificaciones NI myRIO-1900*, de National Instruments, 2018.

# <span id="page-29-0"></span>*Descripción de los Pines*

La tarjeta embebida posee 2 puertos de conexión MXP de entradas y salidas cuya configuración es idéntica y 1 puerto de conexión MSP en el lado contrario de la tarjeta, la distribución de los pines se detalla a continuación.

Los puertos MXP poseen los mismos pines en hardware y dentro de la configuración por software se distinguen con las etiquetas A y B. En la [Figura 2](#page-29-1) se observa la distribución de los puertos y en la [Tabla 2](#page-30-0) se detalla la función de cada uno de los pines

# <span id="page-29-1"></span>**Figura 2**

*Distribución de pines de los conectores MXP de la tarjeta myRIO*

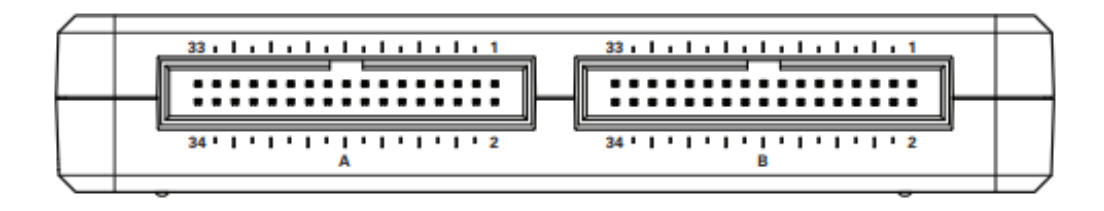

*Nota.* Tomado de *Manual de usuario y Especificaciones NI myRIO-1900*, de National Instruments, 2018.

# <span id="page-30-0"></span>**Tabla 2**

# *Descripción de las funciones de los pines MXP*

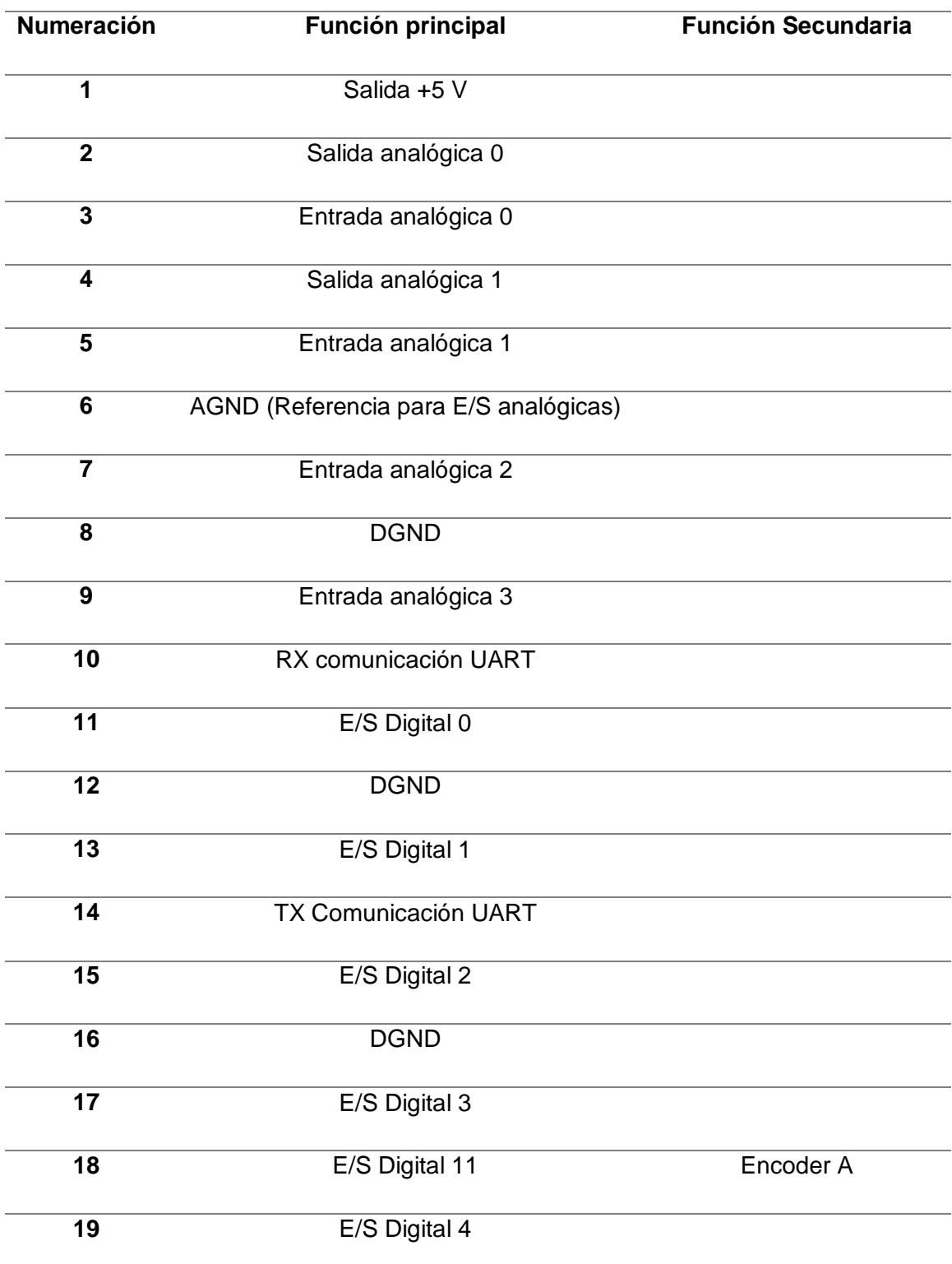

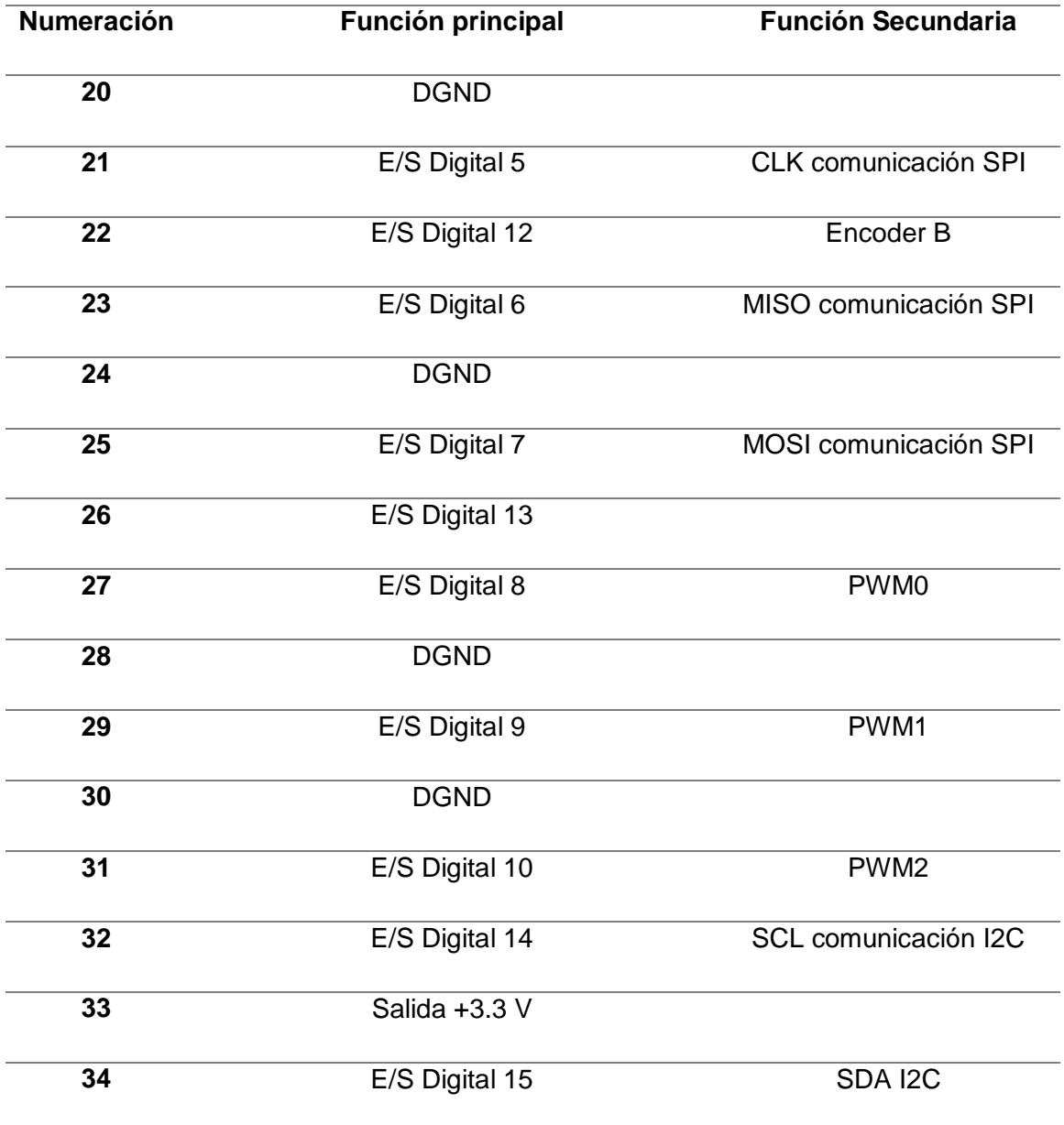

*Nota. Adaptado de Manual de usuario y Especificaciones NI myRIO-1900, de National Instruments, 2018.* 

Los Puertos MSP Incluyen funciones adicionales a los puertos MXP, incluyendo voltaje de salida y entrada más elevados. En la [Figura 3](#page-32-1) se puede observar la distribución de los pines y en la [Tabla 3](#page-32-0) se detalla la función de cada uno.

# <span id="page-32-1"></span>**Figura 3**

*Distribución de pines de los conectores MSP de la tarjeta myRIO*

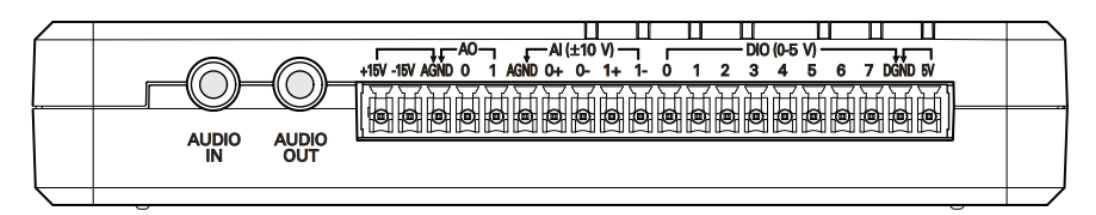

*Nota.* Tomado de *Manual de usuario y Especificaciones NI myRIO-1900*, de National Instruments, 2018.

# <span id="page-32-0"></span>**Tabla 3**

*Descripción de las funciones de los pines MXP*

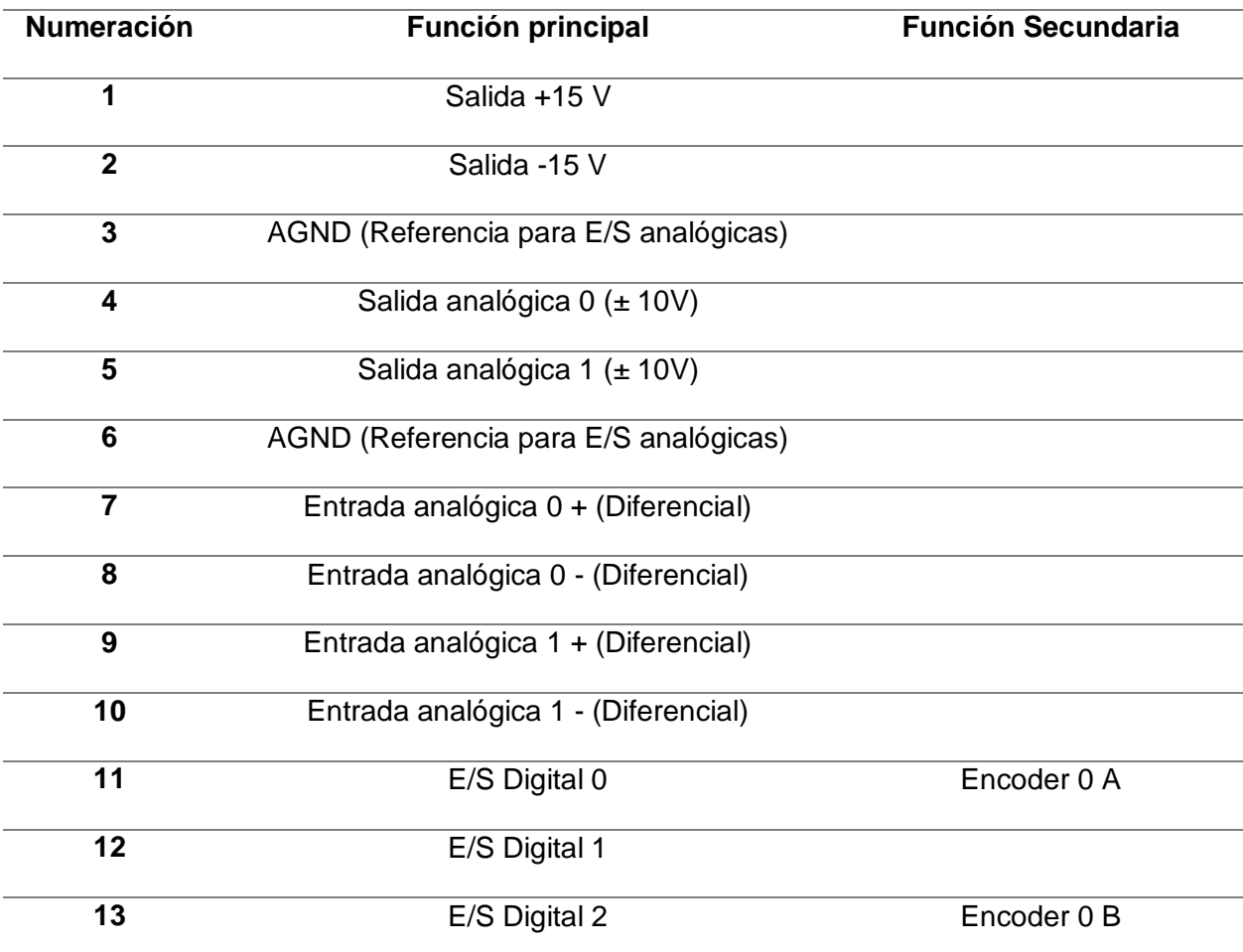

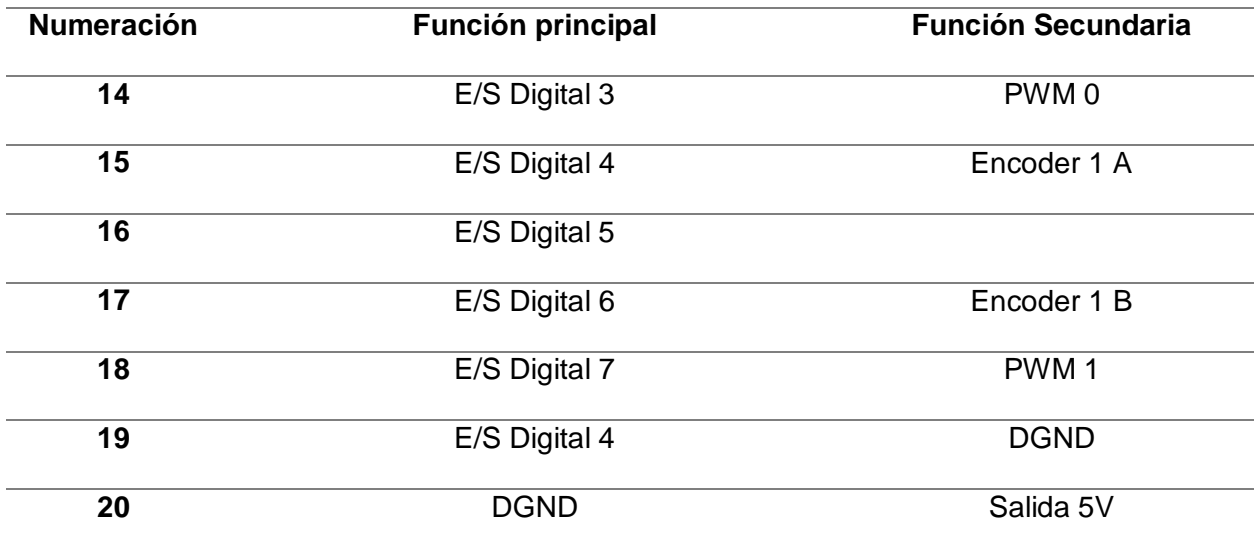

*Nota.* Adaptado de *Manual de usuario y Especificaciones NI myRIO-1900*, de National Instruments, 2018.

# <span id="page-33-0"></span>**Software de Desarrollo LabVIEW**

De acuerdo a Lajara y Pelegrí (2011) LabVIEW es la abreviatura de *Laboratory Virtual Instrument Engineering Workbench*, desarrollado por National Instruments, se trata de un lenguaje y entorno de programación gráfico con gran versatilidad debido al reemplazo de líneas de código por iconos gráficos, por lo que se obtiene de manera eficaz y rápida un instrumento virtual.

La programación gráfica se la realiza a través de la unión de bloques, lo que le permitirá de acuerdo a la aplicación del usuario, realizar la adquisición de datos, análisis y presentación de un sistema, bajo la modalidad de polimorfismo, es decir se puede combinar varios tipos de datos.

Los programas que se realizan en LabVIEW se conocen comúnmente como VI's (*Virtual Instrument*), por representar instrumentos físicos, además tienen la ventaja de poder

comunicarse con dispositivos tales como, tarjetas de adquisición, sistemas con entradas y salidas configurables, robots NXT, entre otros (Ponce Cruz & Molina Gutiérrez, 2011).

# <span id="page-34-0"></span>*Entorno LabVIEW*

LabVIEW permite la creación de proyectos, donde identificaremos ciertos aspectos antes de iniciar, mismos que se visualizan en la [Figura 4;](#page-34-1) el primero se trata de "*My Computer*", que hace referencia al directorio con los diferentes VI's, bibliotecas y otros archivos que se ejecutan de manera local, el segundo es "myRIO (172.22.11.2)" que se trata de la tarjeta embebida, dentro se esta se realiza la programación y ejecución.

# <span id="page-34-1"></span>**Figura 4**

*Ventana de LabVIEW: Creación de proyecto.*

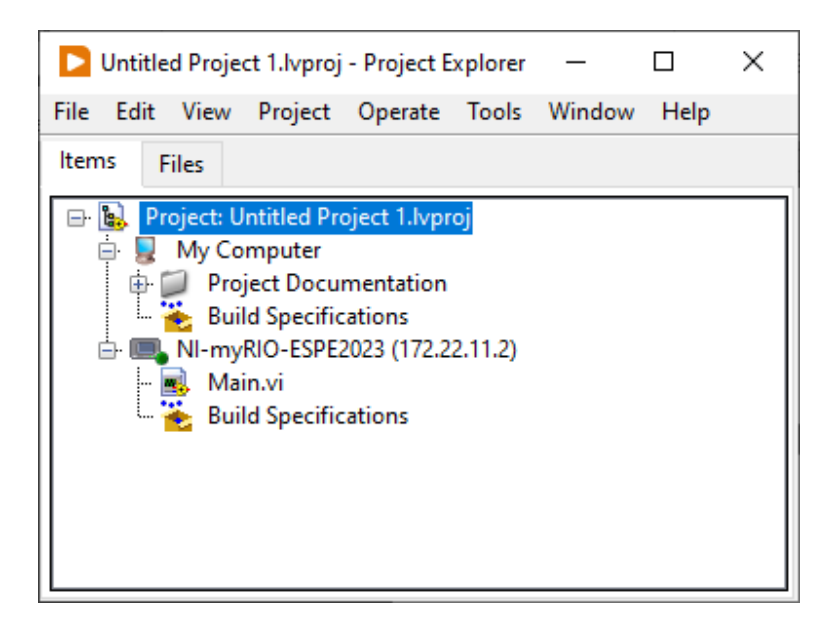

Esta herramienta de programación gráfica, se compone de dos ventanas principales, las cuales se muestran en la [Figura 5,](#page-35-0) la primera se denomina Panel Frontal, en esta parte se podrá insertar los diferentes botones, visualizadores gráficos, pantallas, selectores, tablas, etc y la segunda ventana se denomina Diagrama de bloques, que hace referencia a las diferentes conexiones, aquí es donde el usuario realizará la programación mediante los bloques.

# <span id="page-35-0"></span>**Figura 5**

*Ventanas de LabVIEW: Diagrama de Bloques (izquierda) y Panel Frontal (derecha)*

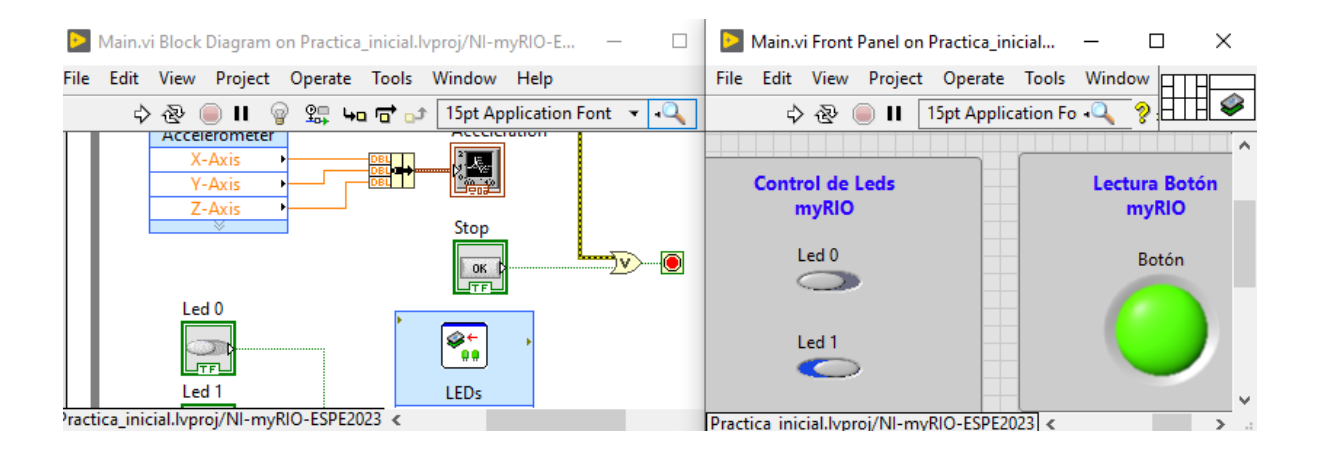

El panel frontal y el diagrama de bloques poseen una barra de herramientas similar, las cuales se muestran en la [Figura 6,](#page-35-1) estas cumplen las siguientes funciones:

- 1. Ejecución del programa en LabVIEW. Es decir que se podrá ejecutar, abortar y pausar los diferentes bloques si no existen errores en la programación.
- 2. Depuración del programa en LabVIEW. Para lo cual se podrá ver el camino que siguen los datos en los diferentes bloques y también ejecutar el programa paso a paso.
- 3. Fuente y tamaño de la fuente.

# <span id="page-35-1"></span>**Figura 6**

*Barra de Herramientas de las ventanas de LabVIEW.*

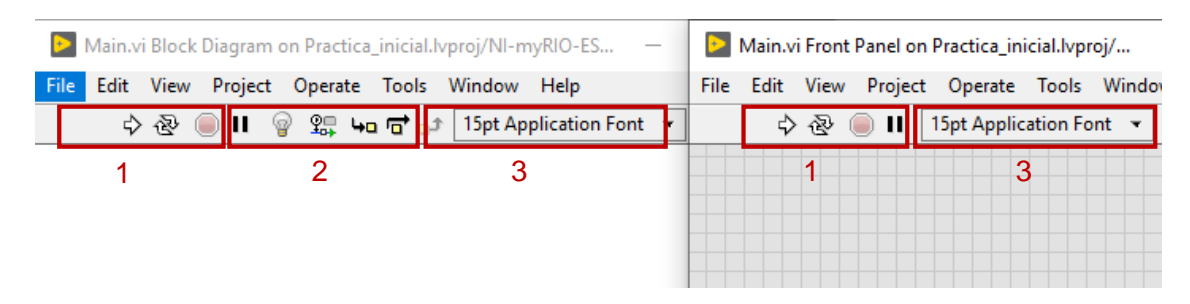
Para proceder con la programación gráfica y el diseño del panel frontal se utiliza las ventanas flotantes que ofrece LabVIEW, estas corresponden a la ventana de funciones que se despliega con el clic derecho en el panel frontal, la ventana de controles se despliega de la misma manera en el bloque de diagramas y, por último, la ventana de herramientas, estas se muestran en la

<span id="page-36-0"></span>[Figura](#page-36-0) **7**.

# **Figura 7**

*Ventanas emergentes de LabVIEW: funciones, controles y herramientas.*

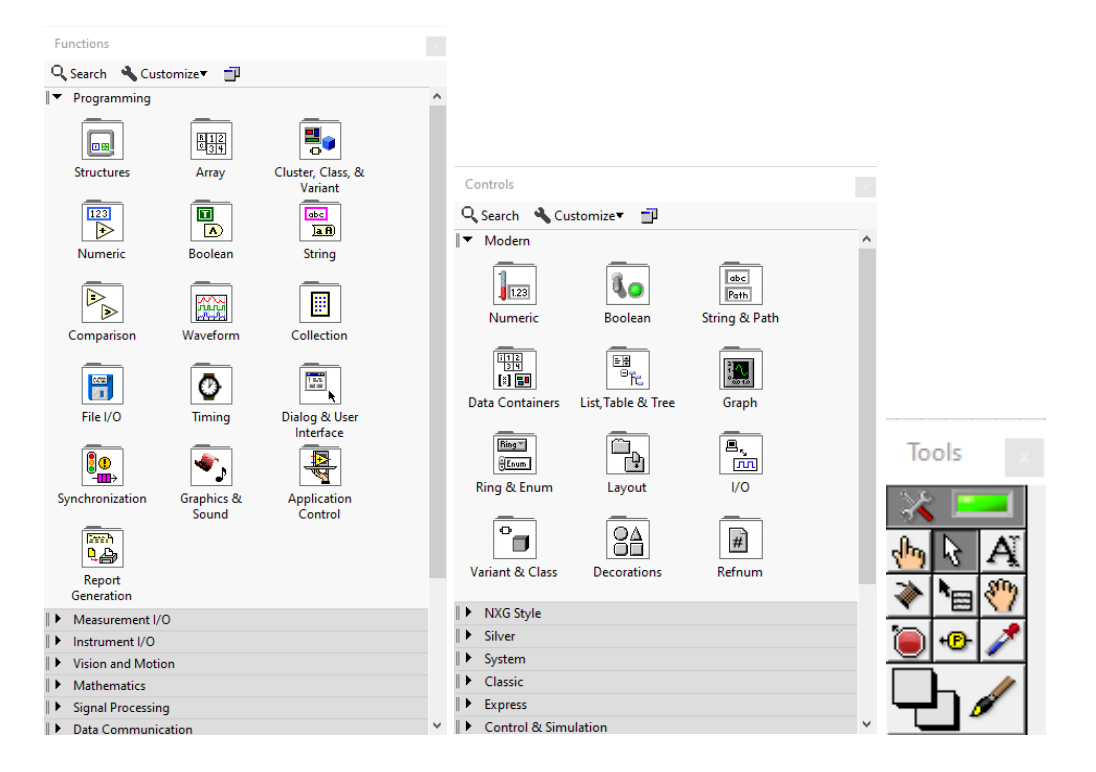

## *Módulo NI LabVIEW Control & Design Simulation*

El módulo "Control & Design Simulation" brinda la posibilidad de simular sistemas lineales, no lineales y discretos, es decir, permite analizar el comportamiento de una planta en lazo abierto, realizar una simulación de un sistema en línea o fuera de línea, diseñar controladores y adicional se puede implementar físicamente (Alulema & Mora, 2018).

#### *Módulo NI LabVIEW Real-Time*

Este módulo permite acoplar la programación gráfica de LabVIEW con el beneficio de un sistema operativo, en tiempo real. Para este tipo de implementaciones se utiliza la librería del módulo Real-Time, con lo cual se puede tener una aplicación determinística en tiempo real sobre una misma plataforma invariable (Alulema & Mora, 2018).

#### *Módulo NI LabVIEW myRIO*

De acuerdo a National Instruments Corp. (2022) el Toolkit myRIO se trata de un programa o modulo adicional para el software de LabVIEW, que integra el controlador y las herramientas que se necesita para el desarrollo y puesta en marcha de aplicaciones específicas implementadas en la tarjeta embebida como se muestra en la [Figura 8.](#page-38-0)

Dentro del Toolkit se tiene el VI's Express y E/S avanzadas que permite al estudiante seleccionar la configuración adecuada para cada E/S del dispositivo myRIO.

# <span id="page-38-0"></span>**Figura 8**

Create Project  $\Box$  $\times$ Choose a starting point for the project: **Blank Project** Templ ΔIΙ t, Templates Creates a blank project. Desktop myRIO myRIO Project Templates Sample Projects The Microsoft *Lemplates*<br> **Creates a new project for controlling your myRIO. This template uses code written with the LabVIEW myRIO Toolkit. More Information** Desktop myRIO myRIO Custom FPGA Project Templates **Explore Case of the ATT Spect Templates**<br>Facilitates customizing the myRIO FPGA personality. This template uses code written with the<br>LabVIEW FPGA Module. More Information Additional Search Finish Cancel  $\ensuremath{\mathsf{Help}}\xspace$ 

*Ventana de LabVIEW: Plataforma para creación de proyectos con myRIO.*

## **Sensores**

Acorde con (PCE Instruments, s.f.) un sensor se trata de un equipo capaz de captar magnitudes físicas, tales como temperatura, variación de luz, sonido, húmedas, entre otros y convierte este fenómeno en una variable eléctrica.

Debido a la gran cantidad de sensores que existen en la actualidad, se los clasifica considerando distintos aspectos, de esta manera se vuelve más sencillo entender su funcionamiento y la aplicabilidad que tienen (Serna et al., 2010) .

De acuerdo a su funcionamiento

 **Activos:** Estos sensores necesitan de una fuente de energía externa para para operar.

 **Pasivos:** No necesitan de una fuente de energía externa, es decir son capaces de trabajar por sí solos.

De acuerdo a la señal de salida

- **Analógicos:** Aquellos que a su salida tienen una señal continua, ya sea de corriente o voltaje.
- **Digitales:** La información a la salida se procesa a través de un 1 (alto) o 0 (bajo) lógico.

Según Serna et al. (2010) las características principales que tiene un sensor son las siguientes:

- **Rango:** Hace referencia al intervalo entre el valor máximo y mínimo que el sensor puede medir dicha variable.
- **Exactitud:** Se expresa en porcentaje (%) de toda la lectura y es la diferencia entre el valor medida y el valor real.
- **Precisión:** Se entiende como la proximidad entre los valores de varias mediciones.
- **Sensibilidad:** Se trata del mínimo valor de una variable física que ocasiona un cambio a la salida del sensor.
- **Histéresis:** En base al aumento o disminución de la entrada, la diferencia que se produce a la salida.
- **Resolución:** Se entiende como la variación más pequeña que el sensor es capaz de detectar.
- **Repetibilidad:** Hace referencia que, al tener el mismo valor a la entrada, se produzca siempre el mismo valor a la salida, manteniendo las mismas condiciones del exterior.

 **Reproducibilidad:** Capacidad del instrumento de conservar el mismo valor a la salida, cuando el valor de la variable de entrada siempre es constante.

#### *Sensor de Temperatura*

Según un Corona et al. (2014) un sensor de temperatura es un elemento capaz de transformar una medición de energía térmica que se puede producir en diferentes medios a una señal eléctrica. Además afirma que de acuerdo a las propiedades por las cuales están conformados, se clasifican principalmente en termopar, termistor, resistencias eléctricas, medidores de radiación y medidores eléctricos, las características de los sensores más usados, se muestran en la [Tabla 4.](#page-40-0)

#### <span id="page-40-0"></span>**Tabla 4**

#### *Características principales de los sensores de temperatura*

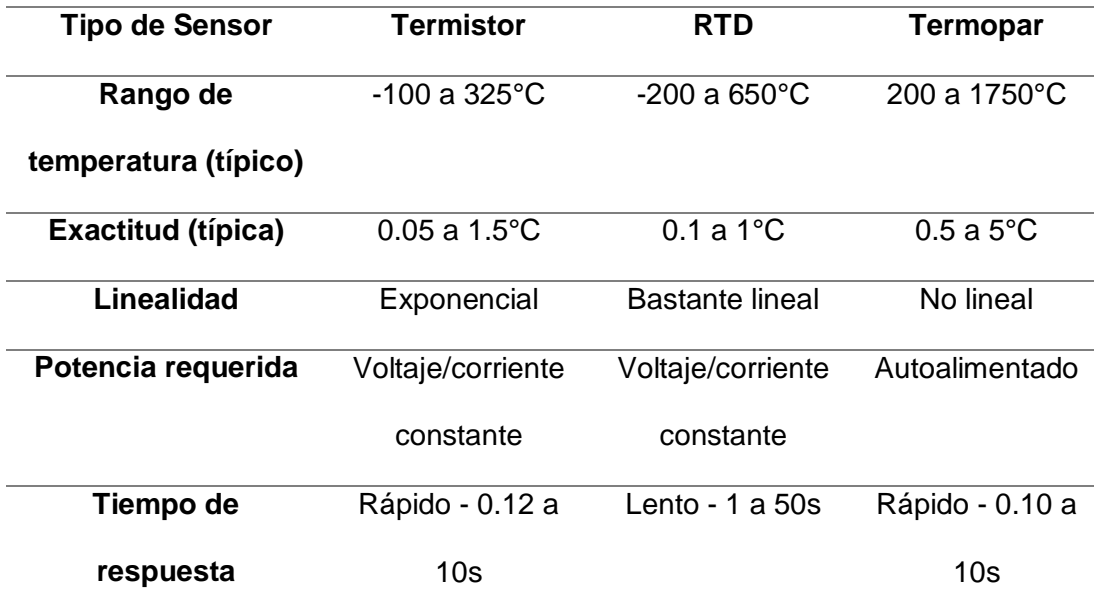

*Nota:* Tomada de *¿Qué es un Sensor y Qué Hace?*, por Grant Maloy, 2020, DEWESoft [\(https://dewesoft.com/es/daq/que-es-un-sensor#temperature-sensors\)](https://dewesoft.com/es/daq/que-es-un-sensor#temperature-sensors)

**Termistor**. Se trata de una resistencia que varía su valor en función de la temperatura, están fabricadas a base de semiconductores. Los modelos que existen son, NTC (coeficiente de temperatura negativo) y PTC (Coeficiente de temperatura positivo).

La [Figura 9](#page-41-0) demuestra que este tipo de sensores presentan cambios no lineales en la resistencia, por lo que los termistores son altamente sensibles a cualquier cambio mínimo de temperatura.

## <span id="page-41-0"></span>**Figura 9**

*Relación de temperatura vs resistencia de un termistor PTC y NTC.*

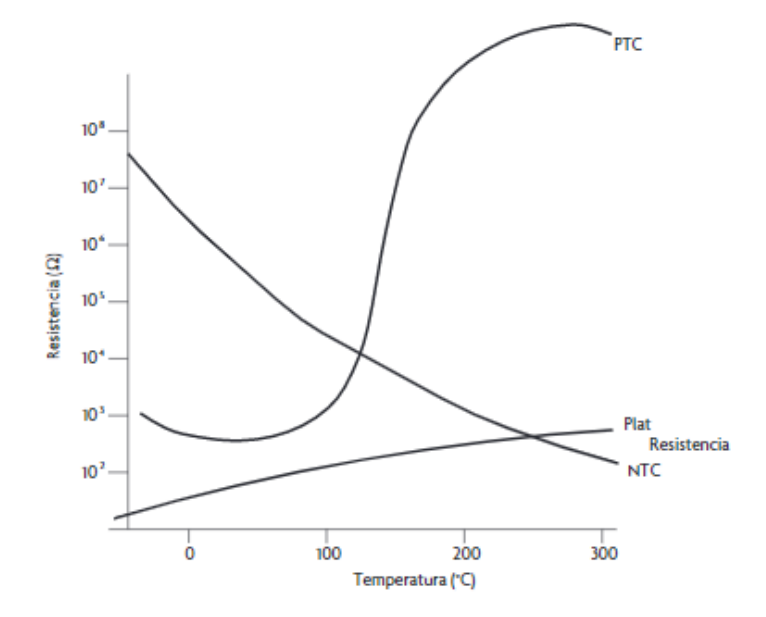

*Nota:* Tomado de *Sensores y Actuadores Aplicaciones con Arduino* (p.175), por Corona et al., 2014, Patria S.A

Para el acondicionamiento de la señal y linealización del sensor, existen varios circuitos que se puedan aplicar dependiendo de la aplicación del termistor, considerando que la

disipación de energía no supere el límite, entre los más conocidos se tiene, divisor de voltaje, puente de Wheatstone, resistencias en paralelo, entre otros.

**Termopar o termocupla**. Este sensor está constituido por 2 conductores metálicos unidos entre sí en un punto, que tienen diferentes propiedades, por lo que existe una diferencia de temperatura en la unión. Este tipo de sensores trabajan bajo el efecto Seebeck, que hace referencia a que existe una diferencia de potencial cuando dos metales a diferente temperatura entran en contacto entre sí (Corona et al., 2014).

#### <span id="page-42-0"></span>**Figura 10**

*Curva características de algunos tipos de termopares.*

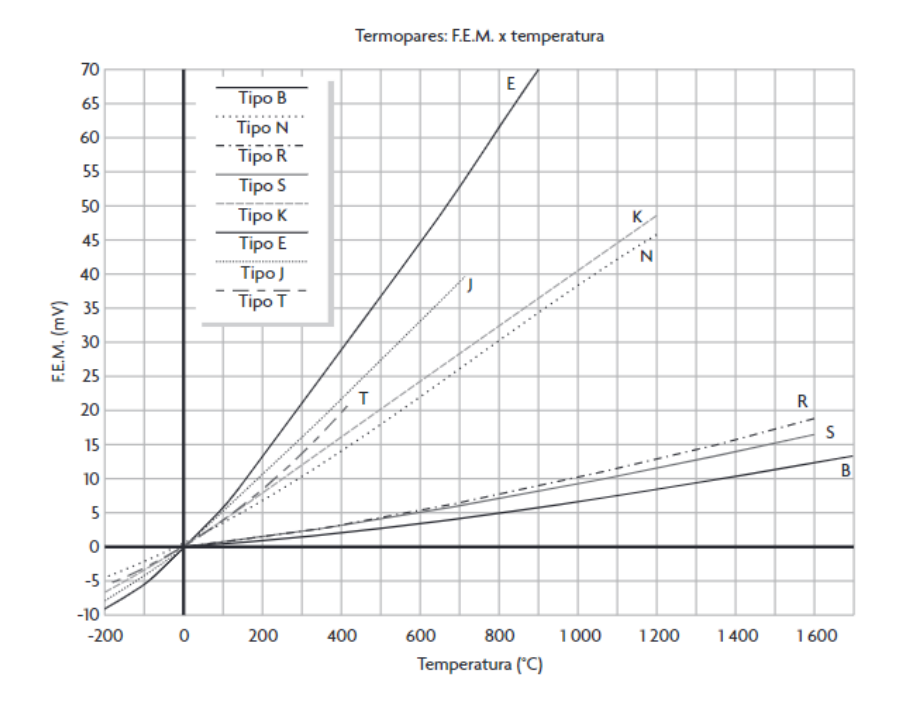

*Nota:* Tomado de *Sensores y Actuadores Aplicaciones con Arduino* (p.180), por Corona et al., 2014, Patria S.A

Al emparejar diferentes metales, se puede obtener diferentes termopares los cuales serán capaces de trabajar en varios rangos de medición, como se muestra en la [Figura 10,](#page-42-0) los intervalos de temperatura vs la salida en voltaje. La termocupla más común es la de Tipo K,

que puede trabajar hasta los 1200°C, sin embargo, existen de otros tipos, como J, T, R, S, B, G, C, D, que tendrán diferentes aplicaciones (Grant Maloy, 2020).

De la misma manera que los termistores, es importante acondicionar este sensor debido a que su salida es en micro voltios y mili voltios, por lo que se puede obtener ruido eléctrico e interferencias, es así que se utiliza amplificadores de instrumentación para tratar la señal y tener mejores resultados.

**Resistivos (RTD).** Este tipo de detector trabaja bajo un principio similar al termistor, es decir que a medida que aumenta la temperatura, también aumenta la resistencia del conductor. Un punto a favor de este tipo de sensores, es que posee estabilidad, repetibilidad, una sensibilidad mayor a los termopares, adicional presenta un cambio positivo lineal, es decir que tiene un cambio equivalente al aumento o disminución de la temperatura, tal como se aprecia en la [Figura 11](#page-43-0) .

#### <span id="page-43-0"></span>**Figura 11**

*Curva característica, temperatura vs resistencia, del sensor RTD.*

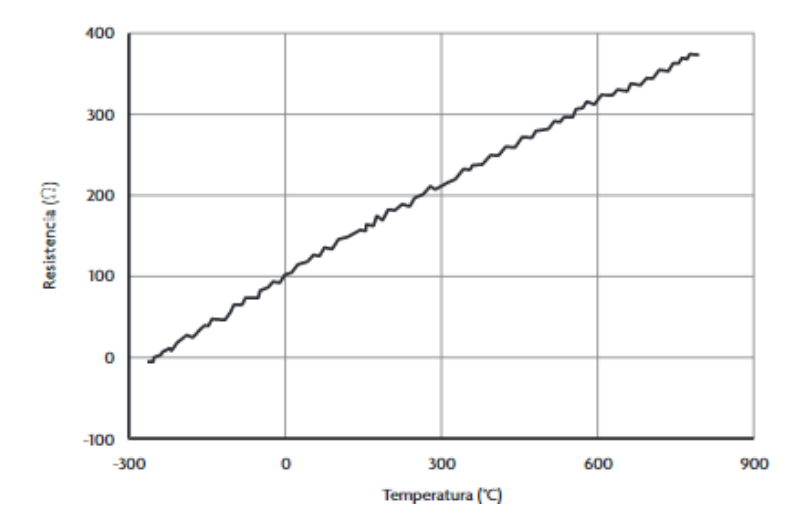

*Nota:* Tomado de *Sensores y Actuadores Aplicaciones con Arduino* (p.185), por Corona et al., 2014, Patria S.A

Los materiales más comunes empleados para la fabricación de estos sensores son el platino, níquel, níquel-hierro, cobre y tungsteno. Los tipos de sensores RTD más utilizados son el PT100 y el PT1000, están fabricados de platino y tiene una resistencia de 100 Ω y 1000 Ω, respectivamente, a una temperatura de 0°C (Grant Maloy, 2020).

Según el trabajo de Corona et al. (2014) la forma en que se puede acondicionar este tipo de sensores para determinar su variación de resistencia, es a través de un puente de Wheatstone, es decir el sensor se lo coloca entre los filamentos de un nodo del puente.

#### *Sensor de Posición Angular Resistivo*

Para determinar la posición angular a través de un elemento resistivo, se utiliza un potenciómetro rotacional, por lo que se determinará su posición a través del cambio de resistencia, para el funcionamiento de este detector se necesita de una fuente externa de voltaje CD. De acuerdo a Corona et al. (2014) este elemento consta de 3 terminales, uno en cada extremo y el otro será móvil, es decir, giratorio, por lo que obligatoriamente si el terminal móvil se desplaza, una resistencia aumenta, mientras que la otra disminuye, el circuito descrito se puede apreciar en la [Figura 12.](#page-44-0)

#### <span id="page-44-0"></span>**Figura 12**

*Circuito equivalente de un potenciómetro.*

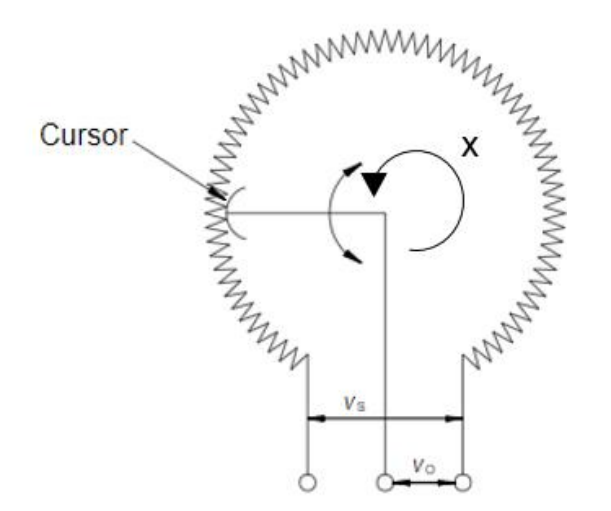

*Nota:* Adaptado de *Fundamentos de Instrumentación* (p.144), por Avendaño, s.f, Universidad Tecnológica de Pereira.

El cursor del potenciómetro angular se desliza sobre la resistencia manteniendo un eje central, el ángulo de giro *"θ"* formado corresponde a la variable *"x"*, por otro lado *""* corresponde al voltaje de salida, que depende de la relación del voltaje de entrada y una función que depende de los elementos constructivos resistivos del potenciómetro y el desplazamiento angular (Avendaño, s.f).

## *Sensor de Nivel de Iluminación*

En base a Corona et al. (2014) este tipo de sensores se caracterizan por tener una variación de sus resistencia en función de la cantidad de luz incidente, por lo tanto se trata de un transductor de la luz que recepta y la resistencia eléctrica que tiene por salida, donde se presenta un cambio de conductividad en el material.

Al igual que otro tipo de sensores, la respuesta que tiene al realizar la medición no es lineal, es decir tiene tiempos de subida y bajada indistintos con la presencia y ausencia de iluminación, por lo que para el acondicionamiento de la señal de estos detectores se utiliza comúnmente un divisor de voltaje en 2 configuraciones, la primera se ubica la resistencia fija y luego el sensor, mientras que la otra configuración sería al revés.

#### *Sensor de Presencia Infrarrojo*

De acuerdo a Aguilera Vidal et al., (2019) un sensor infrarrojo es un elemento fotoeléctrico compuesto por un emisor y receptor, haciendo referencia su nombre, trabajan en el espectro de la luz infrarroja, los diversos factores del ambiente como luz solar, luz de los focos de tungsteno, entre otros, pueden afectar a la radiación electromagnética con la que trabaja este tipo de sensores. Algunas de las configuraciones de este tipo de sensores se pueden apreciar en la [Figura 13.](#page-46-0)

## <span id="page-46-0"></span>**Figura 13**

*Configuraciones para el emisor y receptor de una sensor infrarrojo*

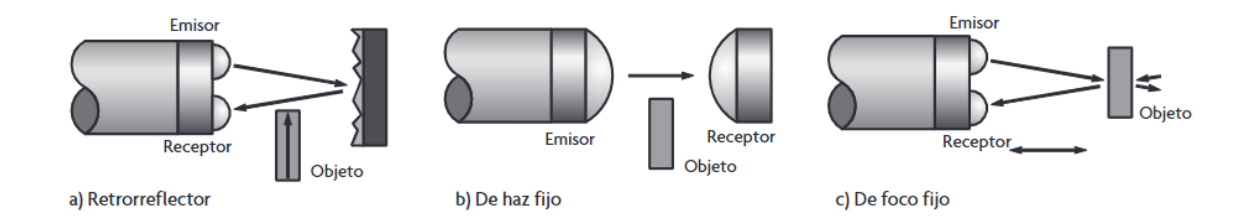

*Nota: Tomado de Sensores y Actuadores Aplicaciones con Arduino (p.116), por Corona et al., 2014, Patria S.A*

Se debe tomar en cuenta que al utilizar un actuador que es la fuente de luz IRLED, para detectar esta radiación de luz infrarrojo se utiliza comúnmente fotodiodos o fototransistores, es así que se puede detectar la presencia o ausencia de este tipo de radiación del diodo emisor.

Este tipo de sensores son utilizados en varias aplicaciones, se diseñan con la finalidad de detectar movimiento, clasificar o determinar la posición de un objeto, de la misma manera, se puede detectar de formas, colores o diferencias de la superficie, la mayoría de estos detectores se construyen para el funcionamiento en condiciones ambientales extremas (Aguilera Vidal et al., 2019).

#### *Sensor de Medición Inercial*

Existen dos sensores de medición inercial, el acelerómetro y el giroscopio. Estos nos proporcionan información acerca del movimiento que experimenta un cuerpo como la velocidad, orientación y fuerza al trabajar de forma conjunta. Estos son el componente principal en los sistemas de navegación inercial.

Actualmente, los sensores inerciales se componen de 3 sensores, un giroscopio, un acelerómetro y un magnetómetro que juntos permiten el análisis cinemático de un objeto, esto es de utilidad en el campo de la robótica.

**Giroscopios.** Este sensor permite medir la velocidad angular en torno a uno de los ejes del cuerpo, su unidad es [°/seg]. Su principio de funcionamiento se basa en el efecto Coriolis y se puede conocer la rotación de un elemento en base a un horizonte artificial, como lo hacen los teléfonos celulares. (Pujos, 2016).

**Acelerómetro.** Se utiliza para medir la aceleración lineal sobre uno o más ejes del cuerpo. En el caso de que el cuerpo se encuentre en reposo, el sensor mide solamente la aceleración de la gravedad. El rango de medición está basado en el valor de la gravedad "g". Su principio de funcionamiento se basa en un sistema masa-resorte-amortiguador, y al realizar un análisis matemático se obtiene la función de transferencia que consta de 2 polos y ningún cero. (Pujos, 2016).

**Magnetómetro.** Es un instrumento que es capaz de medir la intensidad de un campo magnético y en algunos casos, la dirección del mismo. Pueden ser de 2 tipos, escalares y vectoriales, ambos miden el total de la intensidad del Campo Magnético, aunque el vectorial es capaz de medir la dirección, mientras que el escalar no. Se utilizan en estudios geofísicos para detectar anomalías magnéticas de varios tipos. (García S. , 2013).

#### *Sensor de Fuerza Resistivo*

De acuerdo a Alzate et al. (2007) este tipo de detectores funciona bajo el principio que al aplicar una fuerza sobre un conductor o semiconductor se obtiene una variación de una resistencia eléctrica. Por lo tanto, una galga extensiométrica permite medir la fuerza que se ejerce sobre está a partir de su deformación.

Las galgas tienen varias aplicaciones en la industria, para lo cual se utilizan diferentes configuraciones para tener una medición precisa de la fuerza, estas pueden ser de tipo: estática, mixta o dinámica (Alzate et al., 2007).

Las mediciones de la fuerza resultan en cambios muy pequeños de resistencia eléctrica, por lo que comúnmente para el acondicionamiento de la señal se utiliza un puente de Wheatstone.

#### *Sensor Óptico de Posición y Velocidad*

También llamados tacómetros o codificadores de posición, estos sensores son capaces de convertir el movimiento en una señal digital equivalente, este movimiento puede ser lineal o rotacional. Están compuestos generalmente de un fotodiodo y un fototransistor, entre ellos se encuentra un disco ranurado, con el objetivo de que se produzca una señal de luz alternante entre el emisor y el receptor, la frecuencia de esta señal, determina la velocidad de rotación. Existen encoders de dos tipos, incrementales y absolutos. (Corona et al., 2014).

Incrementales. Este tipo de sensores, nos ayudan a determinar la velocidad de rotación y la dirección de giro, para ello se debe colocar un disco ranurado con ventanas separadas, un número determinado de espacios más un cuarto más, esto permite determinar el sentido de giro dependiendo el orden de activación de los sensores de luz. (Corona et al., 2014).

Absolutos. Según Corona et al. (2014) este tipo de sensores utiliza un disco ranurado en codificación gray, con el objetivo de que en cada posición del disco genere un código único y de esta manera, saber el ángulo de rotación. La desventaja de este tipo de sensores es la baja resolución y la dificultad de la lectura.

#### **Actuadores**

Los actuadores son dispositivos que realizan acciones físicas, determinadas y controladas a partir de estas acciones pueden ser movimientos lineales o circulares. Entre los principales tipos se encuentran hidráulicos, eléctricos y neumáticos. (Loli, 2012).

Los actuadores eléctricos son aquellos que transforman la energía eléctrica en mecánica, pueden ser de corriente continua, corriente alterna y paso a paso. Otro tipo de actuadores son aquellos que generan alertas o señales de tipo lumínico o auditivo. (Corona Ramírez et al, 2014).

#### *Diodos Led*

Un diodo Led es un elemento electrónico cuyas siglas provienen del inglés *Led Emitting Diode*, estos permiten el paso de corriente en un solo sentido y a su vez emite luz que es la característica principal de este diodo, en el caso de que la corriente circule en sentido contrario, el Led no se encenderá y actuará como un circuito abierto, al igual que cualquier diodo. En la actualidad existen en el mercado una gran variedad de diodos Led con distintos colores de luz y con diferentes rangos de corriente para su funcionamiento.

#### *Motor de Corriente Continua*

Un motor de corriente continua es un actuador eléctrico que trabaja con corriente directa que consta de un rotor y un estator. Rotor es la parte móvil que proporciona la fuerza y el Estator es la parte fija del motor que posee la característica magnética para inducir la fuerza electromagnética. Una de sus características principales es la proporcionalidad del voltaje con la velocidad de rotación al igual que la corriente que circula por el devanado es proporcional al torque. Posee espiras en la armadura que están sometidas a un campo magnético generados por los polos del motor. (Corona Ramírez et al, 2014).

## **Protocolos de comunicación serial**

Los protocolos de comunicación serial se denominan así, debido a que los bits de los datos se transmiten de forma secuencial, es decir, uno seguido del otro. Por lo que comúnmente para tener una comunicación serial, se necesita de una línea de transmisión, llamada Tx y otra de recepción o conocida como Rx (Salcedo Martínez, 2018).

Existen 2 tipos de comunicación digital serial, la síncrona o asíncrona, ambos protocolos trabajan bajo aspectos importantes a considerar, como el número de bits de datos, la paridad de la trama, el número de bits de parada y la velocidad de transmisión.

# *Comunicación I2C*

Según García (2014) este protocolo se trata de una comunicación síncrona, es decir que la información se transmite de manera secuencial en cada periodo de reloj, utiliza 2 líneas para el paso de los datos entre el maestro y el esclavo.

## *Interfaz Periférica Serial (SPI)*

De acuerdo a García (2014) este protocolo se trata de un bus serie síncrono, por lo que transmitirá al igual que el protocolo I2C en cada ciclo de reloj. También utiliza 2 líneas, que serán para comunicación del maestro al esclavo y la otra es para la transferencia de datos del esclavo al maestro.

#### *Comparación entre protocolo I2C y SPI*

En la [Tabla 5](#page-50-0) se describen las diferencias entre la comunicación serial I2C y SPI respectivamente.

### <span id="page-50-0"></span>**Tabla 5**

*Características de los protocolos de comunicación serial I2C y SPI.*

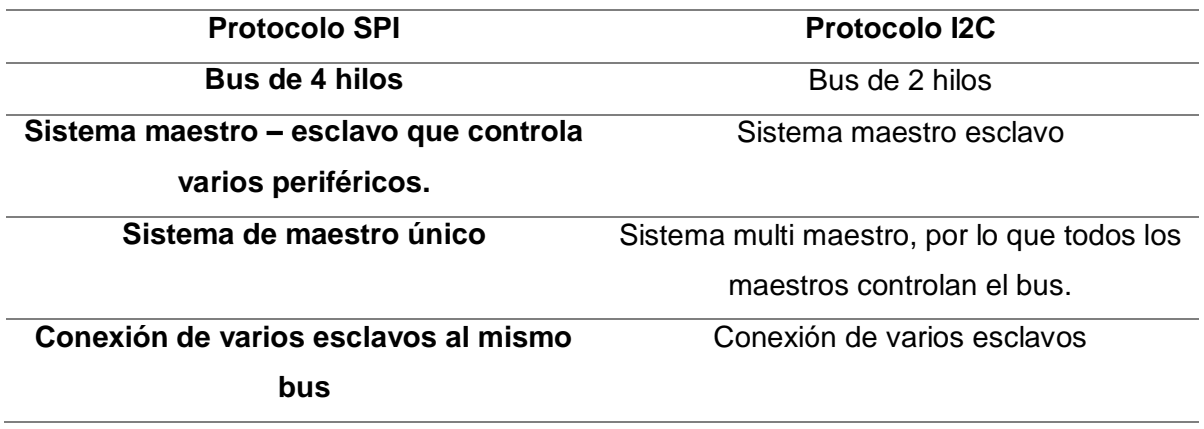

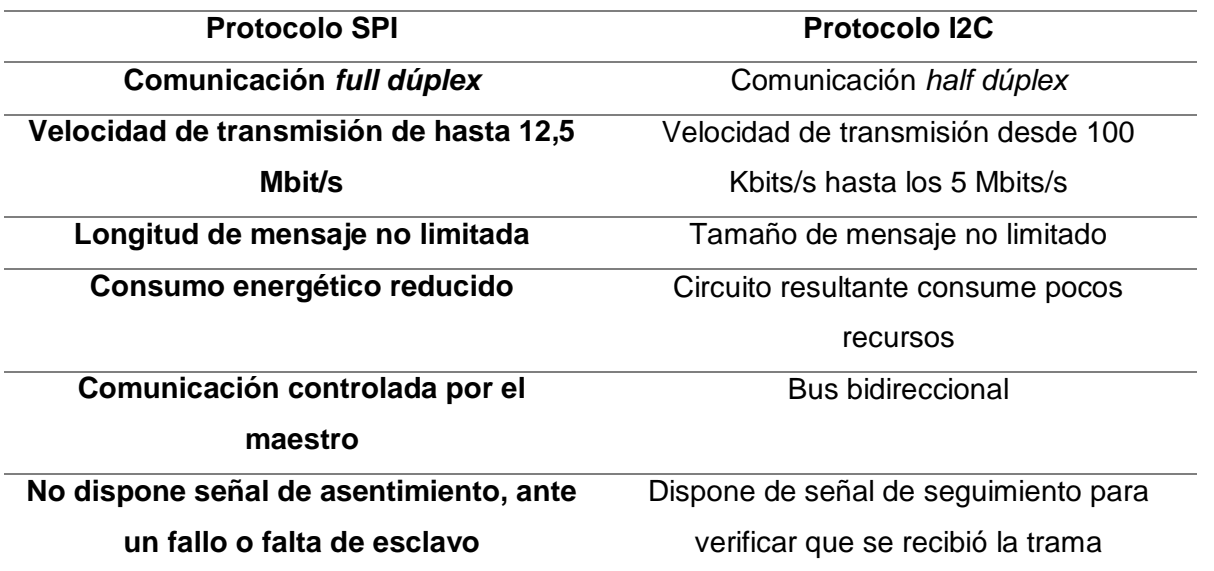

*Nota:* Información adaptada de *Analizadores de Protocolos de Comunicaciones SPI, I2C* (p.19, 25), por García, 2014, Universidad Carlos III de Madrid

## **Protecciones Eléctricas**

El objetivo de los sistemas de protección es precautelar la salud de las personas y reducir la influencia de los fallos eléctricos en las líneas de conexión y los equipos. Su función principal es interrumpir el suministro eléctrico al sistema cuando algún elemento sufre un cortocircuito u opera de manera anormal. (Ramírez, 2003).

Una falla o perturbación es cualquier cambio que no esté planificado en las variables de operación del sistema de potencia. Existen diferentes tipos de fallas, entre ellas se encuentran cortocircuitos, sobrecargas, fluctuación de cargas, etc. Estas fallas tienen consecuencias no deseadas como, inestabilidad del sistema, sobrecalentamiento y quema de conductores. (Ramírez, 2003).

Dentro de los equipos de protección existen distintos equipos y dispositivos capaces de detectar magnitudes altas de corriente y posteriormente aislar del sistema el elemento dañado mediante mecanismos electromecánicos, físicos o electrónicos.

# *Fusibles*

Según Doñez Gutierrez (2015) los fusibles son un elemento de aleación metálica que funciona como sensor y dispositivo de interrupción, se coloca en serie con el equipo que se desea proteger y se fusiona al tener un flujo de corriente eléctrica mayor a la corriente nominal

# *Relés*

Su función principal es detectar fallas en la red y es necesario asociarlo a un dispositivo de interrupción para despejar las fallas producidas. Estos dispositivos pueden ser utilizados para protección de sobre-corrientes. (Doñez Gutierrez, 2015).

#### **Capítulo III. Diseño Del Sistema De Entrenamiento**

## **Requisitos**

Para el diseño y la elaboración del sistema de entrenamiento para el laboratorio de Instrumentación y Sensores se debe cumplir con ciertos requisitos tanto generales del sistema de entrenamiento, además de la parte mecánica, eléctrica, como para los respectivos elementos a colocarse, estos se detallan a continuación:

# *Sistema de Entrenamiento*

En cuanto al sistema de entrenamiento en general se consideraron los siguientes requisitos mínimos para su implementación

- Disponer de un sistema ensamblado en gabinete sobre el cual se pueda realizar varias prácticas de instrumentación, se realice la comparación de sensores acondicionados con sensores de referencia y se pueda verificar su funcionalidad en tiempo real.
- La conexión a la tarjeta embebida del sistema sea inalámbrica para la realización y ejecución de las prácticas.
- El tamaño y posición del sistema de entrenamiento debe ser accesible para los estudiantes, además de poder visualizar todos los elementos dispuestos.
- Un juego de cables de diferentes medidas para la conexión de los elementos a la tarjeta embebida myRIO.
- Los elementos deben ser dispuestos en la parte interna del sistema de entrenamiento por temas de protección.
- Para la sujeción de los sensores y otros elementos al metal se fabricará placas PCB y también se diseñará piezas que serán impresas en 3D con termoplástico PLA Premium.

Además de los requisitos descritos con anterioridad, se estableció ciertas características a considerar para aumentar la utilidad del sistema de entrenamiento.

- Borneras interconectadas a los pines de la tarjeta embebida myRIO para evitar la manipulación directa.
- La funcionalidad de los pines de la tarjeta myRIO se reagruparán, y se tendrá grupos de borneras de: Alimentación, entradas y salidas analógicas, entradas y salidas digitales, protocolos de comunicación, entre otros.
- La puerta externa del sistema de entrenamiento se mantendrá abierta durante la realización de las diferentes prácticas.
- Las posiciones de los elementos del sistema de entrenamiento se encontrarán etiquetados y marcados en el tablero.
- Las guías de laboratorio plantean la elaboración de un panel frontal en LabVIEW que será didáctico y estandarizado.
- La programación que se otorga al estudiante se encuentra comentada.
- Los temas de instalación de software, resolución de problemas y actualización de firmware de la tarjeta embebida se encuentran documentados.
- Se debe diseñar una guía de inicialización para la familiarización con el sistema de entrenamiento.
- Voltímetro con borneras para verificar que los circuitos de acondicionamiento de adicionales no tengan una salida superior a 5 [V].
- Una mesa para colocar las guías necesarias en las prácticas y que el estudiante junto con sus circuitos acondicionados se encuentre cerca del sistema.
- Las placas dispondrán de borneras PCB sin tornillo, es decir de tipo resorte para una facilidad de conexión.

 Diagramas en la parte externa del sistema de entrenamiento de los pines de la tarjeta embebida

Finalmente, las características a considerar para aumentar la durabilidad del sistema de entrenamiento son:

- El sistema de entrenamiento será construido en un gabinete industrial metálico.
- Los tornillos, pernos, tuercas y arandelas utilizados serán de acero inoxidable.
- Acceso al cableado del sistema de entrenamiento para mantenimientos preventivos y correctivos.
- Los elementos, tanto como tarjetas, sensores y borneras están colocados de tal manera que permiten su reemplazo fácilmente.

# *Estructura Metálica*

Los requisitos que debe cumplir la estructura metálica son los siguientes:

- Dimensiones de 800 [mm] de alto x 600 [mm] de ancho x 300 [mm] de profundidad.
- Construido de acero laminado.
- Doble fondo galvanizado.
- Monobloque soldado en su totalidad.
- Puerta frontal ciega en acero galvanizado electrolítico.
- Pintura electroestática.
- Grado de protección IP-64 para el tablero.
- Que el tablero se pueda suspender en una pared.
- Puerta Interna abatible de 800 [mm] de alto x 600 [mm] de ancho.
- Estructuras para el acople de elementos en el tablero.

# *Eléctricos*

Los requisitos eléctricos son los siguientes:

- Switch Master que permita encender y apagar todos los elementos
- Fuente de 5 [V] adicional.
- Interruptor interno de fácil acceso a los estudiantes
- Canaletas para la distribución de cables.
- Cable de 26 a 20 AWG.
- Borneras para riel DIN.

# *Equipos*

Los equipos entregados por parte de la Universidad de las Fuerzas Armadas que se

utilizarán en el sistema de entrenamiento son los siguientes

- Tarjeta Embebida myRIO
- Sensor de Temperatura Ambiental: PmodTMP3
- Sensor Infrarrojo de rango
- Sensor de Luz Ambiental: PmodALS
- Giroscopio digital de 3 ejes: PmodGYRO
- Motor DC
- Servo motor estándar
- Driver Puente H: PmodHB5
- Teclado de 16 botones: PmodKYPD
- LCD Display: PmodCLS Serial I/F
- Módulo de sensor de Temperatura Sumergible en agua
- Sensor de Posicionamiento Angular
- Módulo de sensor de Fuerza
- Voltímetro
- Encoder Incremental
- Encoder Absoluto

## **Diseño del Gabinete Metálico**

Para la estructura Metálica del sistema de entrenamiento se ha escogido un gabinete metálico comercial de la marca *Beaucoup* que dispone en su catálogo tableros eléctricos de varias medidas, la que se ha seleccionado es de 80 cm x 60 cm y una profundidad de 30 cm. Adicionalmente se ha colocado una puerta interna a 15 cm del borde para colocar los elementos electrónicos. En la parte posterior del tablero existe un doble fondo en el cual se han colocado los elementos de protección eléctrica y fuentes adicionales para el sistema.

Se realizó un diseño en el software AutoCAD del gabinete metálico comercial colocado de manera horizontal con la puerta cerrada y con la puerta abierta, se muestra en la [Figura 14](#page-57-0)

#### <span id="page-57-0"></span>**Figura 14**

*Diseño en 3D del gabinete metálico comercial con puerta abierta y cerrada.*

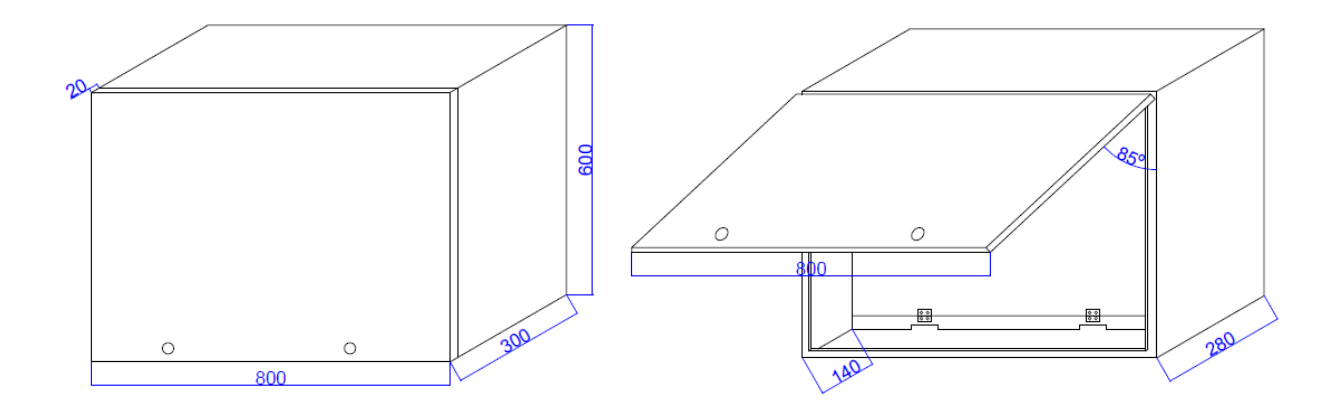

Para una mejor visualización del tablero, se puede en la [Figura 15](#page-58-0) se muestran las vistas laterales del tablero izquierda y derecha con la puerta cerrada y en [Figura 16](#page-58-1) las vistas laterales con la puerta abierta.

# <span id="page-58-0"></span>**Figura 15**

*Vistas Laterales del tablero con la puerta cerrada*

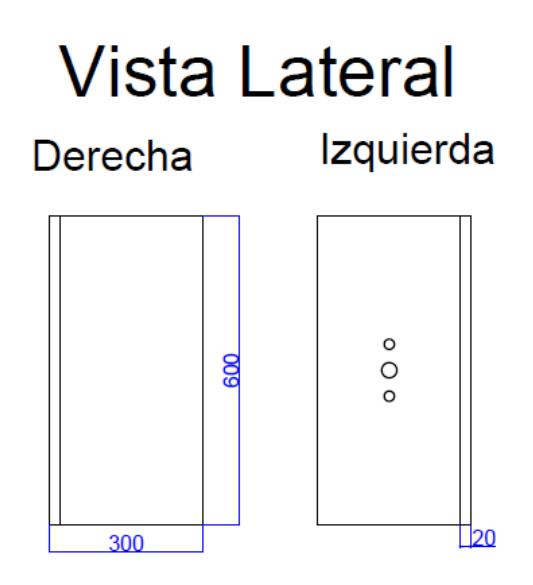

# <span id="page-58-1"></span>**Figura 16**

*Vistas Laterales del tablero con la puerta abierta*

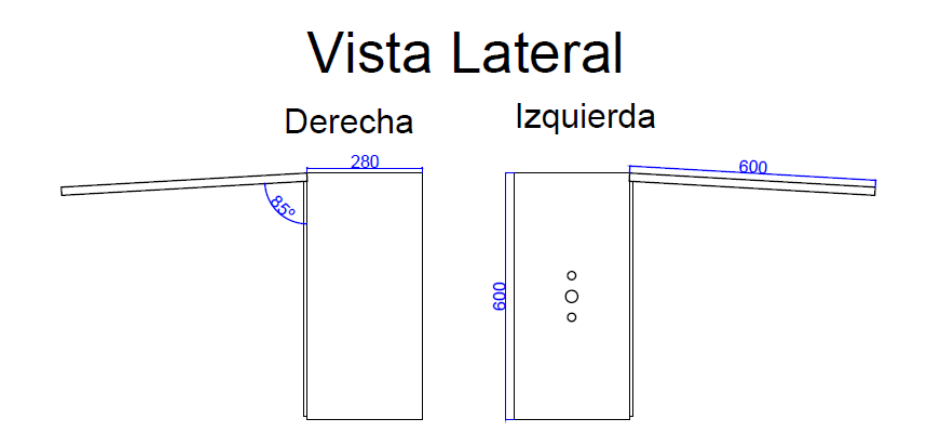

La vista Frontal del tablero de visualiza en la [Figura 17](#page-59-0) con la puerta abierta y la puerta cerrada.

## <span id="page-59-0"></span>**Figura 17**

*Vista Frontal del tablero con la puerta cerrada (izquierda) y puerta abierta (derecha)*

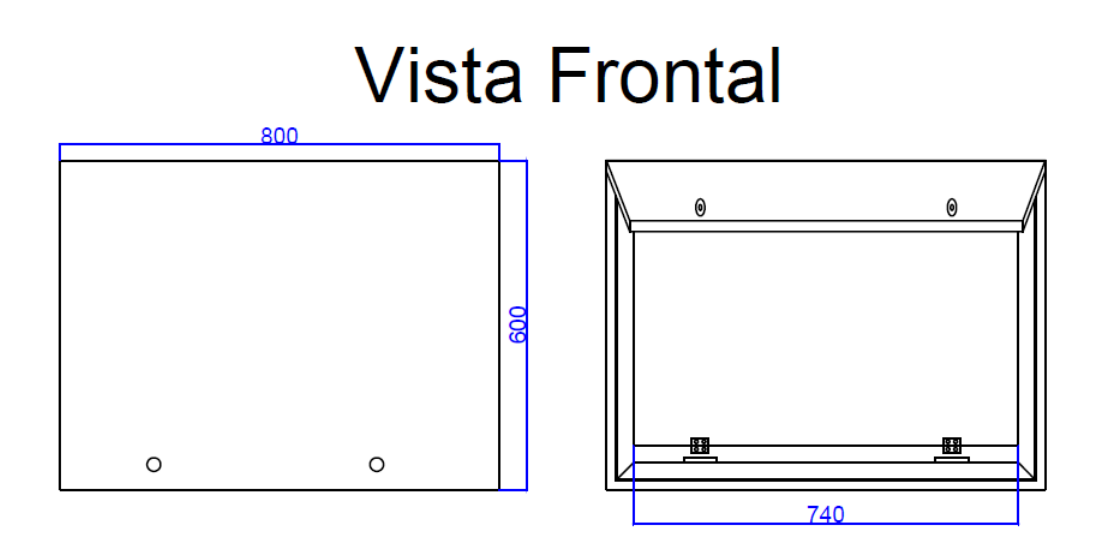

# **Diseño de Placas PCB**

En base a los equipos que se tienen como requisitos para el sistema de entrenamiento, muchos de los sensores o módulos no están elaborados de tal manera que se puedan sujetar al gabinete metálico o que se pueda realizar una manipulación práctica por parte del estudiante.

Es por eso que se elaboró placas PCB para permitir el acople de estos elementos y que estas puedan ser atornilladas al metal, a su vez con el uso de las borneras sin resorte la conexión sea más sencilla y finalmente que en caso de un mantenimiento, estos elementos puedan ser reemplazados fácilmente.

La finalidad de algunas placas se verá ejemplificadas a continuación:

#### *Placa Controlador de Motor DC*

Esta placa se la diseñó de tal manera que el motor DC se conecte de un par de cables con terminales hembra que dispone a un terminal macho de la placa, se puede verificar que al inicio está diferenciado los pines por el color del cable.

Cada uno de estos terminales están conectados a 3 borneras de 2 polos que corresponde al Motor DC, estas servirán para que el estudiante se pueda conectar a un PLC, es decir, disponer de una planta que es el motor y desarrollar una de las practicas destinadas a Control de Procesos, tal como se visualiza en la [Figura 18.](#page-60-0)

# <span id="page-60-0"></span>**Figura 18**

*Diseño en 3D de la placa PCB para el control del motor DC*

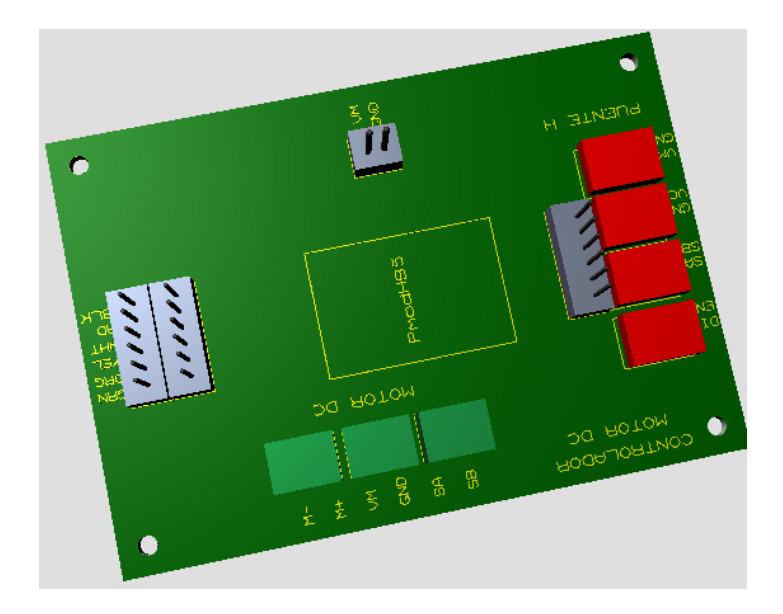

En la parte inferior se tiene las borneras de resorte, las cuales, a través de pistas, nos permitirán realizar una conexión rápida del driver Puente H "PmodHB5" hacia las borneras de conexión con la tarjeta embebida myRIO, para la sujeción de esta placa al gabinete se colocó 4 orificios en los extremos, donde cada uno de ellos tendrá un tornillo y tuerca, que adicional elevará a la placa de la superficie evitando el contacto de las pistas con el metal.

## *Placa Motor a Pasos*

Existen algunas placas PCB, como la que se presenta en la [Figura 19](#page-61-0) que corresponde a la placa donde se realizará la conexión del Motor a Pasos, esta cumple con la función de permitir acoplar el actuador y a su salida se encuentra interconectadas borneras de resorte para que permita la sencilla y rápida conexión con el elemento, con la ayuda del juego de cables que se tiene en el sistema de entrenamiento, cabe recalcar que los orificios que dispone en las esquinas permitirá sujetar la placa al tablero metálico con tornillos que elevan a la placa.

## <span id="page-61-0"></span>**Figura 19**

*Diseño en 3D de la placa PCB para la conexión del Motor a Pasos.* 

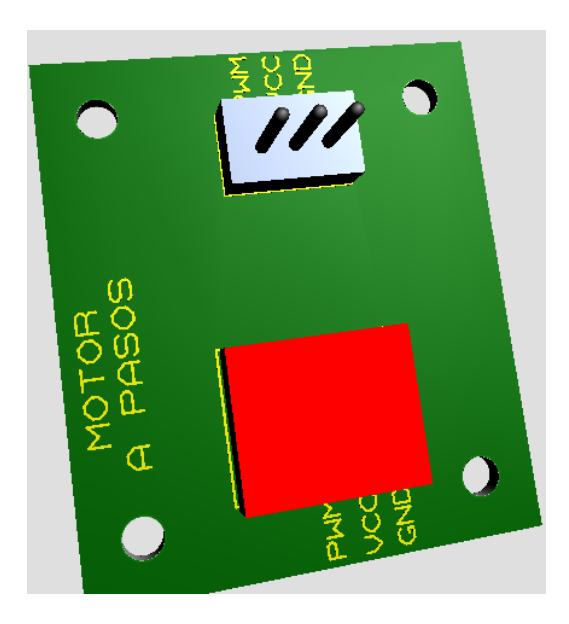

Se debe tomar en cuenta que para este caso y todas las demás placas que tienen una configuración similar a esta, el sensor o actuador no se coloca sobre la placa debido a que el elemento cuenta con la estructura necesaria para sujetarlo sobre el tablero, con la ayuda de un tornillo y tuerca.

## *Placa para Giroscopio y Temperatura de Referencia*

Para el sistema de entrenamiento se tiene ciertos sensores y actuadores que se incluyen en los requerimientos, sin embargo, estos no cuentan con una configuración que permita la sujeción al tablero, por esto que se diseñaron placas donde a través de espadines soldados a la placa, se coloquen los elementos, además que, en caso de mantenimiento o reemplazo, se podrá retirar el componente fácilmente.

# <span id="page-62-0"></span>**Figura 20**

*Diseño en 3D de la placa PCB para colocar la tarjeta del Giroscopio.*

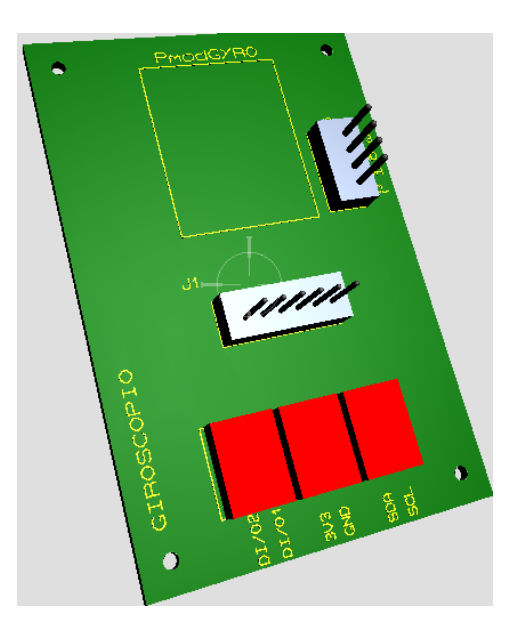

Para su ejemplificación, se puede visualizar la [Figura 20](#page-62-0) y [Figura 21](#page-63-0) que las placas tienen el espacio respectivo para colocar el PmodGyro y en la otra se podrá colocar la tarjeta MAX31865 para el sensor PT100 de referencia y así tener la sujeción adecuada con el gabinete metálico.

# <span id="page-63-0"></span>**Figura 21**

*Diseño en 3D de la placa PCB para colocar el sensor de referencia MAX31865.*

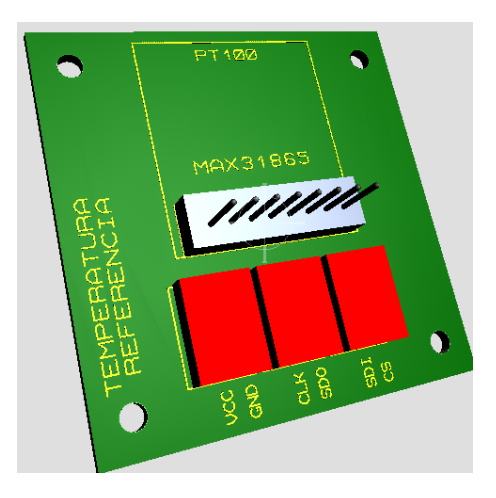

El resto de placas PCB mantiene alguna de las distribuciones mencionadas

anteriormente, se diseñaron un total de 14 placas, las cuales se mencionan a continuación:

- 1. Placa: Controlador Puente H para Motor DC
- 2. Placa: Matriz de Led's
- 3. Placa: Led's Infrarrojo Emisor
- 4. Placa: Led's Infrarrojo Receptor
- 5. Placa: Giroscopio
- 6. Placa: Celda de Carga
- 7. Placa: Infrarrojo
- 8. Placa: Visualizador LCD
- 9. Placa: Matriz de Led's para Iluminación
- 10. Placa: Sensor Luminosidad
- 11. Placa: Temperatura Referencia
- 12. Placa: Infrarrojo Encoder
- 13. Placa: Motor a Pasos
- 14. Placa: Temperatura Ambiente

# **Modelado Piezas en 3D**

Existen algunos elementos que se utilizarán en el sistema de enteramiento que deben ser sujetados al gabinete metálico, pero no existe ningún tipo de acople o solución comercial para este propósito, por lo cual se diseñaron piezas en 3D que serán impresas en plástico PLA con ayuda de una impresora 3D. Las piezas diseñadas fueron las siguientes

- Soporte para motor DC
- Tabla de sujeción para Giroscopio
- Pieza de sujeción para las placas de encoder absoluto
- Discos para encoder incremental y encoder absoluto
- Pieza para sujeción del sensor infrarrojo de distancia

Para, el diseño en 3D se utiliza el software Fusion 360º de AutoDesk. A continuación, se detalla cada uno de los elementos diseñados.

## *Soporte para motor DC*

El soporte para el motor de corriente continua que será utilizado en la práctica de laboratorio de encoders y para el control de velocidad del motor se divide en 2 partes, la parte inferior que es la que permite sujetar con tornillos al tablero, y la parte superior que permite sostener completamente al motor, estas dos partes se sujetan con tornillos pequeños. En la [Figura 22](#page-64-0) se puede visualizar el diseño 3D

## <span id="page-64-0"></span>*Figura 22*

*Piezas en 3D para sostener el motor* 

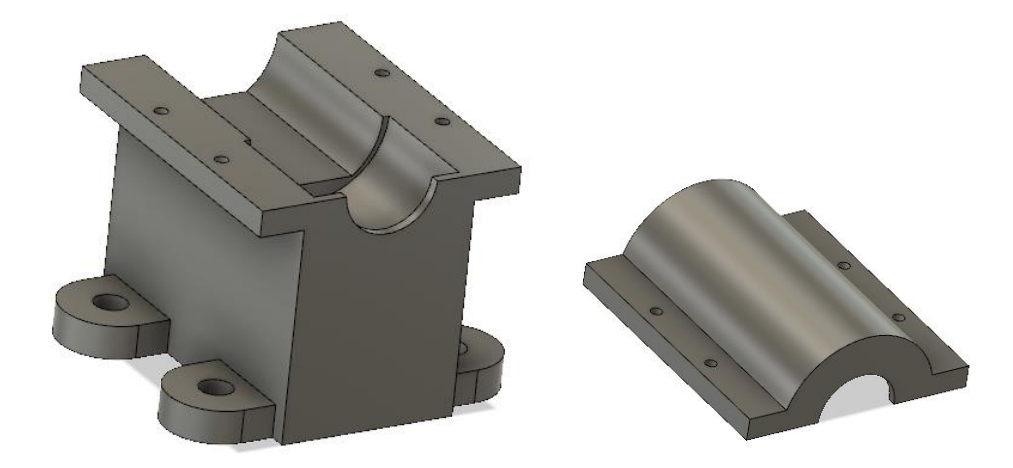

# *Tabla para giroscopio*

Para realizar la práctica del giroscopio, es necesario poder rotar el sensor en todos los ejes, para evitar la manipulación directa del sensor y facilitar la rotación del mismo, se diseñó este soporte sobre el cual se coloca la placa diseñada para el giroscopio sujetada con tornillos.

# *Figura 23*

*Tabla de sujección para giroscopio*

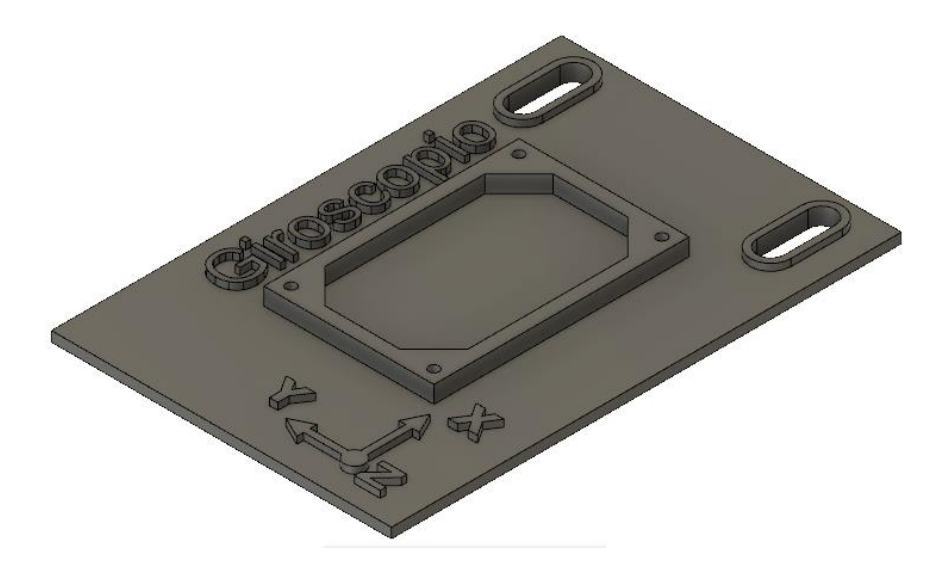

### *Sujeción de encoder absoluto*

Un encoder absoluto consta de un disco con codificación gray y emisores infrarrojos y sensores a ambos lados de este disco para que nos permita identificar cuando hay un paso de luz y cuando no, y en base a estos datos, saber en qué sección del código se encuentran. Para ello, se diseñó una pieza 3D que permita sujetar las placas arriba y abajo del disco, y también que nos permita acceder a las borneras de la placa para conexión. Adicionalmente se colocaron unas pequeñas piezas encima de los leds para asegurarse de que el led emita únicamente hacia abajo y no hacia los costados y que altere la información de los otros receptores, en la [Figura 24](#page-66-0) se muestra el diseño final de ambas piezas.

## <span id="page-66-0"></span>**Figura 24**

*Soporte para placas de encoder absoluto y protección de Led´s*

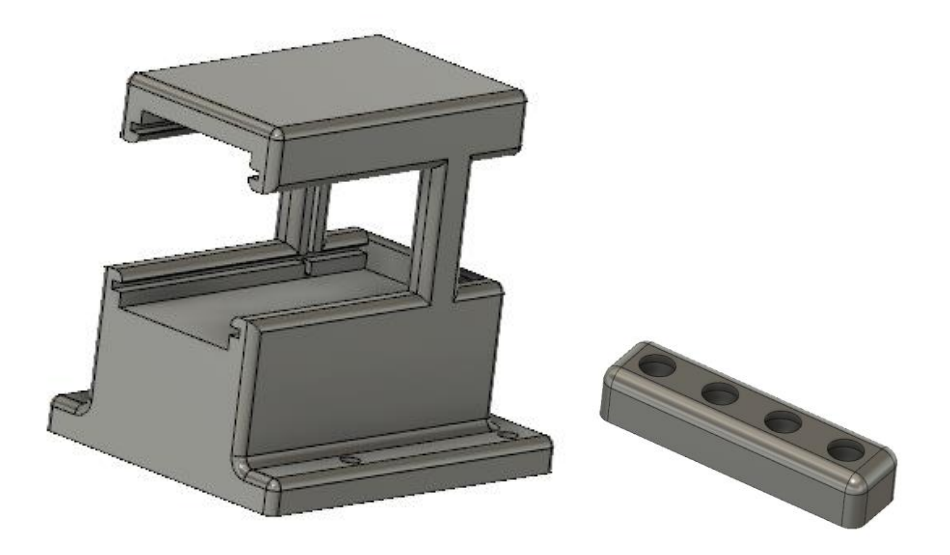

#### *Discos para encoder absoluto e incremental*

Los discos necesarios para el laboratorio de encoder incluyen un disco con ranuras pequeñas para el encoder incremental, con 12 y 16 ranuras. Para el encoder absoluto se diseñó un disco con codificación grey de 4 bits. El diseño en 3D se muestra en la [Figura 25.](#page-67-0)

# <span id="page-67-0"></span>**Figura 25**

*Discos incrementales y absoluto*

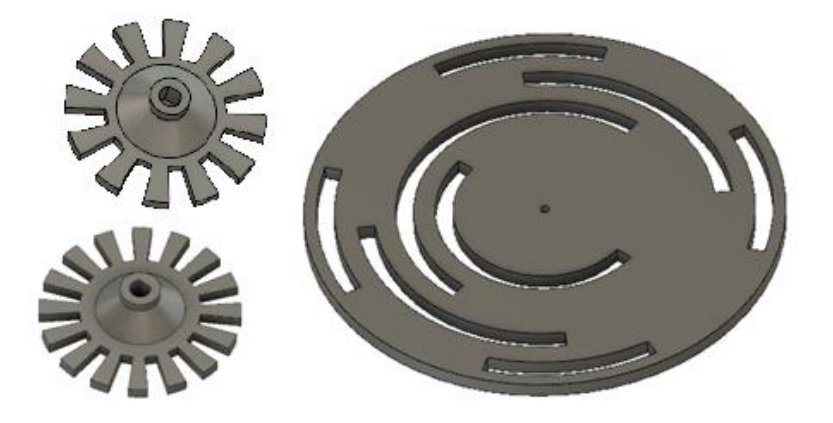

# *Soporte para sensor infrarrojo*

El sensor infrarrojo del kit incluido con la tarjeta embebida MyRIO se utilizará para la medición de distancia, por lo cual se diseñó una caja en la que se pueda colocar el sensor y a su vez se pueda mover hacia la mesa inferior para realizar las medidas correspondientes en el laboratorio. Para evitar que este soporte se mueva en la mesa y que las medidas sean erróneas, se diseñó una guía para colocar en la mesa. Ambos diseños se pueden visualizar en la [Figura 26.](#page-67-1)

## <span id="page-67-1"></span>*Figura 26*

*Soporte para sensor infrarrojo y guía de la mesa de trabajo*

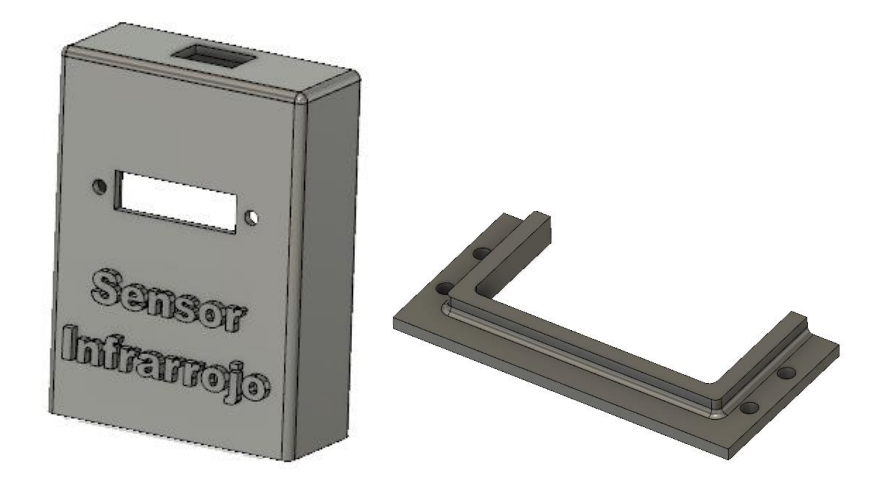

## **Distribución de Elementos en el Gabinete**

En base a las dimensiones del tablero metálico comercial que se ha detallado previamente se ha diseñado la distribución del tablero en AutoCAD. En la [Figura 27](#page-68-0) se puede visualizar la distribución de los elementos que se diferencian por el color del trazado. El color café muestra la delimitación del tablero, el color azul muestra los elementos mecánicos necesarios para sujetar los sensores y actuadores, el color verde nos sirve para identificar las placas PCB diseñadas, el color morado delimita los cortes realizados en el tablero, el color amarillo representa cada una de las borneras colocadas en el Riel Din, el color rosado es para el etiquetado de los elementos y de negro se macan los elementos en general que van sujetos al tablero.

# <span id="page-68-0"></span>*Figura 27*

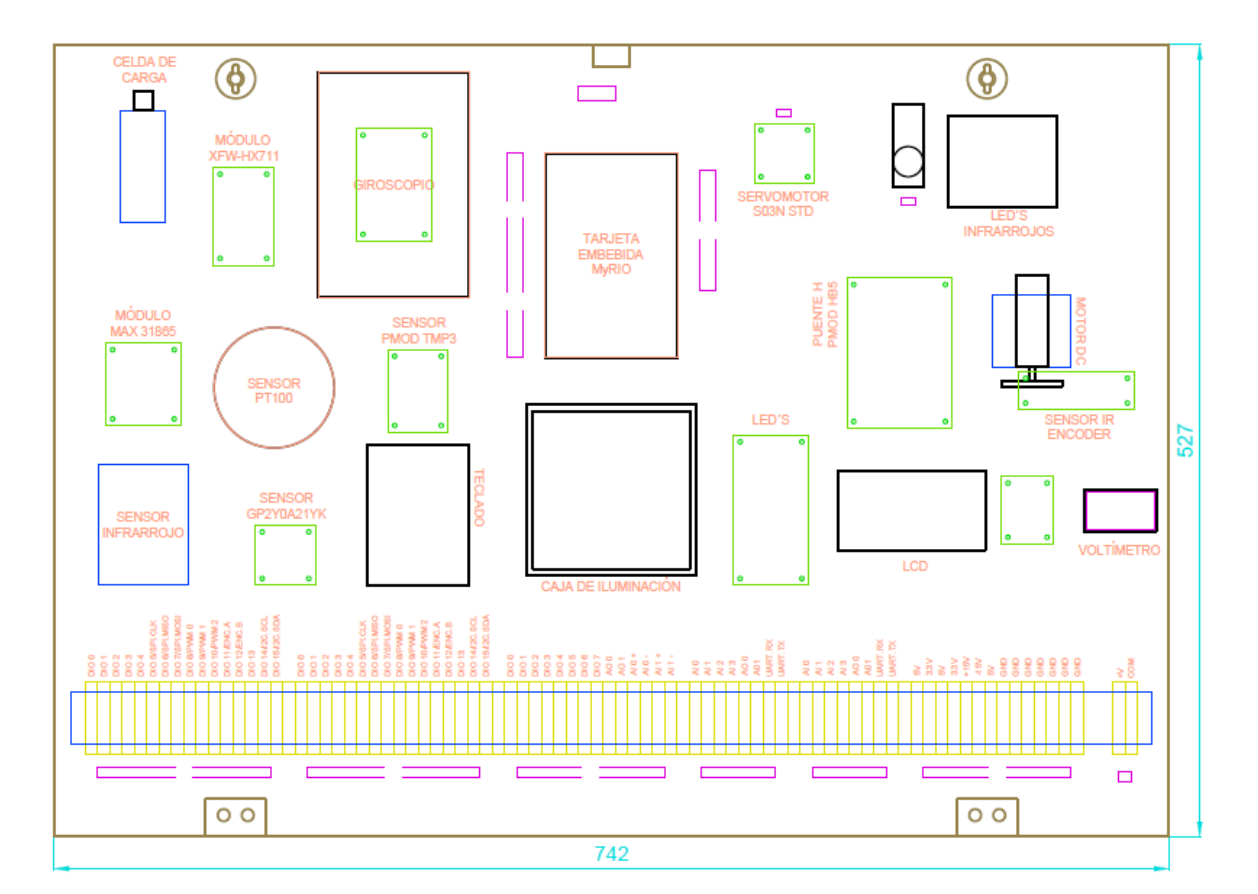

*Distribución de los elementos en el tablero* 

# *Puerta Frontal*

Para la identificación del sistema de entrenamiento y la visualización de los pines de conexión de la tarjeta myRIO se imprimió en papel adhesivo la información requerida en el sistema de entrenamiento, adicionalmente se imprimieron etiquetas para las borneras y el sistema de referencia para el sensor de distancia. El sistema de entrenamiento ha sido nombrado "Sistema de Entrenamiento MyRIO" en base a la tarjeta embebida que se utiliza. En la [Figura 28](#page-69-0) se muestra los elementos creados para colocar sobre el tablero metálico y la mesa de trabajo.

# <span id="page-69-0"></span>*Figura 28*

*Impresión para portada del tablero metálico*

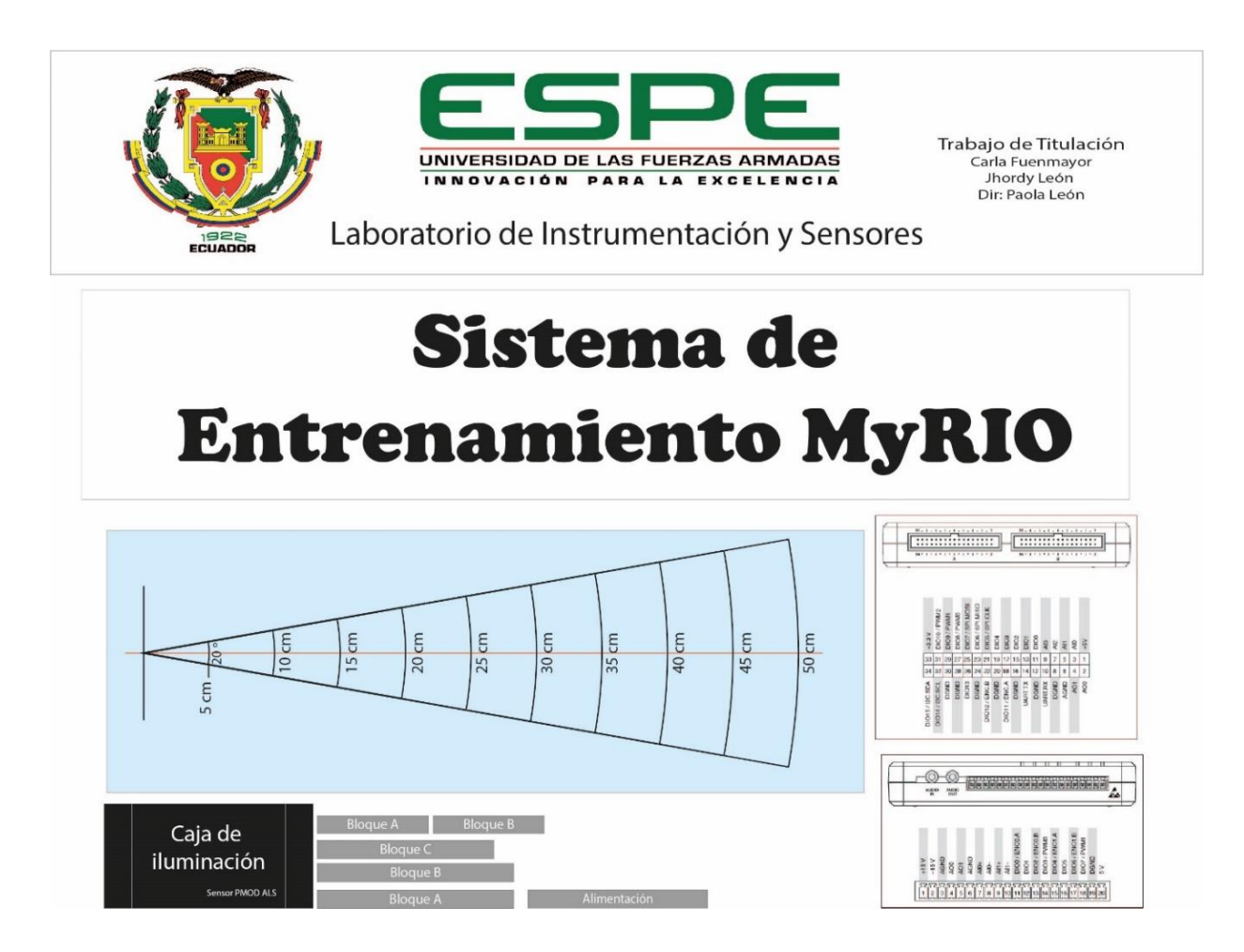

## *Puerta Interna*

Para el diseño de la puerta interna también se realizó una impresión en papel adhesivo que se puede observar en la [Figura 29](#page-70-0) y que contiene todas las marcas de los elementos que se pueden remover del tablero, nombre de cada uno de los elementos y etiquetas de las borneras. Se realizó este proceso con el objetivo de mejorar la apariencia física del tablero y que, por medio de colores, las borneras a utilizar sean fácilmente identificables.

## <span id="page-70-0"></span>*Figura 29*

*Diseño de la puerta interna del tablero*

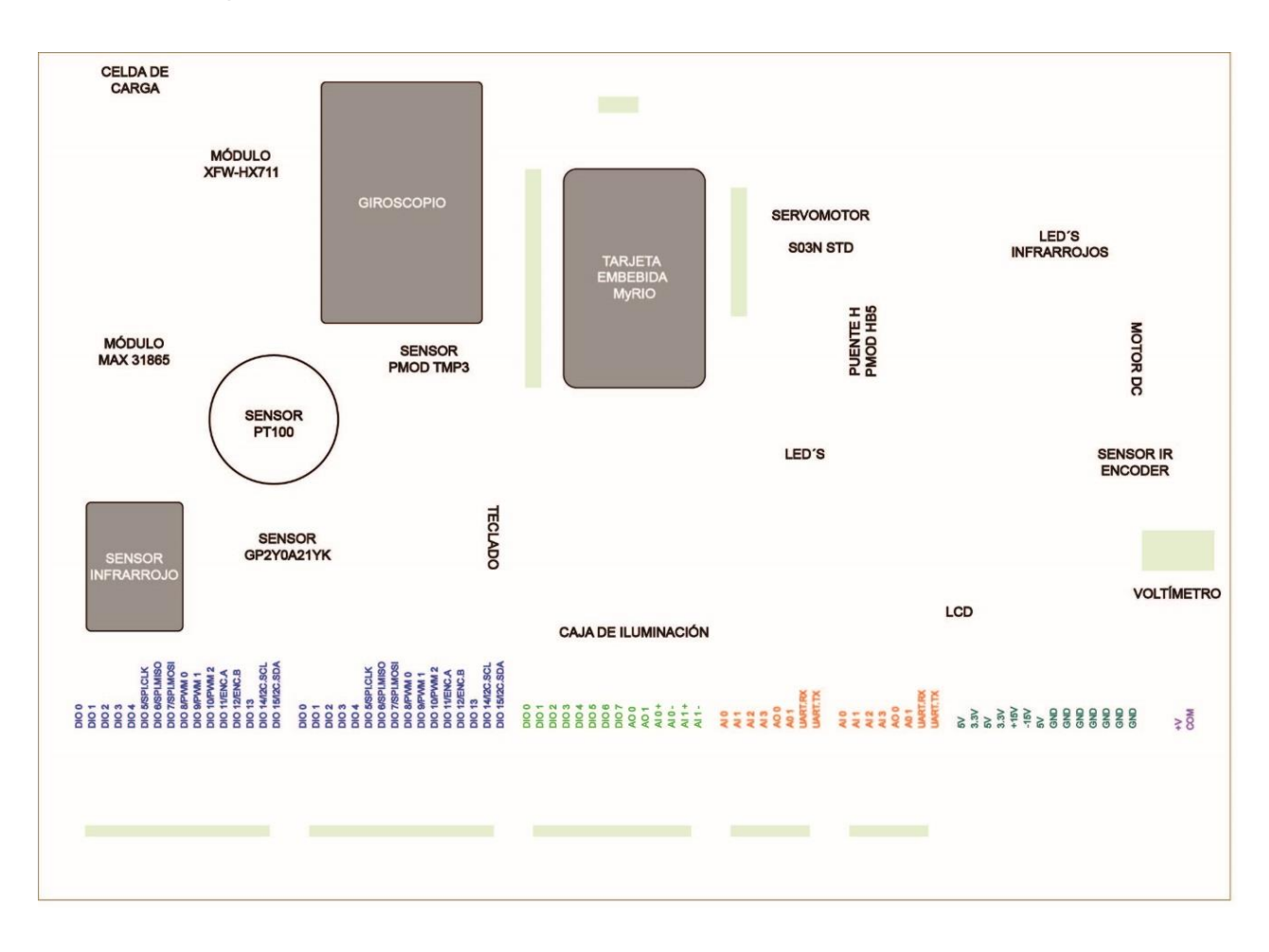

## *Distribución de Elementos con soportes*

Los elementos que requieren soportes adicionales para sostener al tablero mecánico son el motor de corriente continua, giroscopio, celda de carga, sensor infrarrojo, teclado, sensor de iluminación, LCD, voltímetro, infrarrojos parra encoder. La distribución en el tablero de cada uno de ellos y las dimensiones de los soportes se muestran en la [Figura 30.](#page-71-0)

# <span id="page-71-0"></span>*Figura 30*

*Distribución de los elementos con soportes.*

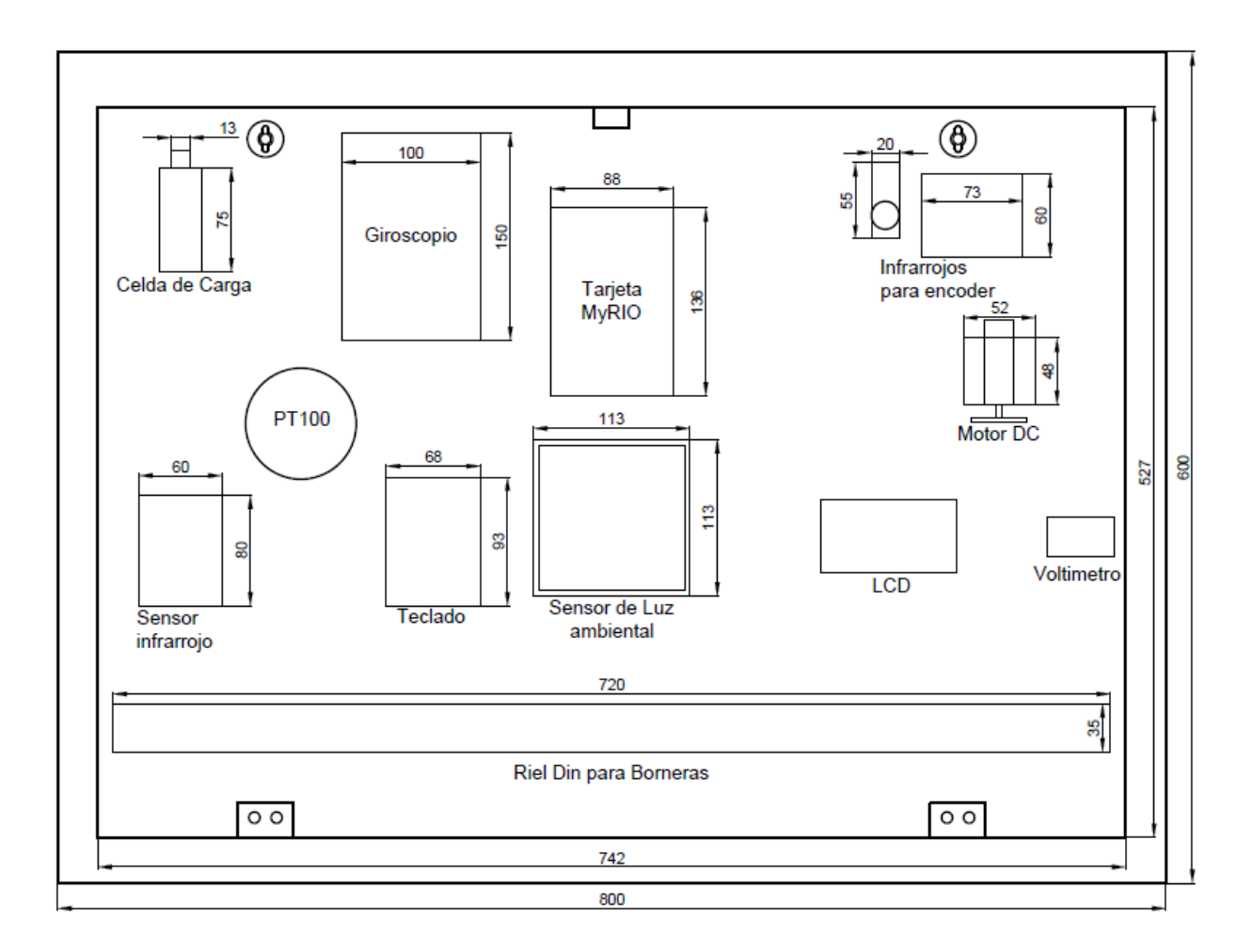

Las placas PCB fueron diseñadas para poder sujetar los sensores al tablero y al mismo tiempo para facilitar el intercambio de los elementos en el caso de que uno presente algún problema. Cada placa fue diseñada con las dimensiones necesarias para cada sensor, por lo cual cada una tiene una dimensión específica. En la [Figura 31](#page-72-0) se puede observar la distribución y dimensión de cada placa PCB.
*Distribución de las placas PCB en el tablero*

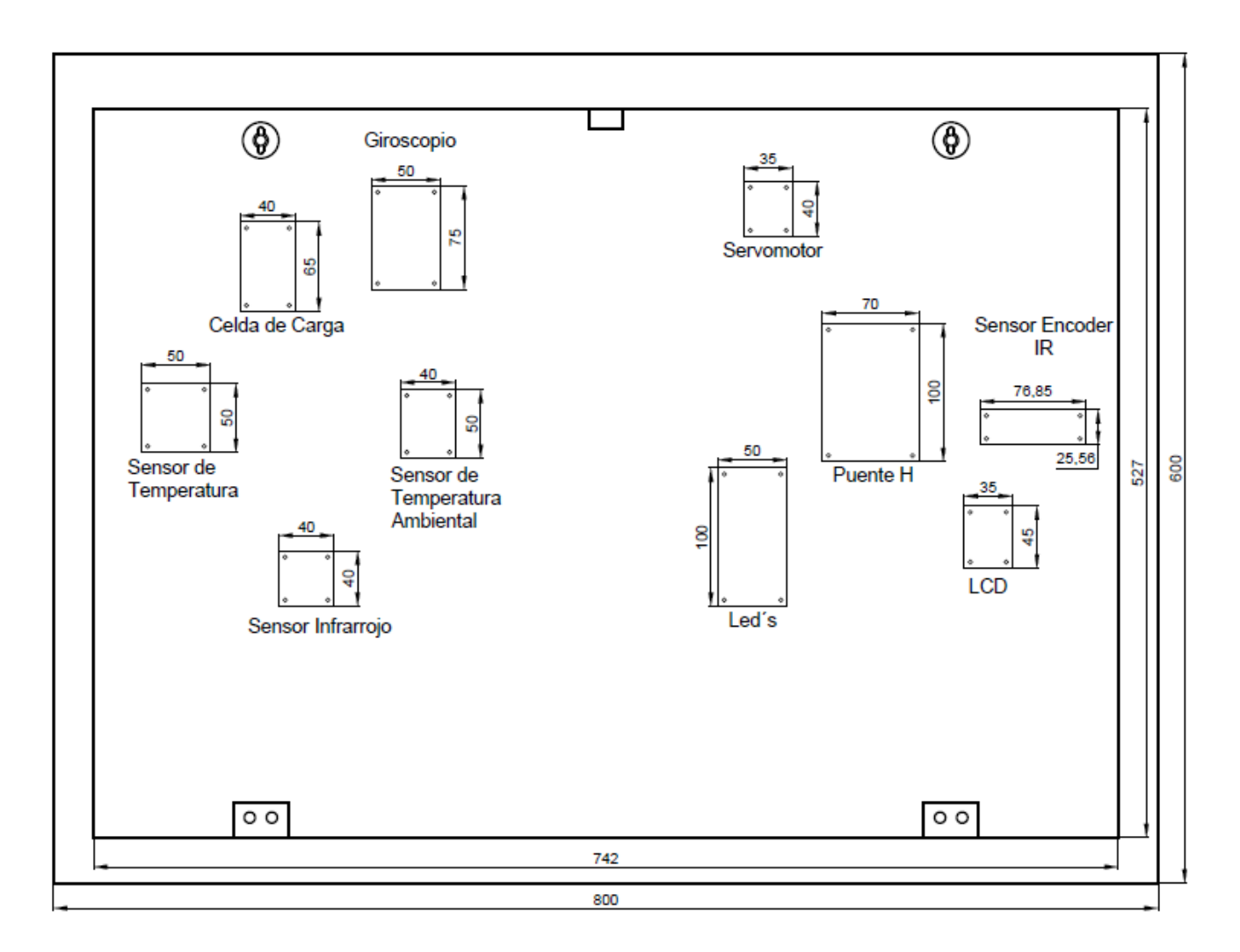

Para facilitar el proceso de conexión de los sensores y actuadores, se han redistribuido los pines de la tarjeta MyRIO en la parte inferior del tablero basándose en el bloque de conexión, tipo de señal (Análoga/Digital), Dirección de la señal (Entrada/Salida) y un bloque especial para los pines de alimentación. Las nueva distribución de las borneras con sus respectivas etiquetas se observa en la [Figura 32.](#page-73-0)

<span id="page-73-0"></span>*Distibución de las borneras en el tablero*

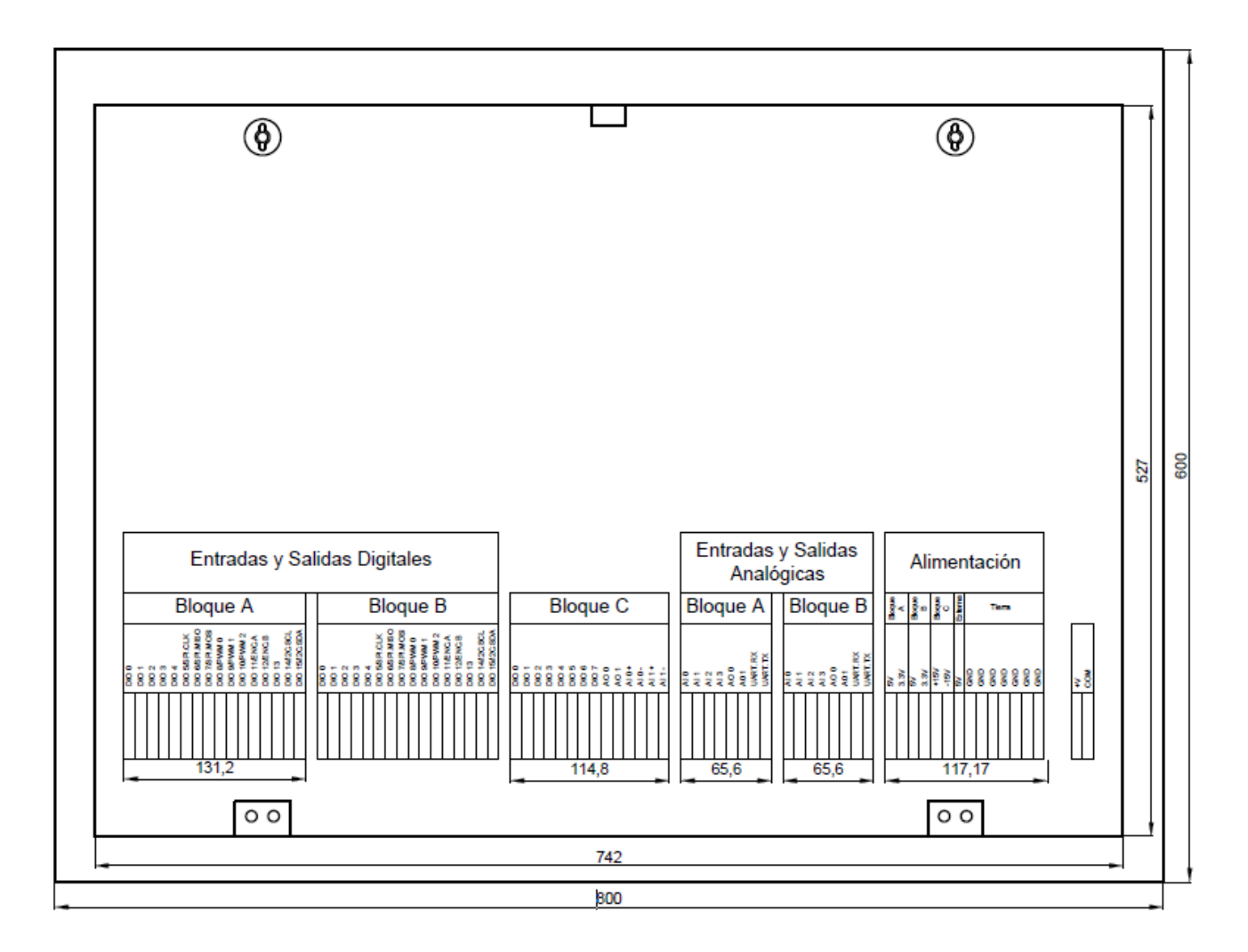

## **Especificaciones Técnicas de Elementos**

A continuación, en [Tabla 6](#page-74-0) se detalla las especificaciones técnicas de los elementos

que se especificaron como requisitos para el diseño del sistema de entrenamiento.

# <span id="page-74-0"></span>**Tabla 6**

*Especificaciones técnicas de los elementos requeridos en el sistema de entrenamiento*

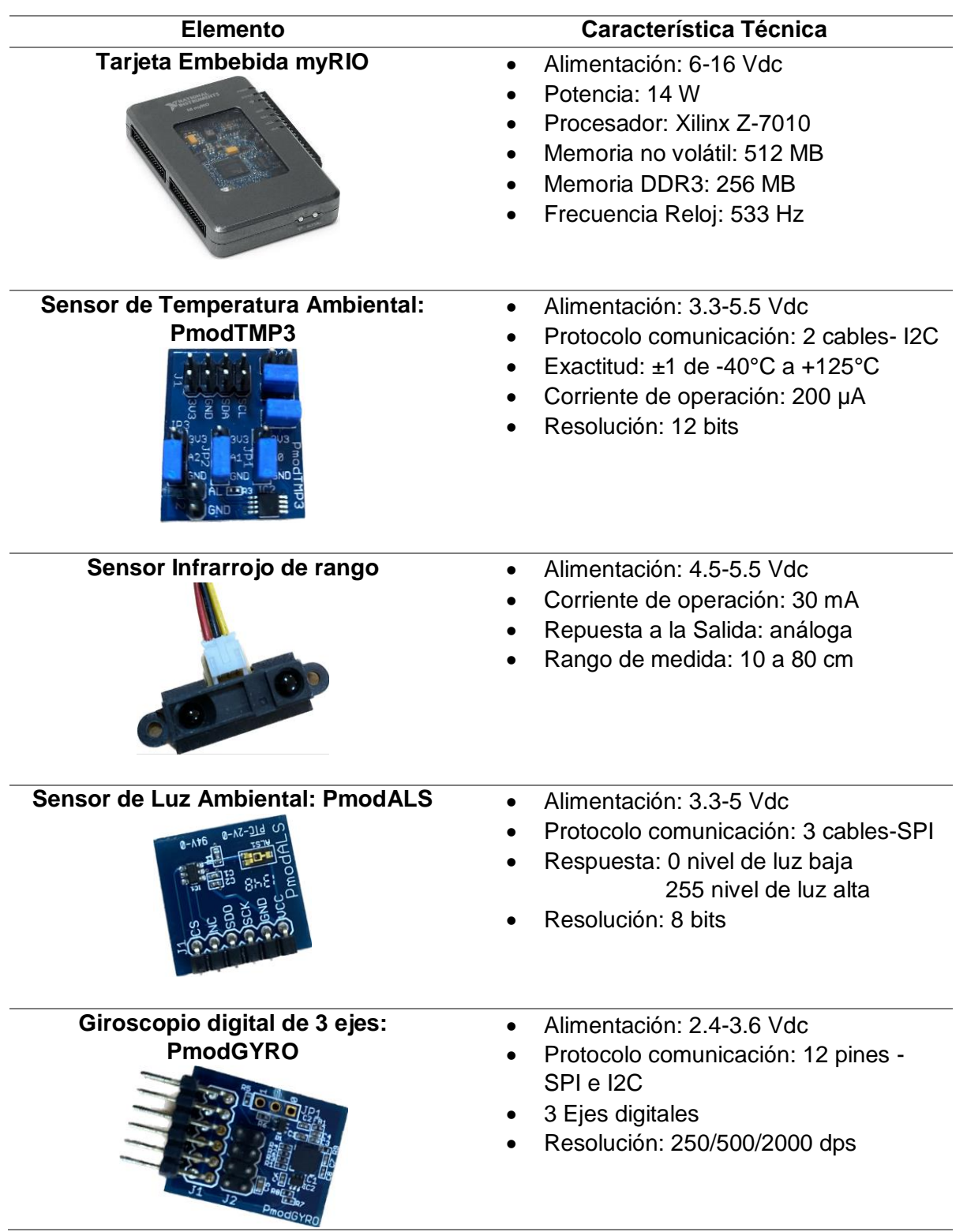

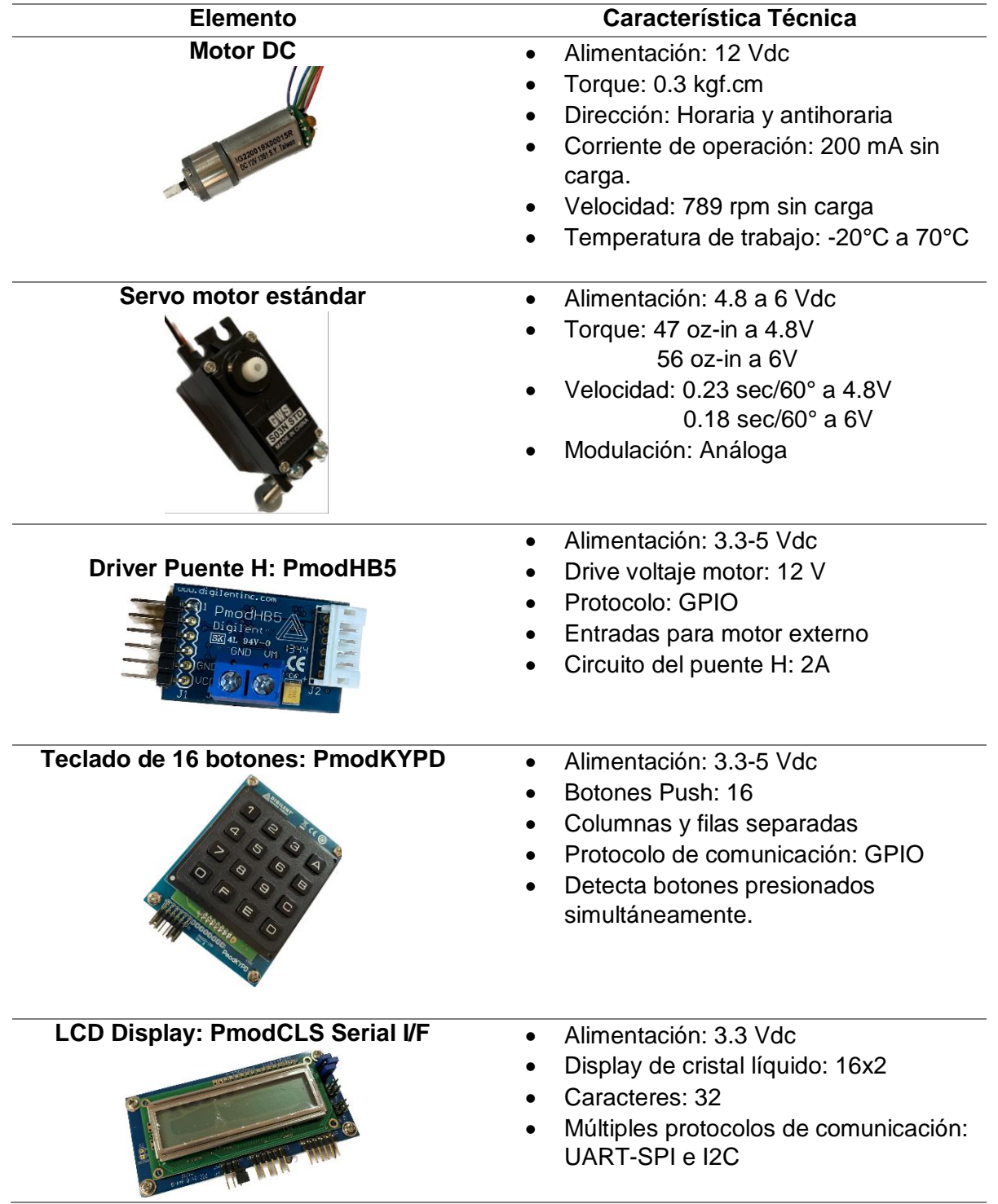

## **Capítulo IV. Implementación Del Sistema**

### **Selección de Componentes**

Después de realizar una revisión técnica de todos los elementos detallados en el apartado de requisitos, se determinó los sensores, actuadores, protecciones y fuentes de energía, entre otros, que se implementó en el sistema de entrenamiento. A continuación, en la Tabla 7 se describe las características técnicas de cada equipo.

### **Tabla 7**

*Especificaciones técnicas de los elementos seleccionados en el sistema de entrenamiento*

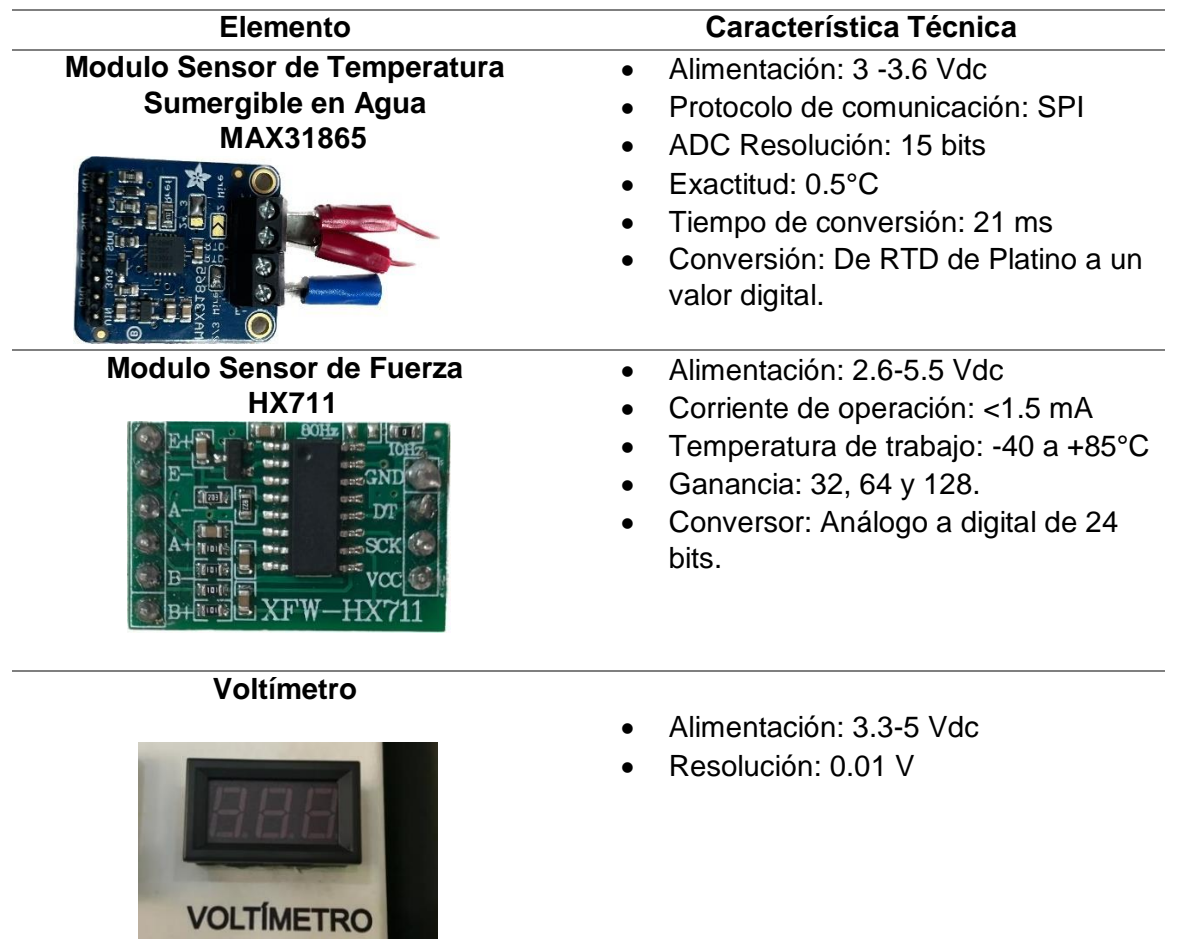

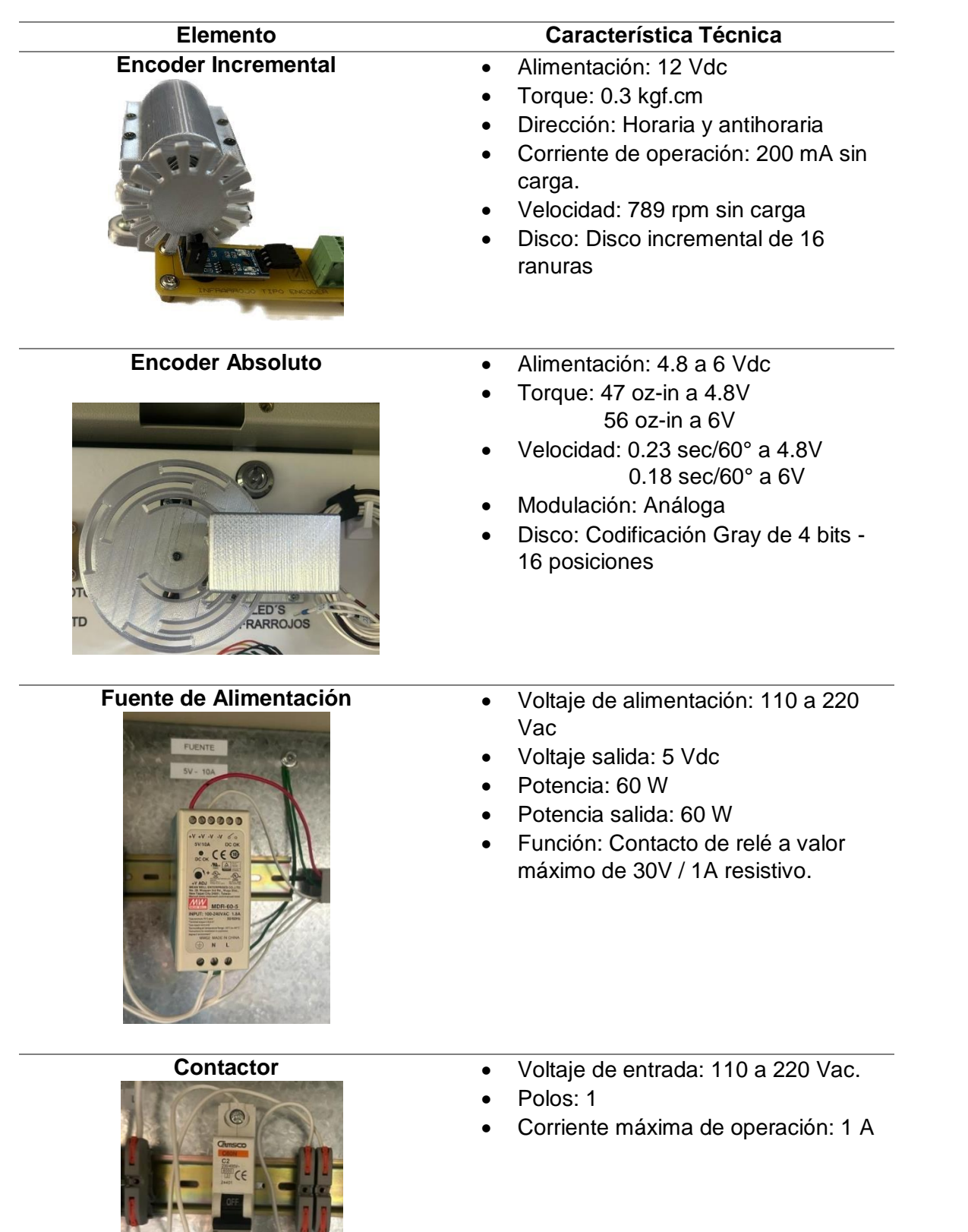

### *Fuente de Alimentación*

Se escogió una fuente de 5 Vdc, de la marca Mean Well, modelo MDR-60-5 debido es que se trata de una fuente de conmutación para colocar sobre un riel DIN, su entrada es de voltaje en AC, consta de protecciones para cortocircuitos, sobrecargas y sobretensión, adicional los terminales de conexión son de tornillo, para realizar un buen ajuste de los cables hacia las borneras designadas.

La selección de esta fuente externa para ser dispuesta en el sistema de entrenamiento se debe a que el estudiante podrá utilizar esta fuente de alimentación en ciertos casos donde la corriente a utilizar sea alta, ya que los puntos de alimentación propios de la tarjeta embebida myRIO no abastecerán con la suficiente corriente para el funcionamiento correctos de todos los elementos a utilizar en conjunto.

#### *Protección Térmica*

Para ello se realizó un dimensionamiento de la protección eléctrica, es así que se considera los siguientes valores correspondientes a la tarjeta embebida, debido a que será el microcontrolador donde se conectará los diferentes elementos del sistema de entrenamiento.

Datos:

- $V: 6 16$  Vdc
- $P = 14 W$
- $I_T$  = Corriente total

Es así que se considera la siguiente formula:

$$
I_T = \frac{P[W]}{V[Vdc]}
$$

$$
I_T = \frac{14[W]}{16[Vdc]}
$$

$$
I_T=0.875~\approx 1\,[A]
$$

El número de corriente máxima que se puede consumir es de:

$$
I_T \approx 1 [A]
$$

Es así que la protección que se debe colocar para el funcionamiento eficaz del sistema de entrenamiento es un breaker de un polo de  $1[A]$  (amperio).

### **Estructura Metálica**

Para realizar la implementación de la estructura metálica se tomó en consideración las características que se solicitaron tales como material, color, dimensiones, grado de protección, disposición, entre otras. Es así que se optó por adquirir un tablero comercial de la marca *Beaucoup* que tiene las siguientes características:

- Dimensiones de 800 mm de alto x 600 mm de ancho x 300 mm de profundidad.
- Construido de acero laminado en frío con un 1.5 [mm] de espesor.
- Doble fondo galvanizado de 1.2 [mm] de espesor.
- Monobloque soldado en su totalidad.
- Peso aproximado de la estructura metálica 26.6 [kg]
- Puerta frontal ciega ensamblada con bisagras en acero galvanizado electrolítico.
- Pintura color beige texturizado electroestática
- Grado de protección IP-64 para el tablero y para la puerta IK-10
- Soportes metálicos para la suspensión del tablero.
- Tornillos electro soldados al cuerpo del tablero para colocación de tierras.

En la [Figura 33](#page-80-0) se aprecia la vista frontal de la parte interior del tablero metálico, este se trata de un gabinete metálico de servicio pesado, es decir de uso exterior por lo que tiene un grado de protección IP64.

<span id="page-80-0"></span>*Vista frontal interior del tablero comercial metálico de uso pesado.* 

![](_page_80_Picture_2.jpeg)

*Nota: Tomado de Catálogo de Productos Beaucoup (p.20), por BEAUCOUP, 2022.*

Adicional se colocó una puerta interna abatible comercial de la misma marca, con la finalidad de disponer los diferentes elementos en esta, además que sirva de protección para ellos y poder mantener todo el cableado en la parte del doble fondo del gabinete metálico. La [Figura 34](#page-81-0) muestra la puerta interna abatible que consta de las siguientes características principales:

- Dimensiones de 800 [mm] de alto x 600 [mm] de ancho
- Peso aproximado de 7 [kg]
- Construido en acero laminado.

<span id="page-81-0"></span>*Puerta interna abatible para el gabinete metálico de servicio pesado.* 

![](_page_81_Picture_2.jpeg)

*Nota: Tomado de Catálogo de Productos Beaucoup (p.20), por BEAUCOUP, 2022.*

### *Modificaciones del Gabinete Metálico*

Una vez que se analizó la manera en la que se abren las puertas del gabinete metálico se determinó que la abertura no supera los 90° y así la disposición del tablero se cambió de vertical a horizontal, de esta manera la puerta externa se abrirá hacia arriba permitiendo a los usuarios observar de manera total todos los elementos dispuestos en su interior.

Debido al material con el que se encuentra construida la puerta interna abatible fue necesario realizar una modificación en el tablero metálico, por lo que se decidió añadir unos brazos neumáticos que permitan alzar la puerta y que esta se suspenda sin problema, de la misma poder bajar la puerta y que no descienda de manera brusca, la [Figura 35](#page-82-0) muestra los brazos neumáticos añadidos al gabinete antes de abrir la puerta externa.

<span id="page-82-0"></span>*a) Vista lateral izquierdo del tablero con modificación del brazo neumático. b) Vista lateral derecha del tablero con modificación del brazo neumático.* 

![](_page_82_Picture_2.jpeg)

La [Figura 36](#page-82-1) muestra como el brazo neumático permite suspender la puerta externa metálica y así permitir mantener despejado para una mejor visualización la parte interna del gabinete.

## <span id="page-82-1"></span>**Figura 36**

*a) Vista lateral izquierda con puerta externa suspendida. b) Vista lateral derecha con puerta externa suspendida.*

![](_page_82_Picture_6.jpeg)

#### **Integración y Montaje de Elementos**

Para la integración de los elementos en el sistema de entrenamiento se lo hizo de diversas maneras, esto con la finalidad de disponerlos en la puerta interna del gabinete metálico, es así que se logró con la ayuda de placas PCB, a través de soportes impresos en 3D y algunos elementos industriales.

### *Sujeción con Placas PCB*

Una vez diseñadas todas las placas PCB, se soldó los elementos en las posiciones correctas junto con las borneras de resorte, además se realizó la perforación de los agujeros en los extremos, tal como se puede observar en la [Figura 37](#page-83-0) esto con la finalidad de colocar tornillos, tuercas y otro tornillo para que sujete al otro lado de la puerta, el objetivo de la tuerca intermedia es que la placa no tenga contacto directo con la superficie de la puerta y evite posibles contactos o cortocircuitos en las placas.

#### <span id="page-83-0"></span>**Figura 37**

*Sujeción de la placa del Puente H Pmod HB5 a la puerta interna del gabinete metálico.* 

![](_page_83_Picture_6.jpeg)

De la misma manera en [Figura 38](#page-84-0) se observa la placa PCB de matriz de led´s la cual se encuentra dispuesta en el tablero, aislada de la superficie metálica, los agujeros que se realizaron para colocar los diferentes tornillos de todas las placas, tienen un diámetro de 3 [mm], separados a 2 [mm] de los extremos.

#### <span id="page-84-0"></span>**Figura 38**

*Sujeción de la placa de Matriz de Led´s a la puerta interna del gabinete metálico.* 

![](_page_84_Picture_3.jpeg)

Es así que se montó algunos elementos electrónicos, en donde con las borneras de resorte y la ayuda del kit de cables se podrá realizar la conexión adecuada para el funcionamiento del sensor o actuador.

#### *Sujeción con Diseños Impresos en 3D*

Existen algunos sensores y actuadores que no se pudieron colocar en una placa PCB debido a varios factores, como su tamaño, peso o función, es así que se diseñó modelos CAD en 3D para que sirvan de molde y poder adaptar el objeto dentro de este y a su vez fijarlo a la puerta del gabinete metálico.

Una vez colocado el elemento dentro de la pieza impresa en 3D, en algunos casos se realizó la extensión de cables a su respectiva placa para que a continuación el usuario sea quien realice su conexión con el kit de cables y la ayuda de las borneras de resorte.

Es así el caso que se visualiza en la [Figura 39](#page-85-0) donde se diseñó una caja con abertura para sujetar el sensor infrarrojo, la parte trasera de la caja tiene una abertura en donde entrarán dos soportes dispuestos en la puerta interna y de esta manera la caja quede suspendida, para que cuando el usuario realice la práctica correspondiente pueda retirar el sensor y colocarlo en la mesa inferior junto a una escala para las diversas pruebas de laboratorio.

#### <span id="page-85-0"></span>**Figura 39**

*Modelo en 3D para colocar el sensor infrarrojo de rango.* 

![](_page_85_Picture_4.jpeg)

La [Figura 40](#page-86-0) muestra otro ejemplo en donde se diseñó un disco para la práctica de Encoders y a su vez esta fuera acoplada al eje del motor a pasos, además un soporte para los led´s emisor – receptor infrarrojo, la parte trasera dispone de una ventana para tener todos los cables necesarios para la conexión a la tarjeta embebida controladora.

<span id="page-86-0"></span>*Modelo en 3D para colocar los led´s emisor y receptor de infrarrojo y el disco absoluto*

![](_page_86_Picture_2.jpeg)

Para el uso del motor DC se elaboró el modelo que se aprecia en la [Figura 41](#page-86-1) que corresponde al molde del motor, por lo que en la base se dispuso de agujeros para realizar la fijación con tornillos al gabinete metálico, así como en el eje del motor se colocó el disco incremental que sirve para la complementar la práctica de Encoders, además se puede apreciar que en la parte trasera salen los diversos cables hacia la placa del Puente H por lo que se complementan ambos elementos de fijación.

### <span id="page-86-1"></span>**Figura 41**

*Modelo en 3D para la sujeción del motor DC a la puerta interna del gabinete metálico.* 

![](_page_86_Picture_6.jpeg)

#### *Sujeción Tarjeta Embebida myRIO*

Para realizar el acople de la tarjeta embebida al gabinete metálico se lo hizo tomando en cuenta que la tarjeta no se la debía dejar fija debido a un mantenimiento posterior o simplemente debido a que la tarjeta dispone de un giroscopio interno, por lo que es necesario realizar el movimiento de esta.

Considerando los requerimientos anteriores, se sujetó la tarjeta embebida con la ayuda de dos tornillos, ya que el controlador dispone de dos ranuras en la parte trasera que servirán de apoyo para el soporte, la tarjeta quedó centrada en medio de ambos cortes que se observan en [Figura 42](#page-87-0) para poder realizar el cableado de todos los pines hacia las borneras, además en la parte superior se colocará el cableado para la fuente de energía.

#### <span id="page-87-0"></span>**Figura 42**

*Tarjeta Embebida myRIO sujeta a la puerta interna del gabinete metálico.*

![](_page_87_Picture_5.jpeg)

#### *Sujeción con riel DIN*

Las borneras que se colocaron para el cableado de cada uno de los pines de la tarjeta embebida myRIO corresponden a borneras industriales de palanca, las cuales solamente se necesita levantar el eje que tienen en la mitad superior o inferior y se podrá insertar el cable.

Para la sujeción en el tablero se lo hizo con la ayuda de un riel DIN, la cual se atornilló al gabinete y posterior se procedió a colocar cada una de las borneras, tal como se visualiza en la [Figura 43.](#page-88-0)

### <span id="page-88-0"></span>**Figura 43**

![](_page_88_Picture_4.jpeg)

*Borneras para la conexión hacia los puertos de la tarjeta embebida myRIO.* 

Así mismo se colocó en el doble fondo del tablero riel DIN y se realizó el acople de la protección eléctrica que corresponde al breaker de un polo, la fuente externa de 5 Vdc y algunas borneras que servirán para mantenimiento, esto se puede apreciar en la [Figura 44.](#page-89-0)

<span id="page-89-0"></span>*Breaker de un polo y fuente externa de 5Vdc sujeta a través de un riel DIN.*

![](_page_89_Picture_2.jpeg)

#### **Cableado**

Se optó por colocar borneras para todas las entradas y salidas de la tarjeta embebida myRIO para facilitar el cableado y enlace de todos los cables de salida, es así que se garantiza una conexión eléctrica segura a través de las borneras tipo abrazadera por resorte.

Estas son de fácil instalación, por lo que se puede montar y desmontar, ya que están hechas para el carril DIN normalizado, facilitando los distintos mantenimientos, además que proporciona sencillez en interactividad para el usuario final ya que deberá realizar la conexión por sí mismo de los sensores y actuadores con el kit de cables.

Finalmente se decidió colocar terminales en el cableado entre la tarjeta embebida y las borneras de conexión, con el objetivo de tener una conexión eléctrica segura y que no presente un riesgo, por lo que se tiene como ventaja el poder conectar y desconectar fácilmente de las borneras.

#### *Cableado Tarjeta Embebida myRIO*

El cableado de la Tarjeta Embebida myRIO es parte fundamental de la implementación del sistema de entrenamiento, por lo que se procedió con su diseño con la ayuda del Software AutoCAD, la [Figura 45](#page-90-0) muestra la disposición del cableado que se tenderá con la ayuda de canaletas, en la parte posterior de la puerta abatible interna del sistema de entrenamiento, las conexiones se originan en la tarjeta controladora y se dirige hacia las borneras de conexión para el usuario.

#### <span id="page-90-0"></span>**Figura 45**

*Diagrama de conexión*

![](_page_90_Figure_4.jpeg)

Para realizar el cableado desde la tarjeta embebida myRIO hacia las borneras de conexión se utilizó el conector de drive para disquete *(floppy)*, debido a su configuración, conectores hembra, que coincide con los terminales macho de los puertos A y B de la tarjeta controladora. El conector dispone de 34 pines distribuidos en 2 filas, por lo que se conectó a la myRIO y a continuación se alargó utilizando cable AWG y terminales para las borneras de conexión, esto se puede visualizar en la [Figura 46,](#page-91-0) se utilizó grupos de colores para diferenciar la funcionalidad, color rojo y negro para alimentación, color blanco para entradas y salidas analógicas, verde para el puerto C y azul para entradas y salidas digitales.

#### <span id="page-91-0"></span>**Figura 46**

*Cableado de tarjeta embebida myRIO hacia las borneras de conexión.* 

![](_page_91_Picture_3.jpeg)

Para tener una organización al tender el cableado, se colocó canaletas ranuradas PVC, que son resistentes a la húmedas, rayos UV, impactos químicos o mecánicos, además que su disposición permite que los cables se puedan colocar o retirar con sencillez.

#### *Cableado Protecciones y Alimentación*

Se realizó de la misma manera que el cableado de la tarjeta controladora, el diseño del cableado para las protecciones y alimentación externa del sistema de entrenamiento realizado en AutoCAD, en la [Figura 47](#page-92-0) se visualiza los diferentes elementos que se implementaron, como son borneras de conexión, breaker de 1 polo, fuente externa de 5 Vdc y finalmente una toma de 120 Vac para la alimentación de la tarjeta embebida myRIO.

#### <span id="page-92-0"></span>*Cableado de las protecciones eléctricas*

![](_page_92_Figure_2.jpeg)

El cableado de protección se dispuso en el doble fondo del tablero, por lo que a continuación se detallará en partes cada una de las diferentes conexiones realizadas, en la [Figura 48](#page-92-1) se puede observar que se colocó 2 borneras en configuración de resorte para la entrada de fase y neutro (120 Vac) hacia el sistema de entrenamiento, esto se hizo en caso de un mantenimiento o a su vez un cambio en el tipo y dimensión del cable.

#### <span id="page-92-1"></span>**Figura 48**

Borneras para conexión de Fase y Neutro externa al tablero.

![](_page_92_Picture_6.jpeg)

En la [Figura 49](#page-93-0) se puede visualizar la conexión de la anterior etapa, es decir el cableado de fase se encuentra conectado a la protección para sobretensión y cortocircuito de 1 [A] dimensionado anteriormente, por lo que en caso de alguna falla la protección saltará y se protegerá el circuito del sistema de entrenamiento.

## <span id="page-93-0"></span>**Figura 49**

*Breaker de 1 polo para protección de sobretensión y cortocircuito.* 

![](_page_93_Picture_3.jpeg)

Adicionalmente se colocó la fuente externa de 5 Vdc – 10A para colocar puntos de conexión en las borneras de la parte frontal del sistema de entrenamiento, que se puede verificar en la

<span id="page-93-1"></span>[Figura](#page-93-1) **50**, para el uso en caso de pérdida de corriente en el uso de varios de los actuadores del tablero.

## **Figura 50**

*Fuente externa AC - DC de 5Vdc para riel DIN.*

![](_page_94_Picture_0.jpeg)

La [Figura 51](#page-94-0) muestra una conexión de 120 Vac, es decir se colocó un tomacorriente para la conexión de la alimentación para la tarjeta embebida, dejando un punto de conexión libre en caso de que se desee implementar algún actuador como mejora.

Finalmente cabe recalcar que la fuente externa y el punto del tomacorriente se encuentran aterrizados hacia el tablero, como otra medida de protección, por lo que se asegura que el usuario final no pueda recibir algún choque eléctrico, además que, si se produce algún evento de falla a tierra, toda la corriente que se origina, pueda retornar a la fuente, pero de una manera controlada, evitando daños en los equipos del sistema de entrenamiento.

### <span id="page-94-0"></span>**Figura 51**

![](_page_94_Picture_4.jpeg)

*Toma de 110 Vac para alimentación de la tarjeta embebida myRIO.* 

### **Instalación y Puesta en Marcha**

La instalación del sistema de entrenamiento se lo hizo en el Laboratorio de Instrumentación y Sensores, se buscó que el área sea despejada para que los estudiantes puedan acceder de manera sencilla. El tablero se lo colocó a un metro y medio del piso, considerando que debajo se posicionó una mesa la cual servirá para que el usuario final realice el laboratorio con el sensor infrarrojo de rango, además de poder colocar los circuitos que diseñe para las diferentes prácticas, todo esto se puede apreciar en la [Figura 52.](#page-95-0)

## <span id="page-95-0"></span>**Figura 52**

*Instalación del Sistema de Entrenamiento en el Laboratorio de Instrumentación y Sensores*

![](_page_95_Picture_4.jpeg)

Se consideró importante colocar en la parte externa del Sistema de Entrenamiento, además de los títulos y texto descriptivo, los diagramas de los diferentes puertos que tiene la tarjeta embebida myRIO, como se visualiza en la [Figura 53,](#page-96-0) es decir que hace referencia a la distribución de los diferentes pines con sus funciones respectivas, donde esto será de utilidad al momento de que se realice las diferentes programaciones de los puertos, ya sean entradas o salidas.

#### <span id="page-96-0"></span>**Figura 53**

*Parte externa del Sistema de Entrenamiento posicionado en la pared del Laboratorio.* 

![](_page_96_Picture_3.jpeg)

El posicionamiento de los elementos está en la puerta abatible interna del gabinete, por lo que, para el etiquetado de los diferentes elementos, además de las borneras de conexión se lo hizo a través de una impresión en vinilo, considerando su calidad y durabilidad, es así que se detalló cada de las posiciones de los sensores, actuadores, tarjeta embebida, entre otros, tal como se aprecia en la [Figura 54.](#page-97-0)

Cabe mencionar que la puerta interna abatible, se abre para la parte de arriba hacia abajo y de esta manera permite a los usuarios acceder a la parte de protecciones y alimentación externa para el encendido, apagado, posibles mantenimientos, entre otras cosas.

### <span id="page-97-0"></span>**Figura 54**

*Parte interna del Sistema de Entrenamiento.*

![](_page_97_Picture_3.jpeg)

Por último, algunas de las piezas que fueron diseñadas en 3D se imprimieron nuevamente en caso de pérdida o que sufran algún daño en el sistema de entrenamiento, estas puedan ser reemplazadas, además algunos tipos de cables, contenedor de pesas para calibración, repuestos de borneras de conexión, destornillador, que son accesorios que se aprecian en la [Figura 55,](#page-98-0) son importantes para el uso a lo largo del tiempo de este Sistema de Entrenamiento

![](_page_98_Picture_1.jpeg)

<span id="page-98-0"></span>*Kit de Accesorios y repuestos incluido en el Sistema de Entrenamiento* 

**Capítulo V. Diseño y Desarrollo de las Guias de Practica**

## **Instalación Software LabVIEW**

Se elaboró un manual de instalación en donde se proponen los pasos para la descarga e instalación del paquete de Software LabVIEW myRIO 2021, además de su activación para el correcto funcionamiento durante todo el desarrollo de las diferentes practicas propuestas en este sistema de entrenamiento.

Las instrucciones principales que se proponen son:

- Verificación de los prerrequisitos a nivel hardware y software.
- Descarga del instalador del paquete de Software LabVIEW myRIO 2021.
- Instalación del paquete NI Package Manager.
- Instalación de los ambientes de programación y productos necesarios.
- Activación del Software LabVIEW myRIO 2021.

### **Practica Inicial de Inducción**

Esta práctica inicial se centra en iniciar al estudiante en el entorno de programación LabVIEW, conocer el proceso de instalación y configurar los principales paquetes que serán necesarios a lo largo de todo el desarrollo de las diferentes prácticas de laboratorio, también familiarizarse con las funciones, características y funciones que posee, se puede realizar una revisión de esta guía inicial en el Anexo 1.1.

Después se presentan diferentes instrucciones para visualizar a breves rasgos el funcionamiento del giroscopio interno y el encendido y apagado de 4 leds internos que posee la tarjeta embebida myRIO, de igual manera se verifica el funcionamiento de algunos sensores.

Las actividades principales que involucran el desarrollo de esta práctica inicial son:

- $\bullet$  Instalación y familiarización del Software LabVIEW.
- Diseño de un circuito resistivo.
- Conexión inalámbrica a la tarjeta embebida a través de la creación de una red local.
- Creación de un nuevo proyecto en LabVIEW.
- Verificación del funcionamiento del giroscopio interno de la tarjeta embebida.
- Encendido y apagado de los leds internos de la tarjeta embebida.
- Lectura de un pin analógico.
- Programación de la conexión I2C para verificación de un sensor de temperatura.
- Elaboración del panel frontal para la visualización de información.

### **Estructura de las Practicas de Laboratorio**

Las prácticas de Laboratorio se realizaron teniendo como objetivo el integrar y complementar los conocimientos teóricos y prácticos de los estudiantes que cursan la asignatura de Instrumentación y Sensores.

A través de las diferentes guías y con el uso del Sistema de Entrenamiento se permitirá adquirir y mejorar los conocimientos sobre el uso de entradas-salidas analógicas y digitales,

aprender sobre un nuevo entorno de programación y protocolos de comunicación, visualizar las diferentes tarjetas y sus modos de funcionamiento y verificar diferentes características a través de una comparación entre el acondicionamiento de un sensor destinado a una variable específica y un sensor de referencia.

#### *Práctica 1: Sensores de Temperatura*

Las practicas con sensores de temperatura están enfocadas en el estudio como los dice el título, de la variable física de temperatura, es por ello que se realizarán dos prácticas utilizando diferentes sensores con distintas características que de acuerdo al entorno tienes distintas funcionalidades.

**Practica con Sensor RTD y Termistor.** Esta práctica tiene como objetivo primordial encaminar al estudiante a que diseñe e implemente los circuitos de acondicionamiento para un sensor resistivo RTD y un sensor Termistor, con lo que podrá realizar una comparación del acondicionamiento junto a la forma de calibración y las medidas experimentales que cada uno de ellos va arrojar con la toma de datos, esta guía de laboratorio se la aprecia en el Anexo 1.2. Las instrucciones de la práctica son las siguientes

- Se realizará la calibración de un sensor PT100 y una NTC.
- Se diseñará el circuito de acondicionamiento para ambos sensores.
- Se verificará la precisión que tiene el sensor PT100 y la NTC.
- Se realizará la conexión de los sensores acondicionados a las entradas analógicas de la tarjeta embebida myRIO.
- Se conectará el sensor de referencia a la tarjeta myRIO.
- Se programará en el panel frontal para la visualización de los diferentes datos.
- Se analizará en un informe toda la información recopilada.

**Practica Sensor Termopar.** La práctica con el sensor de temperatura termocupla se centra en que el estudiante diseñe e implemente un sistema de instrumentación en el que utilizará como sensor, el ya mencionado anteriormente, la salida analógica debe encontrarse en un intervalo de 0 a 5V y se debe conectar a la tarjeta de adquisición myRIO, por lo que en resumen se debe diseñar e implementar el circuito que acondicione la señal de la variable de temperatura que se desea medir, esta guía de práctica se la puede revisar con mejor detenimiento en el Anexo 1.3. Las instrucciones de la práctica son las siguientes

- E Realizar el acondicionamiento de la señal para que trabaje en un rango de 0 $\degree$ C a 100  $\circ$ C.
- Calibrar el sensor Termopar y escribir las diferentes observaciones.
- Realizar la conexión del sensor comercial y la salida del circuito acondicionado a la tarjeta embebida myRIO.
- Crear un nuevo proyecto en LabVIEW.
- Realizar la programación, considerando que en el panel frontal se debe visualizar los diferentes valores pertenecientes al sensor acondicionado y al de referencia.
- Verificar los valores que arroja el sensor acondicionado junto al sensor de referencia y extraer los errores.
- Realizar un análisis del comportamiento del sensor y establecer si el sensor acondicionado o el de referencia presenta mejores prestaciones.

#### *Práctica 2: Acondicionamiento de un Sensor de Posición Angular*

Esta guía de practica tiene como objetivo implementar un sistema de instrumentación para medir la variable de posición angular, es decir verificar el ángulo de giro, todo esto con el uso de un potenciómetro y el diseño e implementación de un circuito de acondicionamiento en un rango de 0 a 5V y con la ayuda de instrumentación virtual poder visualizar los datos

obtenidos, la práctica se encuentra en el Anexo 1.3. Las instrucciones de la práctica son las siguientes

- Diseñar el sistema de referencia para verificar el ángulo de giro, a través del uso de un sensor resistivo que es el potenciómetro.
- Diseño e implementación de un circuito de acondicionamiento para el acople a la tarjeta de adquisición.
- Realizar un ajuste de curva lineal del sensor acondicionado con un software conocido.
- Realizar un ajuste de curva lineal automático a través del uso de LabVIEW.
- Realizar la práctica de laboratorio, para lo cual se conecta el circuito diseñado, se programa los visualizadores en el panel frontal y se verifica la respuesta del dispositivo.
- Elaborar las gráficas de respuesta en un informe y analizar los distintos comportamientos.

### *Práctica 3: Acondicionamiento de Sensor de Iluminación*

Esta guía de práctica tiene como objetivo implementar un sistema de instrumentación para medir la variable de nivel de iluminación ambiental, es decir verificar la cantidad de luz que incide sobre el sensor, todo esto con el uso de un arreglo de leds y el diseño e implementación de un circuito de acondicionamiento que tenga como salida un voltaje en un rango de 0 a 5V para interconectarlo a la tarjeta de adquisición myRIO, la práctica se la aprecia de mejor manera en el Anexo 1.4. Las instrucciones de la práctica son las siguientes:

- Diseñar e implementar un circuito de acondicionamiento para el sensor LDR.
- Construcción de un sistema de referencia para las pruebas de nivel de iluminación.
- Realizar pruebas para la verificación del acondicionamiento del sensor a través de la variación del nivel de iluminación.
- Establecer rangos de voltaje para los niveles de iluminación.
- Conexión de sensor de referencia.
- Programación para la adquisición de información de ambos sensores.
- Realizar un informe con el análisis del comportamiento del sensor, curvas de ajuste lineal y errores experimentales.

### *Práctica 4: Acondicionamiento de un Sensor Infrarrojo*

Esta guía de laboratorio se centra en realizar una búsqueda bibliográfica con la finalidad de analizar el comportamiento de un sensor infrarrojo, luego poder estimar distancias en un rango menor a 50 [cm], tomando en cuenta las variaciones ambientales que se puedan presentar, incluye el ángulo de enfoque. Esta práctica se encuentra referenciada en el Anexo 1.4. Las instrucciones de la práctica son las siguientes

- Revisión bibliográfica sobre programación y conexión de sensor infrarrojo junto a tarjeta myRIO.
- Revisión de las formas de calibración del sensor infrarrojo para medición de distancias.
- Ejercicios de estimación en cuanto a la curva de calibración, ecuación de ajuste manualmente y con la ayuda de LabVIEW.
- Programación en LabVIEW para la adquisición de la señal del sensor.
- Pruebas de medición con sensor infrarrojo en un ángulo de enfoque 0° y 5°.
- Informe general sobre la revisión teórica y un análisis de las pruebas experimentales realizadas.

### *Práctica 5: Acondicionamiento de un Sensor de Fuerza*

Esta guía de laboratorio se centra en realizar un acondicionamiento de una galga extensiométrica, con el objetivo de determinar el valor que arroja el sensor acondicionado y compararlos con el sensor de referencia, todo esto con el uso de pesos patrones en gramos. Esta práctica se encuentra referenciada en el Anexo 1.5. Las instrucciones de la práctica son las siguientes:

- Revisión bibliográfica sobre las celdas de carga, manera de configurarlas, características, entre otros.
- Revisión de las formas de calibración del sensor de fuerza para medición de distancias.
- Diseñar y elabora un prototipo de celda digital con la celda de carga para la medición de peso.
- Fabricar pesos referenciales.
- Mediciones, toma de datos y elaboración de curvas de ajuste.
- Conexión y programación del sensor referencial.
- Conexión del sensor acondicionado y a continuación realizar pruebas en ambos sensores con los pesos referenciales.
- Informe general sobre la revisión teórica y un análisis de las pruebas experimentales realizadas en cada uno de los sensores.

### *Práctica 6: Giroscopio*

Esta guía de practica tiene como objetivo analizar el comportamiento y a su vez los modos de funcionamiento, en base a conceptos teóricos y pruebas experimentales, con los que cuenta la tarjeta PMODGYRO, este se trata de un giroscopio que se encuentra disponible en el propio kit de desarrollo NI myRIO, la práctica se la puede revisar con más detenimiento en el Anexo 1.6. Las instrucciones de la práctica son las siguientes:

- Revisión bibliográfica sobre todo lo que abarca las IMU, es decir giroscopios, acelerómetros y magnetómetros, a su vez cómo realizar la conversión de LSB a dps y finalmente aplicaciones reales del giroscopio.
- Investigar la conexión de los pines del giroscopio del kit de desarrollo NI myRIO.
- Implementación en LabVIEW del código proporcionado para funcionamiento del giroscopio.
- Toma de datos a través de movimientos experimentales del sensor, para verificar exactitud y precisión.
- Informe analizando el comportamiento del sensor a través de las distintas pruebas realizadas.

### *Práctica 7: Encoders*

Esta guía de practica tiene como objetivo analizar el comportamiento y a su vez los modos de funcionamiento, en base a una búsqueda bibliográfica, acerca del encoder absoluto y el encoder incremental, estos se diseñaron a partir de un motor DC y un motor a pasos, estos se encontraron en el kit de desarrollo NI myRIO, la práctica se la puede revisar con más detenimiento en el Anexo 1.7. Las instrucciones de la práctica son las siguientes:

- Revisión bibliográfica sobre todo lo que abarca encoders, qué es un puente H, cómo realizar el cálculo de velocidad a través de un motor basado en un encoder, la codificación Gray y aplicaciones de estos sensores.
- En base al disco codificado en Gray de 4 bits, se debe hallar su resolución en bits y grados.
- Conexión y programación en LabVIEW del encoder incremental.
- Realizar pruebas variando la velocidad PWM del motor, esto se encuentra configurado en la programación otorgada al estudiante.
- Conexión y programación del encoder absoluto.
- Pruebas experimentales y toma de datos.
- Informe con los datos recopilados de todas las pruebas realizadas con los encoders, incremental y absoluto.

### *Práctica 8: Control de Velocidad*

Esta guía de practica tiene como objetivo realizar el control de velocidad de un motor DC que se la asociará a una planta del proceso. El control será a través de un controlador PID diseñado en el software LabVIEW, la práctica se la puede revisar con más detenimiento en el Anexo 1.8. Las instrucciones de la práctica son las siguientes:

- Obtener el modelo matemático de la planta, que es un motor DC, a través del software System Identification de Matlab.
- Obtener ecuación de ajuste para la conversión de valores en rpm a pwm.
- Sintonización de un controlador PID, estableciendo valores de sobre impulso o tiempo de establecimiento pertinentes para el control del motor DC.
- Informe con modelos matemáticos de la planta y controlador diseñado, también un análisis de los tiempos de establecimiento, error en tiempo estacionario y sobre impulso del controlador obtenido.

### *Proyecto final: Instrumentación y Sensores*

Esta guía de laboratorio se trata de un proyecto final, en donde el estudiante se debe enfocar en el diseño de una plataforma multisensado, esta debe contar con un visualizador gráfico en LabVIEW para la adquisición y monitoreo de todas las señales de los sensores que se utilizarán y que estarán conectados con la ayuda de la tarjeta embebida myRIO. Esta práctica se encuentra dispuesta en el Anexo 1.9. Las instrucciones del proyecto final son las siguientes:

Investigación de procesos multisensados y elaboración de un estado del arte.

- Cumplir con los requisitos de la plataforma multisensado para este proyecto, que son: monitoreo mínimo de 3 variables físicas, en donde para 2 de ellas se puede utilizar los sensores acondicionados durante todas las prácticas y para la tercera se puede utilizar un sensor del sistema de entrenamiento, otro de los requisitos es que se utilice un actuador del sistema de entrenamiento.
- Elaborar el panel frontal en labVIEW para visualizar las señales en tiempo real.
- Defensa del proyecto a través de la demostración del funcionamiento en tiempo real de la plataforma multisensado.
- Informe general.
#### **Capítulo VI. Pruebas Y Resultados**

Una vez finalizada la implementación del sistema de entrenamiento y las guías de laboratorio se deben realizar las respectivas pruebas de funcionamiento de los sensores para comprobar que el porcentaje de error sea aceptable para esta aplicación, al igual que pruebas de comunicación inalámbrica con la tarjeta embebida y el tiempo de ejecución de los laboratorios para tener la certeza de que los estudiantes lograrán realizar la práctica durante la hora de clase.

A continuación, se detalla el protocolo y los resultados obtenidos de las pruebas realizadas.

### **Error de medición de los sensores utilizados**

Los sensores implementados en el sistema de entrenamiento serán utilizados con propósito académico, por lo que se acepta un error de medición hasta 5%, para determinar si los sensores utilizados son admitidos se realizaron varias mediciones para determinar el error absoluto.

Para cada uno de los sensores utilizados se realizó varias mediciones en el visualizador de LabVIEW, es decir después de las respectivas conversiones realizadas para cada variable y se comparó con un sensor de referencia comercial o sistemas de referencia.

#### *Celda de Carga*

El sensor utilizado para la medición de peso es una galga extensiométrica acoplada a una celda de carga que con la ayuda del módulo XFW-HX711 convierte la señal en una señal analógica que ingresa a la tarjeta MyRIO por uno de sus puertos. Se utilizó pesos patrones como sistema de referencia para la obtención del error. En la [Tabla 7](#page-109-0) se muestra las mediciones realizadas.

# <span id="page-109-0"></span>**Tabla 7**

#### *Mediciones de Sensor de Peso*

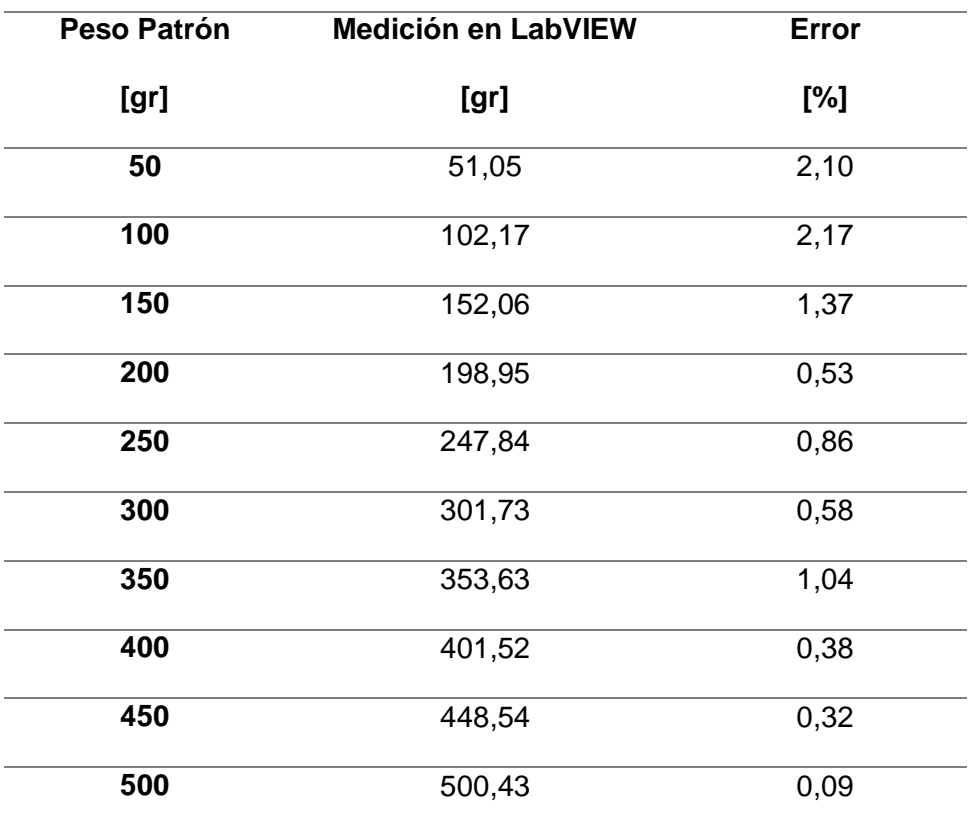

Los valores de error obtenidos son menores al 3%, que se considera aceptable para esta aplicación.

## *Giroscopio*

La práctica del giroscopio se la realiza girando el sensor en cada uno de los 3 ángulos, primero se estableció la posición inicial sobre una mesa y posteriormente con la ayuda de una escuadra como sistema de referencia se rotó el sensor 90º en cada eje. En la [Tabla 8](#page-110-0) se observan las mediciones realizadas y el error obtenido

## <span id="page-110-0"></span>**Tabla 8**

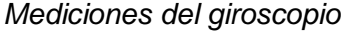

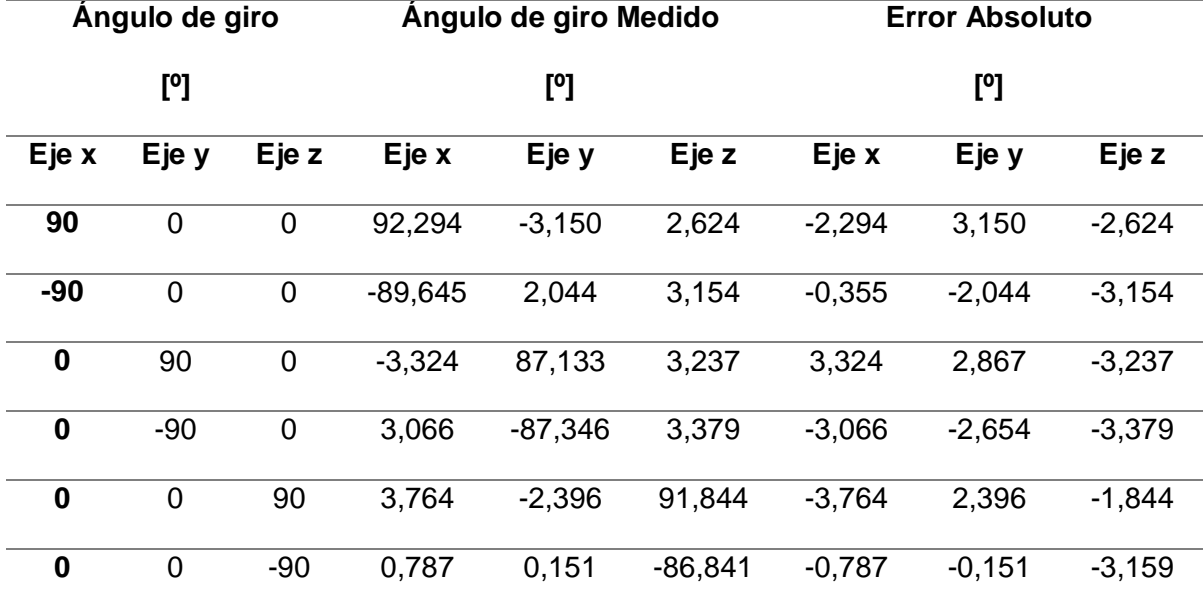

Los valores de error de este sensor se deben a la dificultad de mantener el sensor a un ángulo contante ya que posee alta sensibilidad y sus valores varía con pequeños movimientos, aun así, se obtienen errores pequeños de ±3º de inclinación por lo que se puede decir que el sensor es útil para esta aplicación.

## *Sensores de Temperatura*

En el sistema de entrenamiento se utilizan 2 sensores de temperatura, un sensor sumergible y un sensor ambiental. El sensor sumergible utiliza el módulo MAX31865 para el acondicionamiento de la señal y un PT100 para el sensado, por otro lado, el sensor de temperatura ambiental es el PMOD TMP3 incluido en el kit de desarrollo de la tarjeta MyRIO.

El sensor sumergible se utilizará para los laboratorios de acondicionamiento de los sensores de temperatura de la materia de instrumentación y sensores, por lo que se procedió a calcular el error en la medición tomando en cuenta como sensor de referencia un termómetro comercial. En la [Tabla 9](#page-111-0) se muestra los valores obtenidos.

# <span id="page-111-0"></span>**Tabla 9**

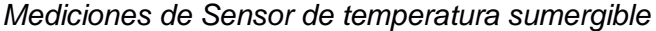

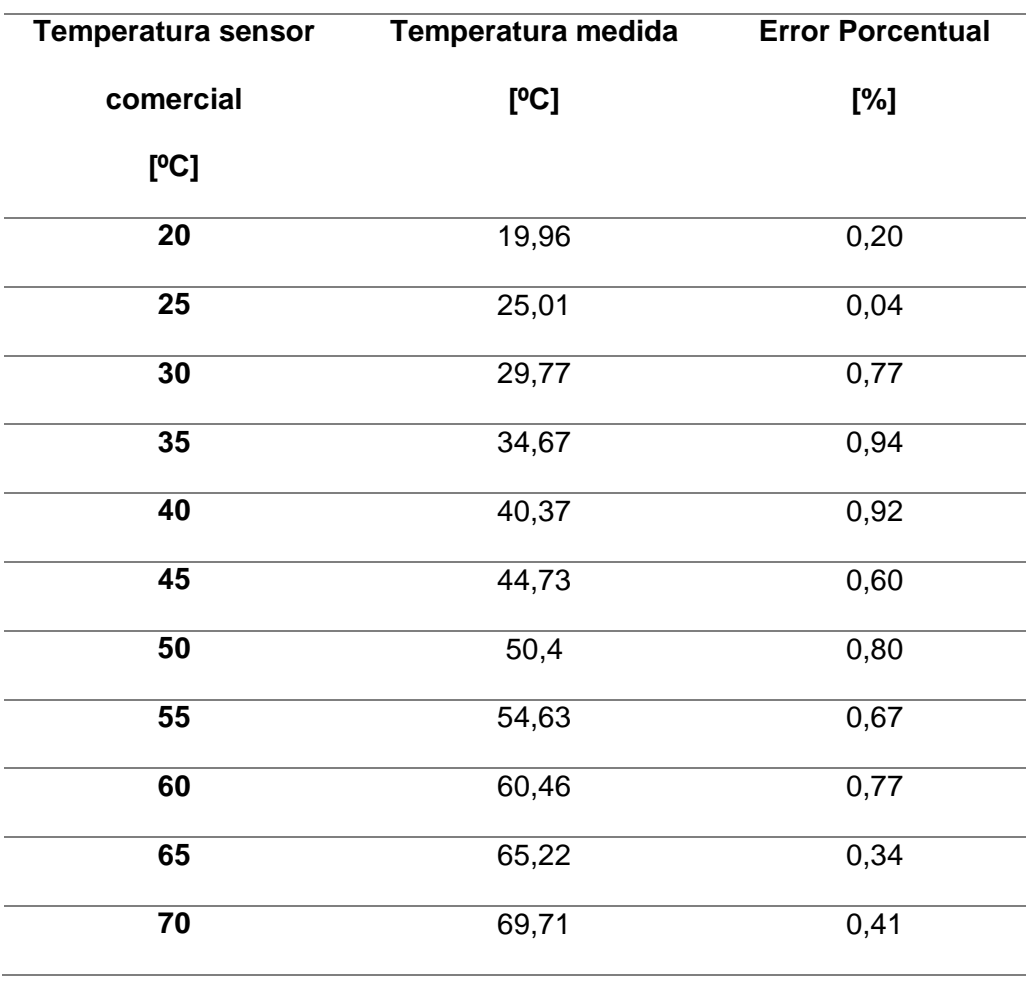

El sensor de temperatura ambiental no se utilizará para comparar datos en los laboratorios, únicamente para realizar la comunicación serial, por lo que el error del sensor no es significativo y no se calcula el error.

#### **Pruebas de comunicación con la tarjeta**

La comunicación del computador con la tarjeta embebida se lo hace inalámbricamente mediante Wifi, para lograr esto se configuró el controlador como router, es decir que crea una red llamada "myRIO" y al que se deben conectar todos los estudiantes, para lo cual se procedió a realizar pruebas de conexión de varios estudiantes a la red al mismo tiempo y las fallas de comunicación con la tarjeta.

#### *Conexiones simultáneas*

Se realizaron pruebas de conexión simultánea a la tarjeta myRIO, para ello se empezó conectando una computadora y ejecutando un programa en LabVIEW, posteriormente se conectó una segunda computadora a la red Wireless y se abrió un proyecto en LabVIEW, y al intentar ejecutar el programa se encontró un error. Para eliminar este error, se debe desconectar la tarjeta del proyecto de LabVIEW de la primera computadora y conectarse desde otro computador.

Al realizar estas pruebas se estableció que la tarjeta permite varias conexiones inalámbricas simultaneas a la red Wifi, pero no admite la conexión y ejecución de dos proyectos de LabVIEW simultáneamente desde el mismo o diferente computador.

#### *Errores de Conexión*

Durante las pruebas con la tarjeta embebida, se hallaron algunos problemas al mantener una conexión estable con la tarjeta, en algunos casos la tarjeta embebida se desconecta de todas las computadoras conectadas o al ejecutar el programa aparece un error al subir el programa a la tarjeta o en algunas ocasiones se desconoce la causa del error que se soluciona únicamente al reiniciar la tarjeta myRIO. Debido a esto se realizaron pruebas para

determinar la cantidad de errores de conexión, en la [Figura 56](#page-113-0) se observa los resultados obtenidos al realizar 50 conexiones de la PC con la tarjeta embebida

## <span id="page-113-0"></span>**Figura 56**

*Resultados de las pruebas de conexión con la tarjeta myRIO*

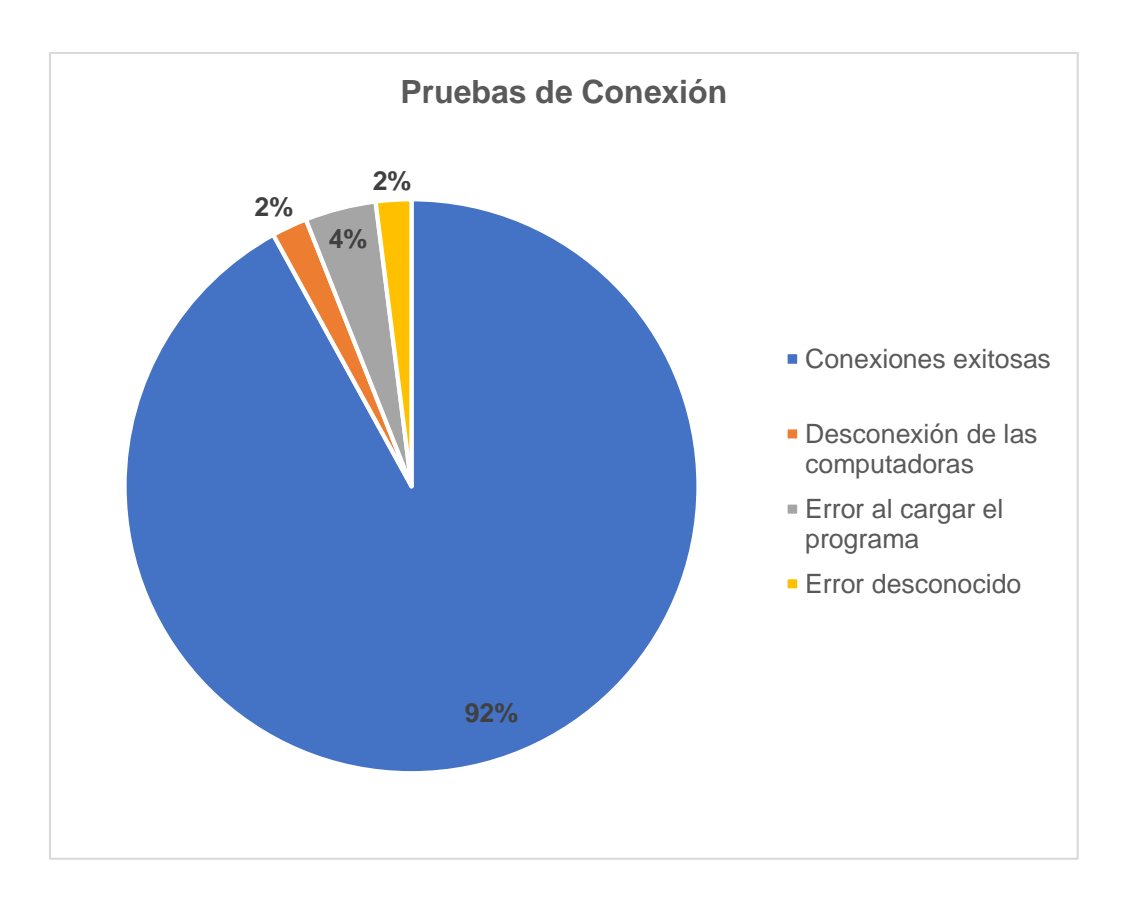

## **Tiempo de ejecución de las prácticas**

Uno de los grandes obstáculos al diseñar las guías de laboratorio es mantener el tiempo de ejecución de cada práctica dentro de las 2 horas de duración de una hora de clase, incluyendo un tiempo adicional por inconvenientes presentados y problemas de conexión, para ello se tomó el tiempo de ejecución del apartado de práctica de laboratorio en 2 estudiantes y los resultados se muestran en la [Tabla 10.](#page-114-0) Es importante recalcar que ambos estudiantes ya cuentan con el software necesario en su computadora y que posee conocimientos previos de

programación en LabVIEW. Este tiempo también incluye la conexión física de los elementos y toma de datos

# <span id="page-114-0"></span>**Tabla 10**

*Tiempo de ejecución de las prácticas de laboratorio*

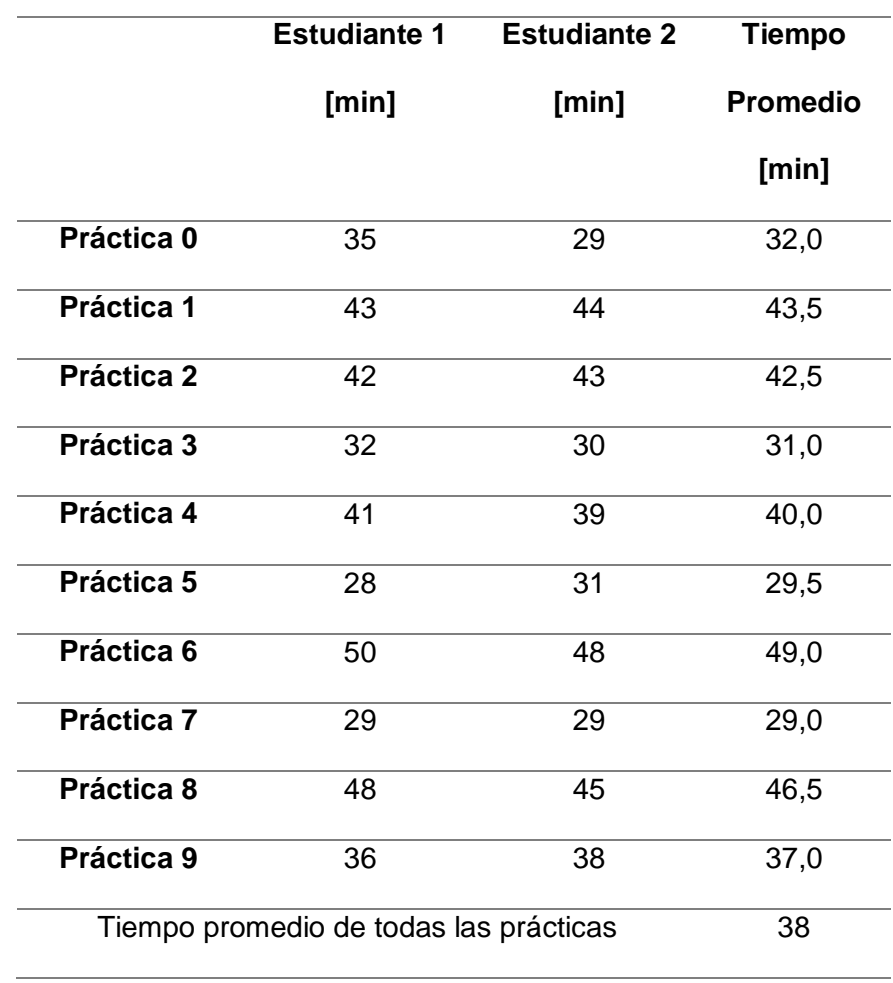

Una vez que se han analizado los resultados se establece que el tiempo de ejecución de cada práctica es adecuado para realizarlo en una hora de clase.

### **Conclusiones Y Recomendaciones**

## **Conclusiones**

En base a la revisión exhaustiva de las características y funcionalidades de la tarjeta embebida myRIO y el Toolkit de desarrollo, así como el entorno de programación gráfica LabVIEW que pertenece a National Instruments, se diseñó un sistema de entrenamiento en conjunto con prácticas de laboratorio para los distintos sensores y actuadores para el laboratorio de Instrumentación y Sensores.

Las conexiones entre los elementos utilizados y la tarjeta embebida myRIO se lo realizó de manera interna, es decir, por la parte posterior del tablero, al igual que se identificó los distintos conectores con etiquetas membretadas, además que se las distribuyó de manera que los estudiantes puedan identificar cada pin de conexión, la funcionalidad y el grupo al que pertenece. Adicionalmente el tablero cuenta con un doble fondo donde se encuentra la protección eléctrica, la cual se la implementó como medida de seguridad para evitar que los elementos internos sufran un daño severo ante sobre tensiones o cortocircuitos.

El diseño del tablero eléctrico cuenta con una protección IP68, por lo que cumple con las normativas industriales de protección eléctrica y protección contra polvo, además que, para tener un acople de distintos elementos con la parte del gabinete, se lo realizó con la fabricación de placas PCB y elementos diseñados e impresos en 3D, es así, que se obtuvo una distribución didáctica y accesible del tablero facilitando el uso del sistema de entrenamiento por parte de los estudiantes.

La conexión inalámbrica entre la tarjeta myRIO y el computador ha permitido una interacción rápida y confiable entre el sistema de entrenamiento y las estaciones de trabajo de los estudiantes. Con una confiabilidad del 92% y una amplia cobertura en todo el espacio del laboratorio de Instrumentación y Sensores, los estudiantes pueden interactuar con el

116

controlador desde cualquier mesa del laboratorio. Esta solución tecnológica ha mejorado significativamente la eficiencia en el laboratorio, permitiendo un aprendizaje más práctico e interactivo.

Las actividades prácticas implementadas utilizando la tecnología myRIO y el entorno de programación de LabVIEW, tales como programación por bloques, interfaz de usuario, comunicación inalámbrica, protocolos de comunicación con sensores, señales digitales y analógicas, son un recurso efectivo para fortalecer las habilidades de los estudiantes en el área de instrumentación. Además, estas prácticas les permiten adquirir conocimientos sobre la tecnología de National Instruments que no ha sido abordada previamente en las mallas curriculares.

Se elaboraron diez guías de laboratorio que contienen los segmentos de preparatorio, práctica de laboratorio e informe, en los que se detallan las características del circuito electrónico a utilizar, conexión de los sensores, programación, toma de datos y el análisis de los datos obtenidos utilizando la tarjeta embebida myRIO. Estas guías de laboratorio cumplen con los objetivos de las asignaturas de instrumentación y sensores y control de procesos abarcando el contenido del sílabo de las materias. El tiempo de ejecución de estas prácticas en el laboratorio es en promedio de 37 minutos, lo que permite finalizar dentro del horario establecido

Los sensores utilizados para la construcción del tablero son adecuados para esta aplicación ya que los sensores adquiridos presentan un error menor al 5% según las pruebas realizadas y aquellos que incluye el kit myRIO poseen un error menor al 2%.

### **Recomendaciones**

Llevar a cabo el mantenimiento preventivo de manera periódica en los equipos, a fin de asegurar el correcto funcionamiento del tablero electrónico. Se sugiere que se revise y

reemplace los componentes que presenten fallas, con el fin de evitar interrupciones en el proceso de enseñanza y garantizar un uso eficiente y prolongado del sistema.

Replicar más sistemas de entrenamientos para que cada grupo de estudiantes tenga acceso a este sistema y puedan realizar las prácticas de laboratorio de manera eficiente y en un menor tiempo.

Reemplazar el servomotor utilizado en el encoder absoluto, debido a que el modelo actual permite un giro máximo de 270º, lo que impide la visualización de las 16 combinaciones del disco. Se recomienda cambiar por un servomotor que permita el giro completo de 360º para una mejor experiencia en la práctica de laboratorio.

Es importante revisar constantemente las actualizaciones del software de LabVIEW y el firmware de la tarjeta myRIO para garantizar la compatibilidad y el correcto funcionamiento del sistema de entrenamiento. Se sugiere actualizar el software y el firmware a la última versión disponible.

#### **Bibliografía**

- Aguilera Vidal , H., Gilces Reyes, A., Rosero Carvajal , G., & Villavicencio Parrales , A. (2020). Prototipo de funcionamiento de sensor infrarrojo de seguridad en una dobladora hidráulica de la mecánica industrial. *Journal of business and entrepreneurial studies: JBES*, 32-44.
- Alulema Garzón , J. C., & Mora Núñez, N. S. (2018). *Hardware-In-The-Loop para el control de los procesos presión, caudal y nivel, mediante el sistema embebido My Rio a realizarse en el Laboratorio de Redes Industriales y Control de Procesos [Tesis de Grado, Universidad de las Fuerzas Armadas ESPE].* Repositorio Institucional. Obtenido de https://repositorio.espe.edu.ec/handle/21000/15039
- Alzate, E. J., Montes Ocampo, J. W., & Silva Ortega, C. A. (mayo de 2007). Medidores de Deformación por Resistencia: Galgas Extensiométricas. *Scientia Et Technica, XIII*(34), 7-12.
- Avendaño M., L. E. (s.f.). *Fundamentos de Instrumentación.* Colombia: Universidad Tecnológica de Pereira.
- BEAUCOUP. (2022). *Catálogo de Productos .* Obtenido de https://www.inselec.com.ec/wpcontent/uploads/2023/01/CATALOGO-BEAUCOUP..pdf

Cedeño, C. E., & Quiroz, M. A. (2015). *Control de acceso por medio de cámaras y sensores en la empresa Melproyect de la ciudad de Portoviejo [Tesis de Grado, Escuela Superior Politécnica Agropecuaria de Manabí ].* Repositorio Institucional. Obtenido de https://repositorio.espam.edu.ec/bitstream/42000/336/1/TC82.pdf

Corona Ramírez, L. G., Abarca Jiménez, G. S., & Mares Carreño, J. (2014). *Sensores y Actuadores Aplicaciones con Arduino.* México: Patria S.A.

Doñez Gutierrez, C. M. (2015). *Selección y análisis de equipo de protección en los sistemas de distribución (23 kV) para proporcionar la acción correcta a la naturaleza de las fallas.[Tesis de grado, Universidad Nacional Autónoma de México].* Repositorio Institucional. Obtenido de

http://www.ptolomeo.unam.mx:8080/jspui/bitstream/132.248.52.100/9365/3/TESIS.pdf

García, S. (2013). *Diseño y Costrucción de magnetómetro Triaxial para análisis y experimentación de aislamientos Magnéticos. [Tesis de Maestría, Universidad Carlos III de Madrid].* Repositorio Institucional. Obtenido de https://docplayer.es/4201691-Disenoy-construccion-de-magnetometro-triaxial-para-analisis-y-experimentacion-deaislamientos-magneticos.html

García, S. C. (2014). *Implementación de Analizadores de Protocolos de Comunicaciones SPI, I2C. [Tésis de Grado, Universidad Carlos III de Madrid].* Repositorio Institucional. Obtenido de http://hdl.handle.net/10016/26320

- Grant Maloy, S. (09 de Marzo de 2020). *¿Qué es un Sensor y Qué Hace?* Obtenido de dewesoft.com: https://dewesoft.com/es/daq/que-es-un-sensor#temperature-sensors
- Lajara Vizcaíno, J. R., & Pelegrí Sebastiá, J. (2011). *LabVIEW: Entorno Gráfico de Programación .* Barcelona: MARCOMBO.

Loli, J. L. (2012). *Modelación y Simulación de un actuador Hidráulico para un simulador de marcha normal. [Tesis de Grado, Pontificia Universidad Católica del Perú].* Repositorio Institucional. Obtenido de https://tesis.pucp.edu.pe/repositorio/bitstream/handle/20.500.12404/1738/LOLI\_JOSE\_A CTUADOR\_HIDRAULICO.pdf?sequence=1#:~:text=Los%20actuadores%20son%20disp ositivos%20capaces,acciones%20f%C3%ADsicas%2C%20determinadas%20y%20contr oladas.

- Moreno, I. (2019). *Control automático de una vivienda usando Raspberry Pi [Tesis de Grado, Escuela Politécnica Superior de Linares].* Repositorio Institucional. Obtenido de https://tauja.ujaen.es/bitstream/10953.1/9702/1/memoria\_TFG\_imr00022.pdf
- National Instruments. (2018). *Manual de usuario y especificaciones NI myRIO-1900.* Austin, TX: NI.
- National Instruments Corp. (2022). *LabVIEW myRIO Toolkit*. Obtenido de LabVIEW myRIO Toolkit: https://www.ni.com/es-cr/support/downloads/softwareproducts/download.labview-myrio-toolkit.html#460628
- PCE Instruments. (s.f.). *Instrumentos de Medida*. Obtenido de Sensores: https://www.pceiberica.es/instrumentos-de-medida/sistemas/sensores.htm

Ponce Cruz, P., & Molina Gutiérrez, A. (2011). *Fundamentos de LabVIEW.* México: Alfaomega.

- Pujos, M. D. (2016). *Diseño e implementación de una unidad de medición inercial "IMU" embebida en base a un sistema microcontrolado [Tesis de Grado, Escuela Politécnica Nacional].* Repositorio Institucional. Obtenido de https://bibdigital.epn.edu.ec/handle/15000/15102
- Ramírez, S. (2003). *Protección de Sistemas Eléctricos.* Manizales: Universidad Nacional de Colombia - Sede Manizales.
- Salcedo Martínez, R. (noviembre de 2018). Comuncación Serie en Arduino. *Innovación Didáctica de Madrid*(54), 89.
- Serna Ruiz, A., Ros García, F. A., & Rico Noguera , J. C. (2010). *Guía Práctica de Sensores.* España: Creaciones Copyright S.L.